**Universidade de Aveiro 2023**

出

**Rafael da Fonseca Desenvolvimento de mecanismos de Realidade Aumentada para Fernandes jogos digitais de aprendizagem ao ar livre na aplicação móvel EduCITY**

> **Development of Augmented Reality mechanisms for digital outdoor learning games in the EduCITY mobile application**

**Universidade de Aveiro 2023**

出

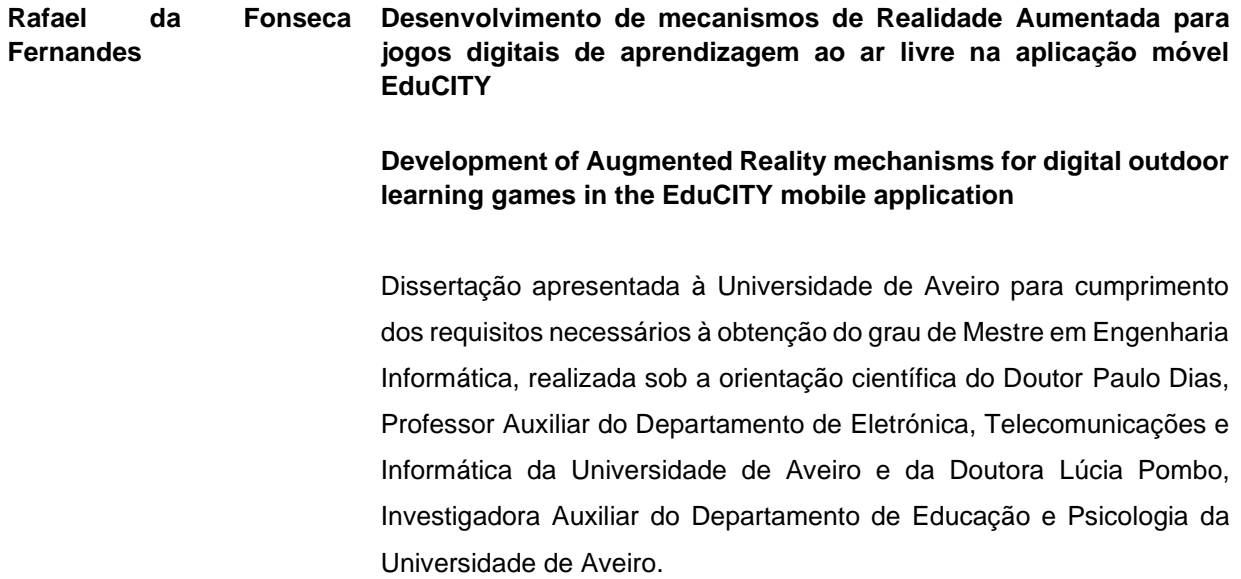

**o júri / the jury**

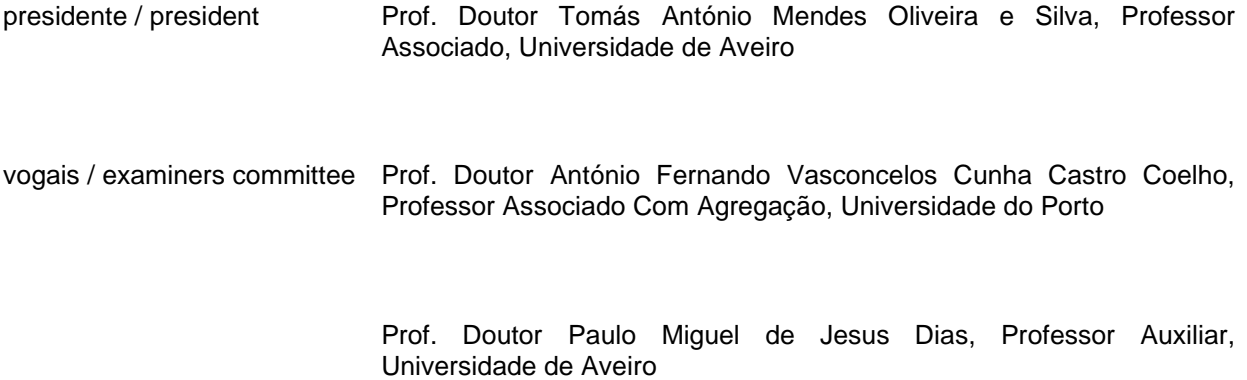

Quero agradecer aos meus orientadores Professor Paulo Dias e Professora Lúcia Pombo, por todo o conhecimento que me deram e pelo acompanhamento regular durante a realização deste trabalho. Também gostaria de agradecer aos restantes membros da equipa EduCITY pelo companheirismo e incentivo. Agradecimentos

Agradeço também à minha família, especialmente aos meus pais e irmãos por todo o suporte, motivação e dedicação.

Quero agradecer também à minha namorada pelo apoio nas alturas mais difíceis.

Por fim, gostaria de agradecer a todos os participantes do estudo realizado, pela colaboração no estudo.

Esta dissertação de mestrado foi desenvolvida com Bolsa de Investigação com a Ref.ª BI/UI57/10459/2022, resultante do aviso de abertura do concurso *Refª EdtlB 9-DEP/2022,* no âmbito do Projeto EDUCITY, com a referência PTDC/CED-EDG/0197/2021, e com o título "Cidades inteligentes e sustentáveis com jogos educativos móveis em Realidade Aumentada criados por e para os Cidadãos", financiado pela Fundação para a Ciência e a Tecnologia, I.P./MCTES através de fundos nacionais (PIDDAC), com início a 16-10-2022, pelo período de quinze meses.

palavras-chave **Realidade Aumentada, Jogos educativos, Aprendizagem ao ar livre,** Aprendizagem com dispositivos móveis

**resumo C** projeto EduCITY<sup>1</sup>[,](#page-5-0) na sequência do EduPAR[K](#page-5-1)<sup>2</sup>, abre os limites do parque Infante D. Pedro à cidade de Aveiro e a outras cidades, com o intuito de promover cidades sustentáveis através do desenvolvimento de um ambiente inteligente de aprendizagem suportado por uma aplicação móvel e uma plataforma *web* que permite a criação de jogos pela comunidade. Os jogos desenvolvidos integram recursos em Realidade Aumentada (AR) e conteúdos 3D com vista a promover a sensibilização ambiental. Esta dissertação pretende investigar a possibilidade de incorporar conteúdos de AR, como menus em AR (ARBook), a possibilidade de aumentar zonas de interesse (Marcador Aumentado), a visualização de modelos tridimensionais em AR (Objeto 3D) e a apresentação de objetos 3D em localizações especificas (AR-GPS), com ou sem recurso a marcadores de AR. Além disso, também envolveu o desenvolvimento de formulários de criação de AR para a comunidade, com o intuito de permitir a criação desses conteúdos por utilizadores sem competências de programação. Realizaram-se estudos de usabilidade para avaliar as características dos formulários desenvolvidos para a criação de conteúdos AR, em duas sessões. A primeira sessão realizou-se com professores do 3.º ciclo do ensino básico e do secundário, onde a avaliação se focou no ARBook, o primeiro mecanismo desenvolvido. A segunda sessão realizou-se com estudantes da Universidade de Aveiro, onde avaliou-se tanto o ARBook como o Marcador Aumentado. Os resultados indicam que, segundo a opinião dos participantes no estudo, ambos os mecanismos foram bem desenvolvidos. Por outro lado, ambos os mecanismos foram utilizados sem grandes dificuldades por utilizadores sem experiência, revelando-se uma

<span id="page-5-0"></span><sup>1</sup> [https://educity.web.ua.pt](https://educity.web.ua.pt/)

<span id="page-5-1"></span><sup>2</sup> [http://edupark.web.ua.pt](http://edupark.web.ua.pt/)

potencial ferramenta para professores e outros educadores em contextos formais ou não formais de aprendizagem. Assim, os utilizadores têm a capacidade de aprofundar as informações relacionadas com os pontos de interesse, como museus, parques e outros pontos da cidade, enriquecendo consideravelmente as suas experiências educativas e culturais, permitindo uma aprendizagem mais envolvente e contextualizada. Como resultado, esta dissertação revela-se de grande importância para todos aqueles que desejem criar recursos educativos em AR integrando-os em contexto de jogos *outdoor*.

Keywords **Keywords** Augmented Reality, Educational games, Outdoor learning, Mobile learning

**Abstract** The EduCITY project, following on from EduPARK, opens up the boundaries of the Infante D. Pedro park to the city of Aveiro and other cities, with the aim of promoting sustainable cities through the development of an intelligent learning environment supported by a mobile application and a web platform that allows games to be created by the community. The games that are developed integrate Augmented Reality (AR) resources and 3D content in order to promote environmental awareness. This dissertation aims to investigate the possibility of incorporating AR content, such as AR menus (ARBook), the possibility of enlarging areas of interest (Augmented Marker), the visualization of three-dimensional models in AR (3D Object) and the presentation of 3D objects in specific locations (AR-GPS), with or without the use of AR markers. It also involved the development of AR creation forms for the community, with the aim of enabling users without programming skills to create such content. Usability studies were carried out to evaluate the characteristics of the forms developed for creating AR content, in two sessions. The first session was held with teachers from the 3rd cycle of primary and secondary education, where the evaluation focused on ARBook, the first mechanism that was developed. The second session took place with students from the University of Aveiro, where both the ARBook and the Augmented Marker were evaluated. The results indicate that, according to the study participants, both mechanisms were well developed. On the other hand, both mechanisms were used without major difficulties by inexperienced users, proving to be a potential tool for teachers and other educators in formal or non-formal learning contexts. Thus, users have the ability to delve deeper into information related to points of interest, such as museums, parks and other points in the city, considerably enriching their educational and cultural experiences, allowing for more engaging and contextualized learning. As a result, this dissertation is

of great importance to anyone wishing to create AR educational resources by integrating them into the context of outdoor games.

# <span id="page-9-0"></span>Índice

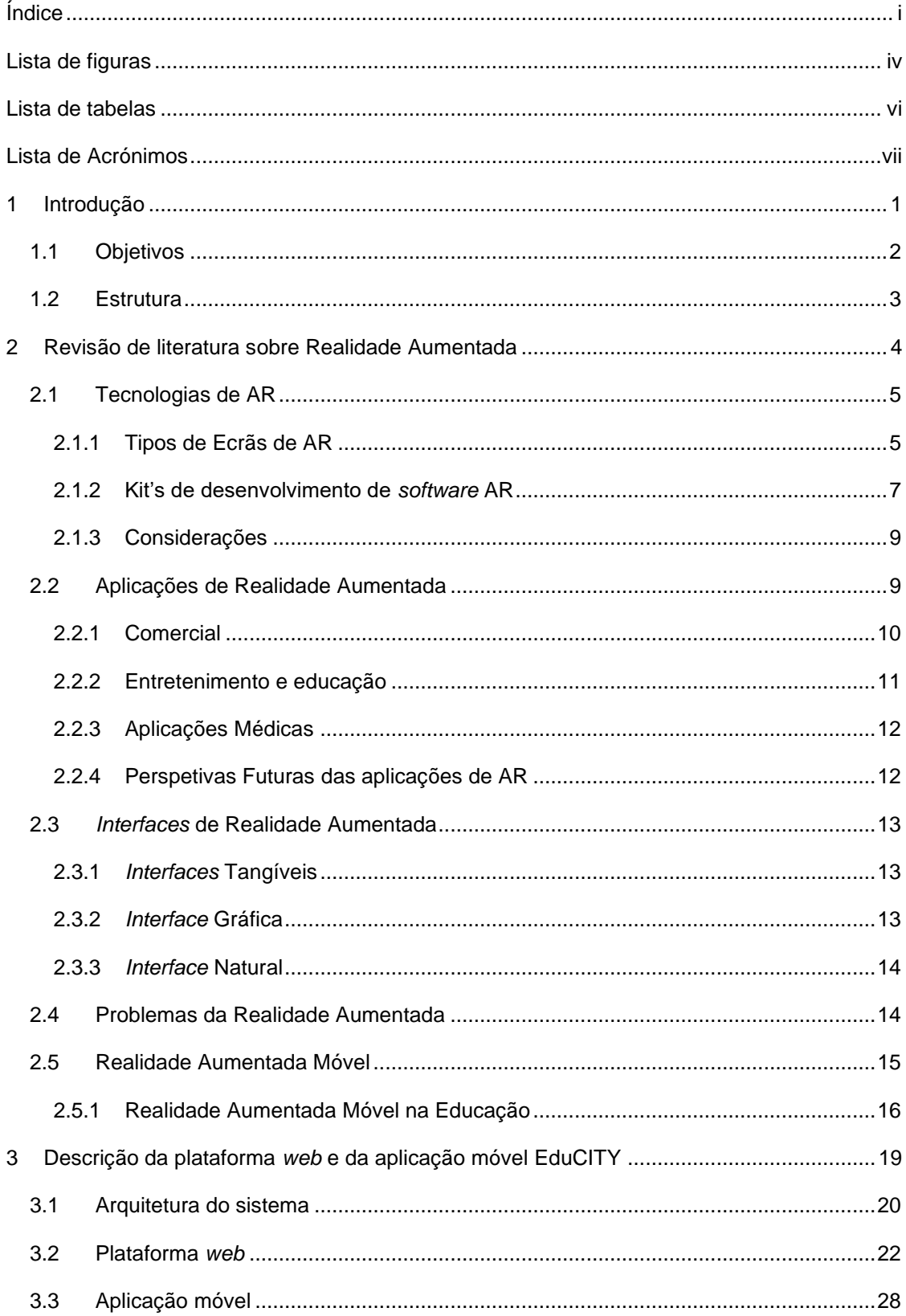

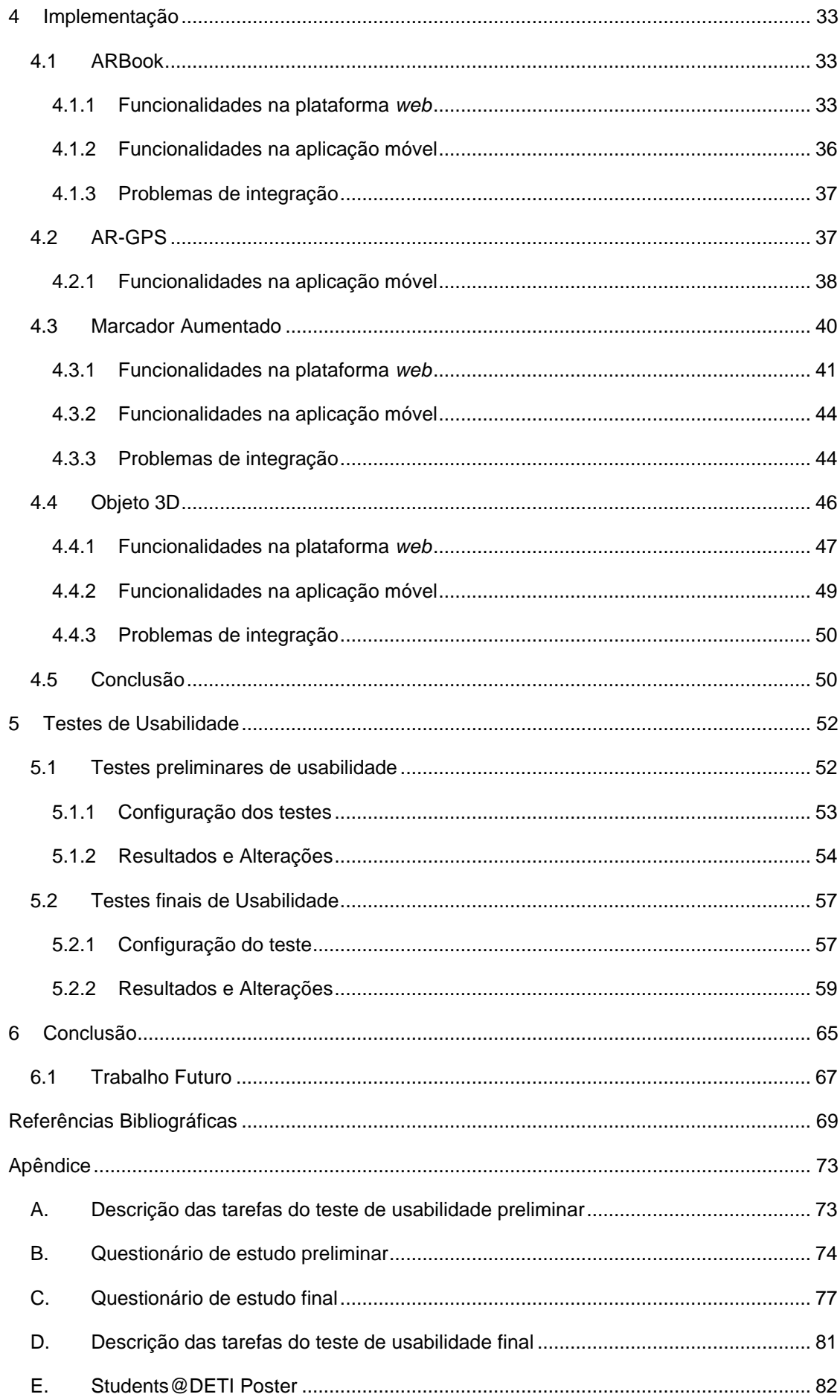

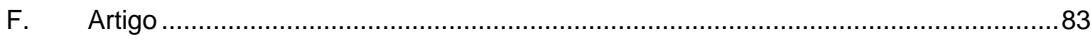

# <span id="page-12-0"></span>**Lista de figuras**

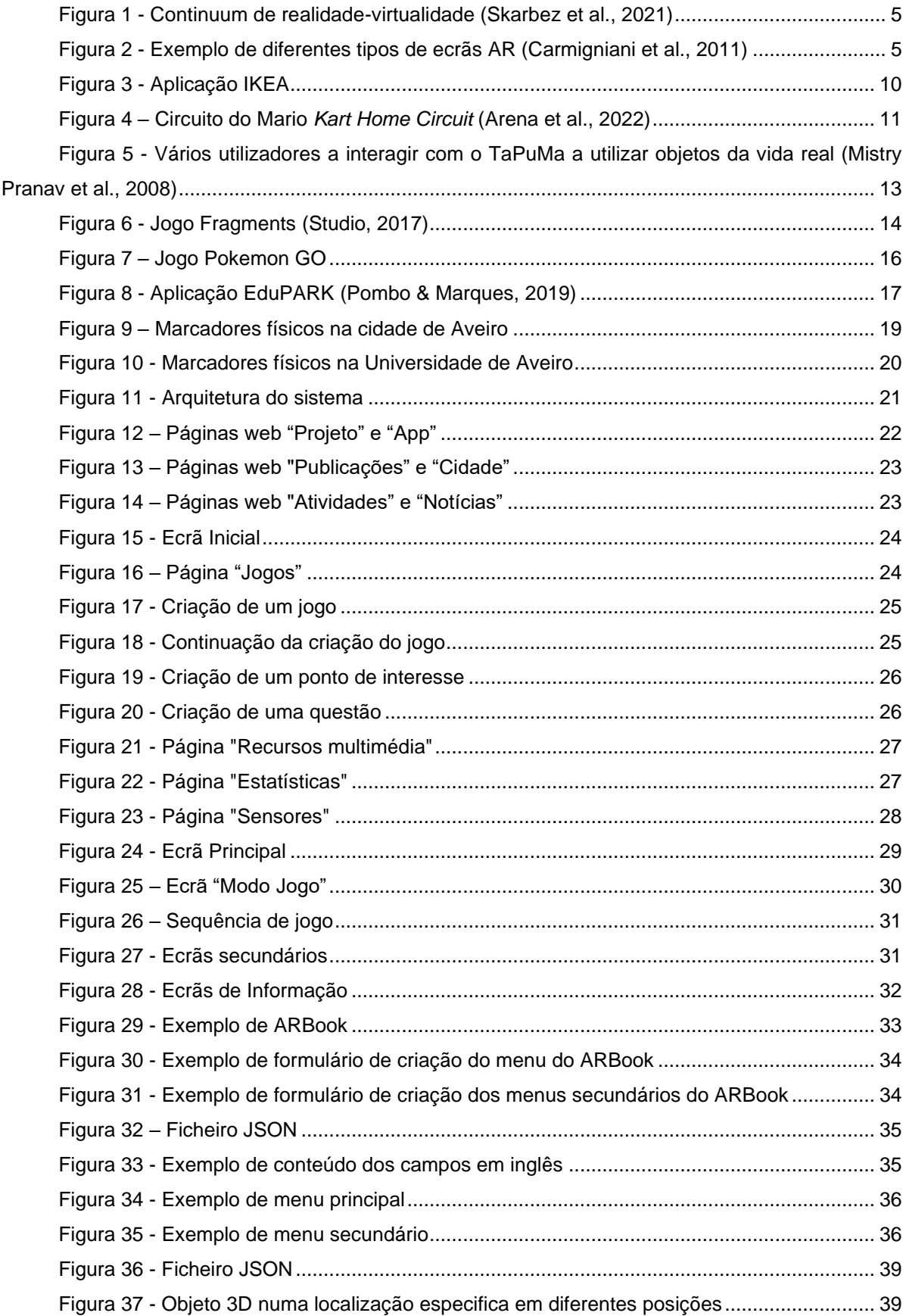

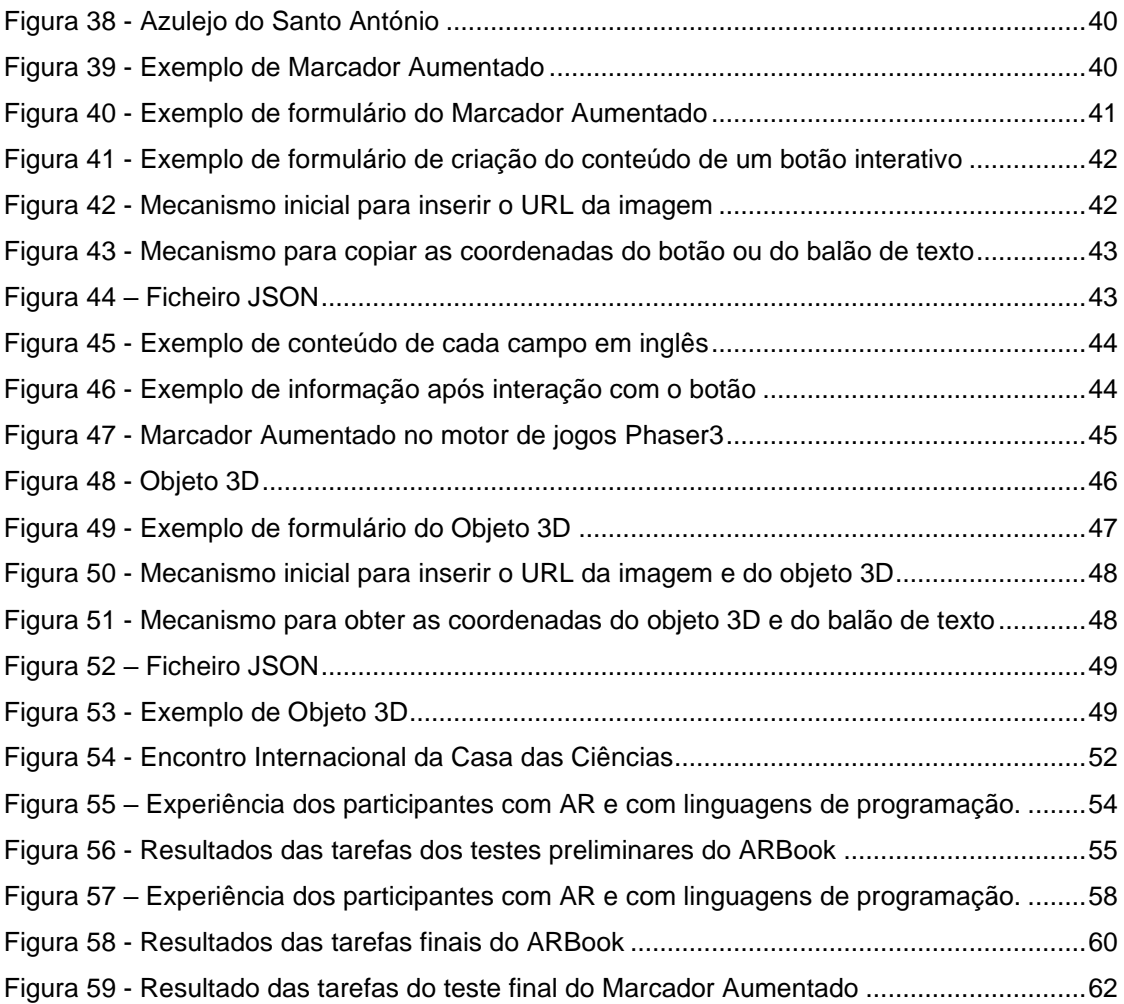

## <span id="page-14-0"></span>**Lista de tabelas**

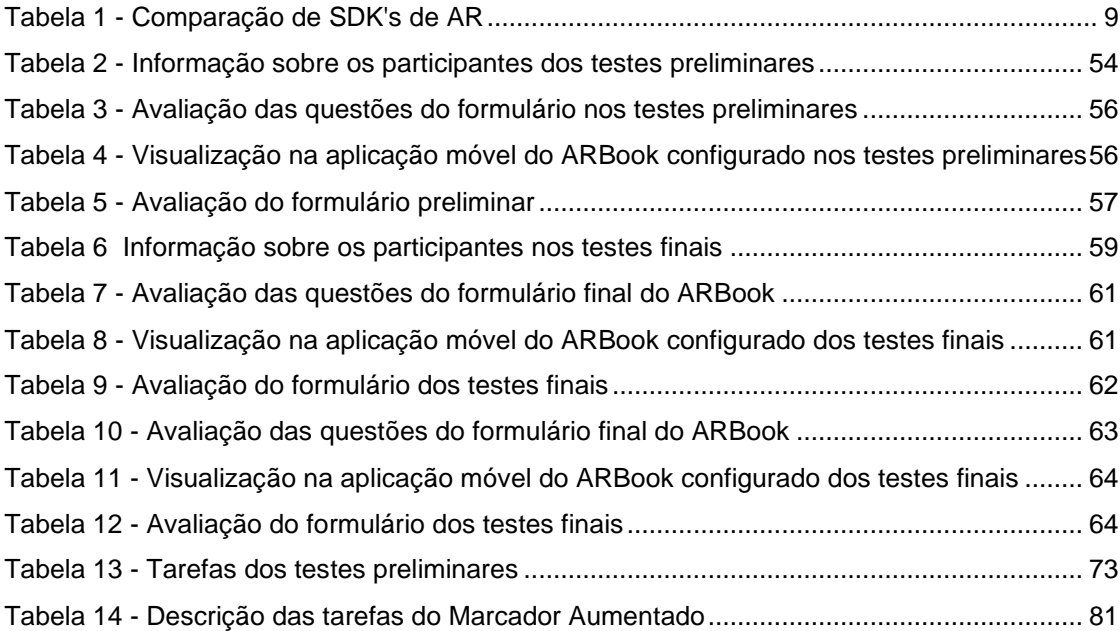

## <span id="page-15-0"></span>**Lista de Acrónimos**

- **AR** Realidade Aumentada
- **GPS** Sistema de posicionamento global
- **RM** Realidade Mista
- **IoT** Internet das coisas
- **GNSS** Sistema Global de Navegação por Satélite
- **VA** Virtualidade Aumentada
- **HMD** Ecrã Montado na Cabeça
- **SDK** Ferramentas de Desenvolvimento de Software
- **GUI** Interface Gráfica do Utilizador
- **WGS84** Sistema Geodésico Mundial
- **TUI** Interface Tangível do Utilizador
- **VPS** Sistema de Posicionamento Visual
- **NUI** Interface Natural do Utilizador
- **VIO** Odometria Inercial Visual
- **MAR** Realidade Aumentada Móvel
- **COM** Odometria e Mapeamento Simultâneos
- **VPS** Sistema de Posicionamento Visual
- **PDA** Assistente Pessoal Digital
- **STIC** Serviços de Tecnologia de Informação e Comunicação da Universidade de Aveiro

## <span id="page-17-0"></span>**1 Introdução**

O projeto EduCIT[Y](#page-17-1)<sup>3</sup> surgiu a partir da necessidade de expandir os objetivos de um projeto anterior, o EduPARK financiado, de 2016 a 2019, por Fundos FEDER através do Programa Operacional Competitividade e Internacionalização - COMPETE 2020 e por Fundos Nacionais através da FCT - Fundação para a Ciência e a Tecnologia com a referência: POCI-01-0145- FEDER-016542. O EduPARK visa a exploração educativa do parque Infante D. Pedro da cidade de Aveiro para fins educativos através da criação de uma aplicação interativa (aplicação móvel) em Realidade Aumentada (AR) baseada em princípios de *geocaching* (Pombo & Marques, 2019). O uso da tecnologia de AR em jogos educativos móveis permite que os utilizadores interajam com o ambiente de forma divertida e imersiva, tornando a experiência de aprendizagem mais significativa, interessante, motivadora e eficiente. O mais recente projeto, EduCITY - Cidades inteligentes e sustentáveis com jogos educativos móveis em Realidade Aumentada criados por e para os Cidadãos, é financiado por Fundos Nacionais, de 2022 a 2024, através da FCT - Fundação para a Ciência e a Tecnologia com a referência PTDC/CED-EDG/0197/2021. O projeto integra investigadores da Universidade de Aveiro de várias áreas disciplinares, como a Educação, a Informática, a Multimédia, a Biologia e a Engenharia do Ambiente. O EduCITY visa ultrapassar as limitações do projeto anterior, nomeadamente o alargamento dos espaços ao ar livre para a exploração da aplicação, abrindo as barreiras do parque à cidade, uma maior abrangência de criadores de jogos que, no EduPARK estava limitado aos membros do projeto, enquanto o EduCITY pretende abrir a possibilidade de criar jogos à comunidade (Marques & Pombo, 2022) e, finalmente, criar conteúdo 3D em zonas com ou sem marcadores de Realidade Aumentada. Daí surgem novos desafios educativos, mas também técnicos, pois envolve a participação ativa dos cidadãos na criação de jogos e de conteúdos de AR com o objetivo de promover o desenvolvimento de competências criativas e digitais, além de promover a educação no meio ambiente e a consciencialização para a utilização responsável dos recursos naturais (Pombo et al., 2019).

A presente dissertação foi desenvolvida no âmbito do projeto de Investigação & Desenvolvimento "EduCITY", com bolsa de investigação na área de Informática, com a duração de 15 meses, com início a 16 de outubro de 2022. O trabalho tem como propósito investigar a possibilidade de incorporar conteúdos de AR em zonas tanto com marcadores como sem marcadores. Com o intuito de alcançar esse objetivo, foram desenvolvidos diversos mecanismos para permitir a utilizadores, sem conhecimento técnico, criar esses conteúdos através de formulários (integrados por uma empresa em prestação de serviços, a Criamagin). Estes formulários seguem a estrutura de uma variedade de *templates* criados previamente pelo investigador para ilustrar a informação sobre as espécies de árvores da cidade, bem como criar outro tipo de conteúdo. Adicionalmente, foram realizados estudos com utilizadores para avaliar as

<span id="page-17-1"></span><sup>3</sup> [https://educity.web.ua.pt](https://educity.web.ua.pt/)

funcionalidades desenvolvidas através de questionários usados em diferentes etapas de desenvolvimento. O primeiro questionário foi utilizado nos testes preliminares, que ocorreram na fase inicial do projeto, enquanto o segundo questionário foi utilizado nos testes finais, após a conclusão dos diversos mecanismos. Ambos tinham como objetivo avaliar a usabilidade dos diferentes formulários de criação de AR da plataforma *web*. Além disso, os testes preliminares tiveram como público-alvo professores do 3.º ciclo do ensino básico e do secundário, enquanto os testes finais tiveram como público-alvo alunos da Universidade de Aveiro.

Uma vantagem deste tipo de plataforma é que pode ser replicada noutras cidades, aumentado o alcance e impacto do projeto EduCITY na educação e no desenvolvimento de cidades inteligentes e sustentáveis. Além disso, o envolvimento do cidadão na criação de conteúdos de AR e a possibilidade de interagir com esses conteúdos, em diferentes espaços públicos, permite que a educação saia da sala de aula e se torne mais acessível e inclusiva. Assim, pretende-se que o sistema torne a experiência de aprendizagem mais enriquecedora e divertida, aumentando a motivação do cidadão para se envolver e contribuir para a construção de uma cidade melhor e mais sustentável (Pombo, 2022).

#### <span id="page-18-0"></span>**1.1 Objetivos**

O objetivo principal desta dissertação consiste em proporcionar o desenvolvimento de uma ferramenta de AR para jogos digitais de aprendizagem ao ar livre, enquanto se investigam estratégias eficazes para a sua criação. Adicionalmente, pretende-se desenvolver formulários que permitam que utilizadores não especializados possam criar esses conteúdos AR. Para atingir este objetivo, foram propostos quatro mecanismos distintos para a criação de conteúdos em AR, visando a sua utilização por utilizadores sem competências técnicas de programação:

- **ARBook:** este mecanismo baseia-se nas placas AR de árvores já existentes no EduPARK. No âmbito desta dissertação, foi implementado um *template* flexível e dinâmico para inserir conteúdos associados às placas constituídas como marcadores de espécies de árvores que já estão instaladas em vários locais da cidade, abrindo a possibilidade para os utilizadores criarem novos marcadores, para além dos já existentes.
- **AR-GPS:** este mecanismo utiliza tecnologias baseadas em satélite (GNSS), permitindo a visualização de objetos 3D em localizações pré-determinadas. Permitindo, por exemplo, incluir informações sobre um determinado ponto de interesse simplesmente aproximando-se do mesmo.
- **Marcador Aumentado:** este mecanismo baseia-se na AR da estátua do Santo António já existente no EduPARK. No âmbito desta dissertação, este recurso que era definido estaticamente no código da aplicação móvel passou a ser possível de ser configurado através de formulários, permitindo aos utilizadores definir as posições dos botões e dos balões de texto em posições específicas de uma imagem.

• **Objeto 3D:** este mecanismo envolve a inserção de modelos tridimensionais com informações adicionais, como textos ou áudios. Adicionalmente, os utilizadores podem personalizar a posição e as dimensões desse modelo.

A fim de atingir estes objetivos e desenvolver os mecanismos propostos, avaliou-se qual a tecnologia de AR mais adequada e vantajosa em relação às restantes, além de realizar testes e estudos de usabilidade para avaliar as soluções propostas.

#### <span id="page-19-0"></span>**1.2 Estrutura**

Este documento está organizado em seis capítulos. O primeiro capítulo introduz uma breve introdução, que inclui a contextualização do estudo, os objetivos do trabalho e a sua estrutura. O segundo capítulo refere-se à revisão da literatura, onde se descreve os conceitos de Realidade Aumentada, tecnologias associadas, alguns trabalhos relacionados, tipos de *interfaces*, desafios da AR e AR móvel. O terceiro capítulo oferece uma descrição detalhada da plataforma *web* e da aplicação móvel do projeto EduCITY, bem como a sua arquitetura. No quarto capítulo, detalhamos os mecanismos desenvolvidos neste trabalho, destacando as funcionalidades da plataforma *web* e da aplicação móvel. Além disso, abordamos os desafios enfrentados durante a criação e integração desses mecanismos na aplicação móvel EduCITY e apresentamos uma breve conclusão. No quinto capítulo, introduzimos os testes de usabilidade, descrevendo a configuração dos testes, os resultados obtidos e as alterações feitas nos formulários com base nos *feedbacks* recebidos. Por fim, o sexto capítulo apresenta a conclusão geral do trabalho, bem como o trabalho futuro.

### <span id="page-20-0"></span>**2 Revisão de literatura sobre Realidade Aumentada**

Neste capítulo, apresenta-se uma breve revisão de literatura sobre o conceito de Realidade Aumentada (AR) e as principais tecnologias relacionadas. São analisadas as diferentes aplicações, os tipos de *interfaces* e os desafios comuns associados à utilização de AR. Além disso, é apresentado o conceito de Realidade Aumentada Móvel, destacando as suas aplicações na educação.

A Realidade Aumentada, geralmente abreviada como AR, surgiu pela primeira vez em 1950, quando Morton Heilig, um dos precursores do cinema, visualizou o cinema como uma forma de imersão para os espetadores, onde as ações exibidas no ecrã seriam capazes de envolver e atrair a atenção dos espetadores. Isso levou o engenheiro Sutherland a desenvolver, em 1968, o primeiro sistema de AR que utilizava um ecrã ótico montado na cabeça (Carmigniani et al., 2011). Desde então, a tecnologia de AR tem evoluído e tem se estendido em diversos campos, como Medicina, Educação, Indústria, Publicidade e Entretenimento, onde desempenha um papel importante (Villagran-Vizcarra et al., 2023). Mas, afinal, qual é a definição de Realidade Aumentada?

A Realidade Aumentada é uma tecnologia considerada como uma das principais forças motrizes para o desenvolvimento de uma "*interface* baseada na realidade da próxima geração" em diversas áreas da sociedade, proporcionando benefícios significativos no suporte às atividades diárias dos profissionais (Van Krevelen & Poelman, 2010). Ao longo dos anos, foram propostas diversas definições para esta tecnologia. De acordo com os estudos Carmigniani et al. (2011) e Dargan et al. (2023), a AR é definida como uma visão direta ou indireta, em tempo real, de um ambiente físico real, melhorado/aperfeiçoado pela adição de informações virtuais geradas por um computador. É interativa e registada em 3D, combinando objetos reais e virtuais. Em 1997, Azuma define a AR como uma ferramenta que não se limita ao *hardware* técnico, mas que reúne objetos reais e virtuais num ambiente real e regista esses objetos em conjunto, funcionando em tempo real em três dimensões (Alkhamisi & Monowar, 2013). Além disso, Carmigniani et al. (2011) considera que a AR pode ser aplicada a todos os sentidos e pode aumentar ou substituir os sentidos ausentes do utilizador por substituição sensorial, como, por exemplo, aumentar a visão do utilizador cego pela utilização de áudios. No entanto, de acordo com Alhejri et al. (2022), as plataformas de AR continuam a evoluir no sentido de alcançar o objetivo final de criar um ambiente que integre componentes físicos e virtuais de forma que o utilizador não consiga distinguir entre o mundo real e o conteúdo virtual. No entanto, destaca que ainda é um desafio detetar e rastrear objetos reais.

Arena et al. (2022) e Dargan et al. (2023) apontam que existem diversas tecnologias para as quais a AR pode ser aplicada, cada uma com os seus próprios objetivos ou aplicações, tais como: AR baseada em marcadores, AR sem marcadores, AR baseada em sobreposições e AR baseada em projeções. Para ajudar a compreender as diferentes realidades e as suas diferenças, Miligram e Kishino introduziram, em 1994, o "*continuum* de realidade-virtualidade", ilustrado na

[Figura 1.](#page-21-2) Esses autores consideram que qualquer ambiente que consiste numa mistura de objetos reais e virtuais como "Realidade Mista" (RM) (Skarbez et al., 2021). A RM é composta pela AR, onde os ambientes são aumentados pelo mundo real, enquanto os conteúdos virtuais, com alguma inclusão de objetos reais, são denominados por Virtualidade Aumentada (VA).

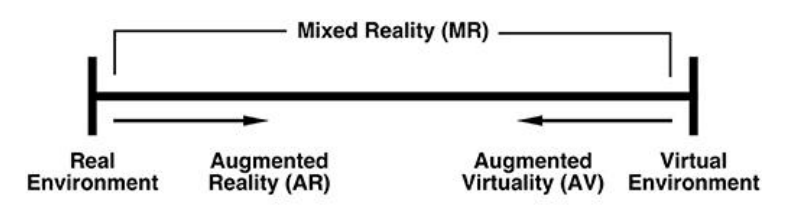

**Reality-Virtuality (RV) Continuum** 

Figura 1 - Continuum de realidade-virtualidade (Skarbez et al., 2021)

<span id="page-21-2"></span>As definições apresentadas anteriormente fornecem uma compreensão do objetivo principal dos sistemas AR. De acordo com Dargan et al. (2023) e Azuma et al. (2001), os principais componentes de um sistema de AR são, essencialmente, baseados na exigência dos utilizadores por um ambiente real enriquecido com a combinação e a interação de elementos virtuais e reais em tempo real, com o devido alinhamento desses elementos em três dimensões.

#### <span id="page-21-0"></span>**2.1 Tecnologias de AR**

Nesta secção, serão apresentadas as principais tecnologias de visualização e as principais Ferramentas de Desenvolvimento de *Software* (SDKs) disponíveis para o desenvolvimento de aplicações de Realidade Aumentada.

#### <span id="page-21-1"></span>**2.1.1 Tipos de Ecrãs de AR**

De acordo com Fang et al. (2023) e Gudowsky et al. (2023), os principais dispositivos de AR incluem os Ecrãs Montados na Cabeça (HMD), os ecrãs portáteis e os ecrãs espaciais [\(Figura 2\)](#page-21-3).

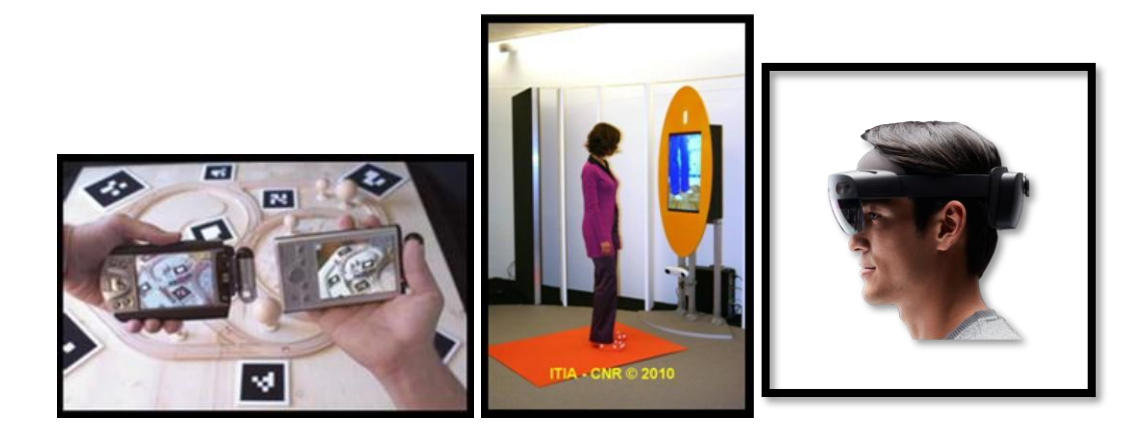

<span id="page-21-3"></span>(a) Exemplo de ecrãs portáteis. (b) Exemplo de Realidade Aumentada Espacial. (c) Exemplo do equipamento HoloLens.

Figura 2 - Exemplo de diferentes tipos de ecrãs AR (Carmigniani et al., 2011)

O HMD é um dispositivo que se assemelha a um capacete com uma pequena ótica de exibição. De acordo com Carmigniani et al. (2011), o HMD é um dispositivo de exibição utilizado na cabeça ou como parte de um capacete, responsável por projetar imagens do ambiente real e virtual para o utilizador. Contudo, Arena et al. (2022) destaca que este tipo de dispositivo envolve a utilização de câmaras baseadas em técnicas de holografia e ótica, posicionadas na testa do utilizador para determinados fins. Além disso, Fang et al. (2023) afirma que os HMDs representam muito mais do que uma simples tecnologia de interação, sendo considerado uma tecnologia que incorpora sensores inteligentes, comunicações sem fios, ecrãs e tecnologia de reconhecimento de intenções humanas, com o objetivo de aprimorar a perceção e a capacidade de julgamento do ser humano, proporcionando assim uma *interface* interativa e intuitiva. Um exemplo desse tipo de dispositivo é o Microsoft HoloLens, que representa um avançado significativo no que diz respeito às perceções de contraste e carga de trabalho. No entanto, difere da realidade virtual, pois em vez de emergir totalmente num ambiente digital, projeta imagens holográficas diretamente no campo de visão do utilizador. Apesar das suas vantagens, esses dispositivos também apresentam vulnerabilidades e dificuldades de utilização (Gibby et al., 2019).

Os ecrãs portáteis têm assumido um papel significativo na sociedade (Frandsen et al., 2023). De acordo com Carmigniani et al. (2011), esses dispositivos utilizam técnicas de visualização para sobrepor gráficos no ambiente real, sendo equipados por vários tipos sensores, tais como bússolas digitais e unidades de GPS, que permitem um rastreamento preciso. Atualmente, existem três categorias distintas de monitores portáteis disponíveis: telefones, Assistente Pessoal Digital (PDA) e *Tablets*, cada um com as suas vantagens e desvantagens. Os telefones destacam-se pela sua portabilidade e pela sua combinação poderosa de recursos, como CPU, câmara, GPS e bússola, tornando-os dispositivos promissores. No entanto, os telefones também apresentam algumas desvantagens, como o tamanho de demonstração ser insuficiente para *interfaces* 3D. Já os PDAs, tem as mesmas características dos telefones, mas são menos utilizados. Por sua vez, os *tablets*, embora mais poderosos do que os telefones, são mais pesados. Além disso, de acordo com Frandsen et al. (2023), este tipo de ecrãs é um produto acessível e amplamente aceite pela sociedade, o que indica que a maioria das pessoas está bastante familiarizada e já os consegue utilizar de forma eficiente. Essa aceitação generalizada abre o caminho para diversas aplicações em diferentes campos. Um exemplo é a sua utilização em museus e locais de património cultural. Conforme mencionado por Gudowsky et al. (2023), eles desempenham um papel importante na criação de sistemas de orientação que enriquecem a experiência do utilizador, já que permite mostrar direções e acrescentar informações virtuais a objetos reais.

Por fim, embora sejam menos utilizados para aplicações de AR, os ecrãs espaciais, segundo Carmigniani et al. (2011), utilizam projetores de vídeo, elementos óticos, hologramas e outras tecnologias de localização para mostrar informações gráficas diretamente em objetos físicos, sem exigir que o utilizador carregue ou utilize um monitor. Essa tecnologia encontra-se mais afastada do utilizador e é frequentemente aplicada por um projetor fixo, projetando instruções ou informações diretamente sobre os objetos (Fang et al., 2023).

#### <span id="page-23-0"></span>**2.1.2 Kit's de desenvolvimento de** *software* **AR**

Além de analisar as tecnologias de AR, é crucial estudar os conjuntos de SDKs disponíveis e selecionar o mais adequado para os nossos casos de uso. Um SDK é geralmente definido como um conjunto de ferramentas de desenvolvimento de *software* que permite a criação de aplicações.

Nos últimos anos, plataformas de AR, tais como o ARCore, o ARKit e o Vuforia, têm adicionado recursos exclusivos que contribuíram significativamente para a criação de um ambiente que integra componentes físicos e virtuais, o que dificulta a diferenciação entre o mundo real e o conteúdo virtual (Alhejri et al., 2022). Neste sentido, Hanafi et al. (2019) realizaram um estudo comparativo de alguns dos SDK de AR que podem ser utilizados:

- O ARKit é uma plataforma de desenvolvimento de *software* que permite aos programadores criarem experiências de Realidade Aumentada. Utiliza a Odometria Inercial Visual (VIO) para rastrear precisamente o ambiente ao seu redor, combinando dados de sensores da câmara com dados de *Core Motion*. Uma característica interessante é a capacidade de detetar planos horizontais, como mesas e pisos, para posicionar objetos virtuais com precisão. Além disso, o ARKit oferece rastreio rápido e estável de movimento, estimativa do plano com limites básicos, estimativa da iluminação ambiente, estimativa de planos com limites básicos, estimativa de iluminação ambiente, estimativa de escalas e *SLAM tracking* e fusão de sensores. Outra vantagem é que, com a ajuda de sensores da câmara, o ARKit mede a iluminação de uma cena e utiliza esses dados para iluminar as entidades virtuais (*ARKit 6 - Augmented Reality - Apple Developer*, 2023).
- ARCore é uma plataforma de desenvolvimento que permite aos programadores criarem experiências de AR para dispositivos Android. Utiliza um procedimento chamado de Odometria e Mapeamento Simultâneos (COM) para compreender a posição e orientação do dispositivo em relação ao seu ambiente geral. Além disso, a ARCore reconhece destaques particulares na imagem capturada pela câmara, chamados de pontos de características, e utiliza esses pontos para avaliar a *pose* ("posição e orientação") da câmara em relação ao mundo ao longo do tempo. A ARCore melhora continuamente a sua compreensão do ambiente através do reconhecimento de pontos e planos, e pode também decidir os limites de cada plano e tornar esses dados acessíveis à aplicação. No entanto, superfícies sem textura podem não ser detetadas corretamente devido à falta de pontos de características. A ARCore deteta a informação de iluminação do ambiente e pode dar uma intensidade média e correções de cor para uma determinada imagem da câmara. Utiliza testes de impacto para facilitar a relação ("x, y") com o ecrã do dispositivo e realiza um feixe na perspetiva da câmara sobre essa realidade atual, restaurando quaisquer planos ou pontos de características que o feixe converge, juntamente com a postura dessa convergência no espaço mundial. Outra funcionalidade da ARCore são os pontos orientados, que permitem ao utilizador colocar objetos virtuais em

superfícies inclinadas. Por fim, a ARCore melhora a compreensão do ambiente à medida que a posição do dispositivo muda ao longo do tempo.

• Vuforia é uma plataforma popular para reconhecimento de imagem planares 2D, objetos visuais (plano, caixa), reconhecimento de texto e ambientes. A versão mais recente, Vuforia 7, inclui recursos adicionais como deteção de planos terrestres, reconhecimento de objetos e suporte ao ARKit e ARCore. Utilizando o Vuforia *Object Scanner*, é possível digitalizar e criar alvos de objetos, desde que tenham o tamanho de um brinquedo. A plataforma também possui a sua própria imagem, *Image Target*, que representa as imagens que podem ser detetadas. Com algoritmos de visão computacional, a Vuforia rastreia objetos, imagens ou ambientes em tempo real, além de oferecer diferentes recursos para criação de experiências de AR, como o rastreamento de imagens, objetos e ambientes, o Vuforia *Cloud*, entre outros. Para além disso, engloba ferramentas para criar, manipular e controlar experiências (Martins et al., 2022). Adicionalmente, o VuMark permite a personalização de desenho, codificação de dados e atua como um alvo de AR. Ele também oferece algumas das mesmas capacidades que a *Image Targets*, podendo ser reconhecido e seguido individualmente pelo Vuforia SDK.

De acordo com Hanafi et al. (2019), as vantagens e desvantagens dos SDKs mencionados anteriormente, foram resumidas em várias tabelas. Com base nessas tabelas, foi elaborada uma tabela única [\(Tabela 1\)](#page-25-2) que destaca as características consideradas mais importantes para esses SDKs. Essas características estão divididas em cinco categorias: licença, plataformas suportadas, recursos de rastreamento por imagem, movimento e deteção de planos.

Estes SDKs foram selecionados por serem gratuitos e oferecerem uma ampla variedade de recursos que anteriormente estavam disponíveis apenas em versões comerciais de outros SDKs (Nowacki & Woda, 2020). No entanto, existe outro SDKs que também merece ser mencionado, WikiTude, que possui uma boa tecnologia de rastreamento e é compatível com Android e IOS, mas tem um custo significativamente maior do que os SDKs mencionados anteriormente.

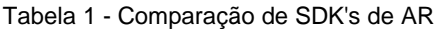

<span id="page-25-2"></span>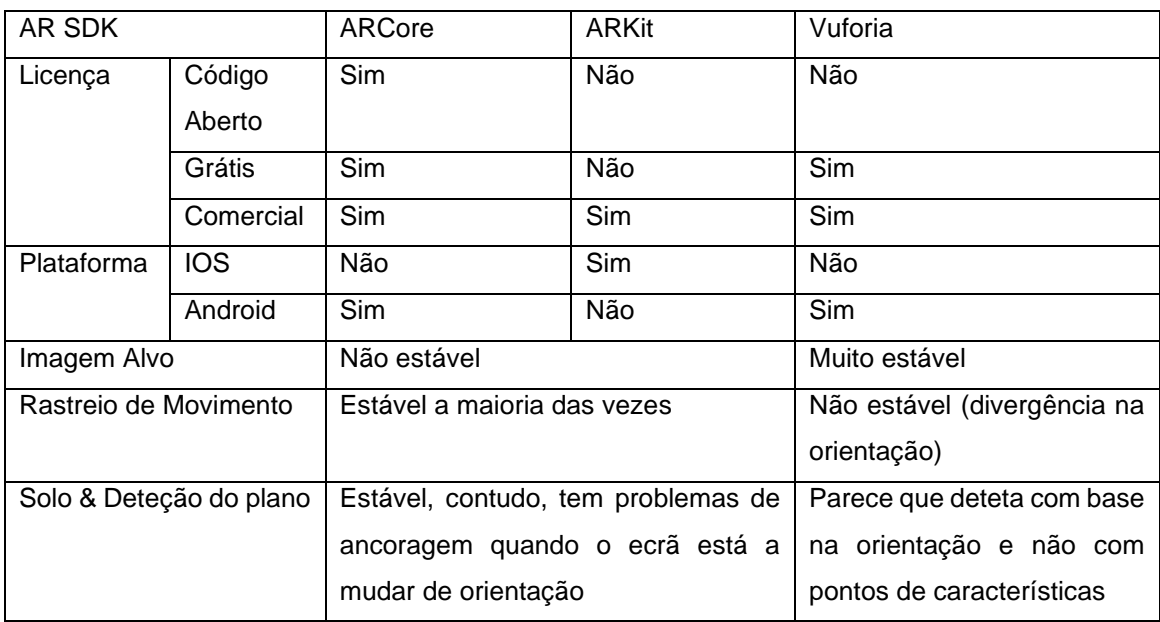

De acordo com Nowacki & Woda (2020), é importante considerar as vantagens e desvantagens das plataformas ARCore e ARKit ao selecionar uma tecnologia de Realidade Aumentada para um projeto específico, embora ambas as plataformas sejam adequadas consoante as situações. No entanto, eles argumentam que a ARCore é mais adequada para mapeamento externo em ambientes com planos complexos, enquanto a ARKit é mais adequada para mapeamento interno em ambientes com planos verticais menos complexos.

#### <span id="page-25-0"></span>**2.1.3 Considerações**

Após uma análise cuidadosa das diferentes tecnologias SDKs disponíveis, concluímos que as plataformas ARCore e Vuforia são as mais adequadas para atender às necessidades do projeto. A plataforma Vuforia será utilizada para a criação de conteúdos 3D que requerem o uso de um marcador, enquanto a plataforma ARCore será utilizada para a criação de conteúdos 3D em ambientes sem marcadores. Devido à necessidade de adicionar conteúdo 3D em espaços ao ar livre, o ARCore demonstrou ter um mapeamento melhor. Além disso, é gratuita, o que a torna uma escolha melhor em comparação com a plataforma ARKit. Adicionalmente, a plataforma Vuforia possui uma imagem alvo altamente estável, o que a torna a melhor tecnologia para a deteção de imagens.

#### <span id="page-25-1"></span>**2.2 Aplicações de Realidade Aumentada**

A Realidade Aumentada oferece uma ampla variedade de possibilidades para aplicações inovadoras, no entanto, de acordo com Arena et al. (2022) e Dargan et al. (2023), existem, pelo menos, quatro tipos de aplicações de AR utilizadas com mais frequência para investigação: aplicações comerciais, aplicações de entretenimento e educação, e aplicações médicas.

#### <span id="page-26-0"></span>**2.2.1 Comercial**

A AR é uma tecnologia cada vez mais utilizada no mundo dos negócios, especialmente no setor comercial, onde tem sido utilizada como uma poderosa ferramenta para promover produtos *online*. Através da utilização de marcadores colocados a frente da *webcam* num *software* que permite a visualização 3D dos produtos, a AR possibilita que os clientes visualizem o produto de diferentes ângulos e com diferentes configurações antes de fazerem a compra, aumentando a probabilidade de satisfação do cliente (Arena et al., 2022).

Além disso, a AR oferece uma vasta gama de oportunidades no setor comercial, tanto dentro como fora dos estabelecimentos comerciais. Essa tecnologia introduz possibilidades inovadoras, como a venda de produtos através da criação de um ambiente virtual, permitindo aos clientes tomar decisões personalizadas, seja em relação ao tamanho ou à cor do produto (Dargan et al., 2023). Com aplicações em diversas áreas, a AR tem demonstrado ser uma ferramenta inovadora e altamente benéfica para as empresas, proporcionando vantagens significativas na venda de produtos e serviços. Um exemplo notável é a aplicação IKEA, que permite ao utilizador inserir objetos digitais de móveis nos seus espaços e visualizar como esses móveis ficam nesse ambiente, como ilustrado na [Figura 3.](#page-26-1) Além disso, há diversas aplicações no setor da moda, que permitem que os utilizadores experimentem virtualmente os produtos antes de realizarem as compras, oferecendo a oportunidade de experimentarem as últimas tendências e personalizarem os produtos conforme as suas preferências. Essa abordagem, como referido anteriormente, redefine a experiência de compra, proporcionando um maior envolvimento e satisfação do cliente (Cao et al., 2023).

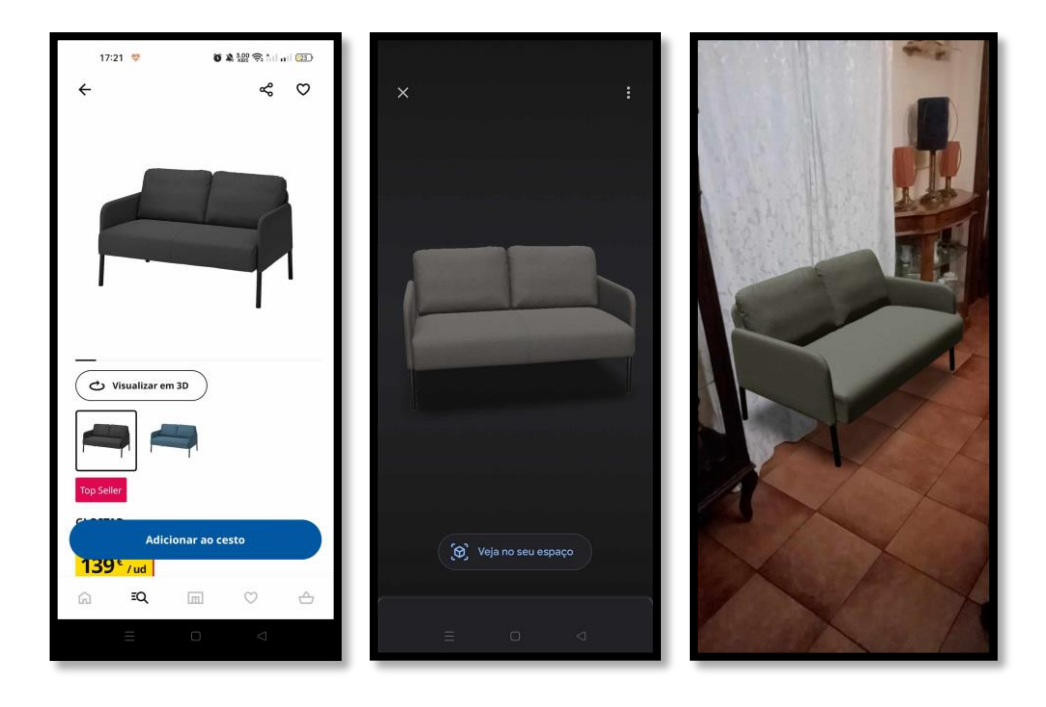

<span id="page-26-1"></span>(a) O utilizador escolhe o sofá; (b) Clica para "Visualizar em 3D"; (c) Clica em "Veja no seu espaço" e consegue colocar o sofá no chão.

Figura 3 - Aplicação IKEA

#### <span id="page-27-0"></span>**2.2.2 Entretenimento e educação**

A AR tem sido muito utilizada em aplicações de entretenimento e educação, proporcionando uma interação envolvente e enriquecedora para o utilizador. No contexto específico do turismo, a AR oferece inúmeras vantagens, proporcionando experiências enriquecedoras em museus ao proporcionar informações adicionais sobre exposições ou permitir a visualização de informação que já não existe, como, por exemplo, animais extintos. Esta tecnologia surge como uma ferramenta poderosa para a indústria do turismo, adicionando informações e interatividade que melhoram significativamente a experiência do turista, enriquecendo o conhecimento cultural e histórico da cidade (Dargan et al., 2023). Apesar de ainda não estar totalmente presente no setor, não há dúvidas de que a AR desempenhará um papel importante para o futuro do turismo (Cao et al., 2023).

No contexto da indústria do entretenimento, a realidade aumentada tem se destacado como uma tecnologia muito utilizada, especialmente no desenvolvimento de jogos. Muito dos jogos de AR aproveitam o ambiente físico ao seu redor para criar experiências imersivas. Um exemplo é o jogo "Mario *Kart Home Circuit*" [\(Figura 4\)](#page-27-1), que permite aos utilizadores criarem um circuito personalizado, baseado no ambiente físico do jogador, através da utilização de câmaras e sensores. Isso permite uma interação em tempo real entre os *GoKarts* reais e virtuais, aumentando a imersão e diversão do jogo (Arena et al., 2022).

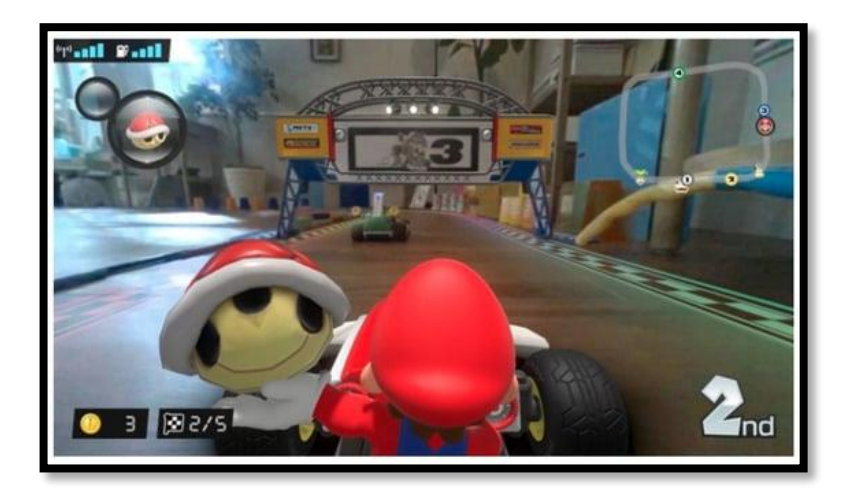

Figura 4 – Circuito do Mario *Kart Home Circuit* (Arena et al., 2022)

<span id="page-27-1"></span>A utilização de AR no ambiente escolar tem sido objeto de investigação. Segundo Arena et al. (2022), as tecnologias de AR podem contribuir significativamente para o entendimento de conceitos técnicos, como, por exemplo, aprender o corpo humano ou a estrutura molecular de um agente químico. Essa tecnologia oferece uma perspetiva promissora para aprimorar o processo de aprendizagem, tornando as aulas mais envolvente, interativas e divertidas, o que desperta o interesse dos alunos em todas as disciplinas. Os professores podem criar informações detalhadas e visualmente atrativas, enriquecendo a experiência dos estudantes. A integração de AR na educação abre novas possibilidades de ensino e aprendizagem, tornando o ensino mais dinâmico. Ao combinar elementos virtuais e reais, a AR permite a criação de ambientes de aprendizagem híbridos, permitindo aos estudantes vivenciar fenómenos e experiências complexas que seriam impossíveis de serem experimentadas na vida real, como, reações químicas complexas (Dargan et al., 2023).

#### <span id="page-28-0"></span>**2.2.3 Aplicações Médicas**

A AR tem demonstrado ser uma tecnologia com diversas aplicações no campo médico, proporcionando avanços significativos nas interações entre médicos e pacientes (Cao et al., 2023). No contexto das aplicações cirúrgicas, a AR ganha cada vez mais destaque, oferecendo oportunidades inovadoras para o treino e execução de diversos procedimentos cirúrgicos. De acordo com Innocente et al. (2022), a literatura destaca o potencial da AR em otimizar as práticas clínicas, aprimorando a interação entre os médicos e a tecnologia médica. Nesse sentido, a AR pode oferecer diversos sistemas de *design* centrados no utilizador, nos quais a visualização de dados tridimensionais é utilizada para apresentar informações médicas de forma otimizada aos cirurgiões. Além disso, esta tecnologia tem outros benefícios, como a melhoria da precisão cirúrgica, a redução do tempo de cirurgia e o aumento da eficiência como ferramenta de treino. Tudo isso evidencia que a aplicação da AR no campo cirúrgico promete revolucionar a prática médica, tornando-a mais precisa, eficiente e segura, com o potencial de melhorar significativamente os resultados clínicos e as experiências dos pacientes.

No âmbito do setor da saúde, a AR tem revelado diversos benefícios tanto para médicos como para pacientes. A capacidade de visualizar os efeitos dos medicamentos e os procedimentos cirúrgicos de forma mais clara e realista tem contribuído para uma melhor compreensão por parte dos profissionais de saúde e dos próprios pacientes sobre o tratamento e as doenças. Com as inovadoras possibilidades oferecidas pela AR, a área da saúde está a experimentar avanços significativos na prática clínica, contribuindo para uma assistência médica mais precisa (Dargan et al., 2023). Além disso, a combinação de AR com a Internet das coisas (IoT) proporciona diversas funcionalidades, como a supervisão remota de pacientes, a identificação e prevenção de doenças críticas e o suporte a idosos. Além disso, a AR também tem contribuído para diagnóstico rápido, intervenções cirúrgicas facilitadas, entre outras aplicações (Arena et al., 2022).

#### <span id="page-28-1"></span>**2.2.4 Perspetivas Futuras das aplicações de AR**

De acordo com Arena et al. (2022), a AR apresenta um grande potencial na indústria, especificamente no contexto da Indústria 5.0. As aplicações de AR podem ser utilizadas para prever e prevenir problemas técnicos ou estruturais nas máquinas, o que pode resultar em economia e eficiência. O setor automóvel é um exemplo de onde essas tecnologias podem ser amplamente difundidas. Além disso, a AR pode ser utilizada para enriquecer o mundo físico com informações digitais, como indicadores de trânsito e orientação em supermercados. No entanto, a difusão da AR também apresenta desafios, como questões relacionadas à privacidade, vigilância e recolha de dados. É importante explorar esses temas para garantir que a tecnologia seja utilizada de forma ética e responsável.

Segundo Dargan et al. (2023), embora já existam muitas aplicações úteis em que a AR é utilizada, ainda há áreas em que esta tecnologia ainda não está a ser utilizada. No entanto, a AR é uma tecnologia em rápido crescimento com perspetivas futuras brilhantes, já que pode alcançar desenvolvimentos rápidos, saudáveis e de longe prazo em quase todas as áreas, enriquecendo significativamente a vida das pessoas. Esta tecnologia melhorará constantemente a interação e a imersão enquanto se adapta a aplicações centras no ser humano, fazendo com que as pessoas incorporem a AR no seu dia a dia.

#### <span id="page-29-0"></span>**2.3** *Interfaces* **de Realidade Aumentada**

A interação intuitiva entre o utilizador e o conteúdo virtual é essencial na realidade aumentada. De acordo com Jin et al. (2022), existem três tipos principais de *interfaces* em aplicações AR: *Interfaces* Gráficas do Utilizador (GUI), *Interfaces* Tangíveis do Utilizador (TUI) e *Interfaces* Naturais do Utilizador (NUI).

#### <span id="page-29-1"></span>**2.3.1** *Interfaces* **Tangíveis**

As *Interfaces* Tangíveis representam um tipo de *interface* que utiliza objetos físicos para criar entidades virtuais e estabelecer uma ligação direta entre o mundo físico e o digital, permitindo a transmissão de informações de forma mais eficiente (Jin et al., 2022). De acordo com Huang et al. (2022), as *Interfaces* Tangíveis são uma extensão das *Interfaces* de Utilizador Compreensíveis, pois utilizam objetos físicos para facilitar as interações do utilizador com informações digitais e podem ser utilizadas como uma estratégia para auxiliar a aprendizagem, melhorando os resultados e a motivação do aluno, enquanto reduz a carga cognitiva. Um exemplo desse tipo de *interface* é a aplicação TaPuMa [\(Figura 5\)](#page-29-3), uma mesa interativa que utiliza objetos físicos para interagir com mapas digitais projetados. Essas *interfaces* proporcionam vantagens significativas, sobretudo ao incluir a interatividade de forma mais próxima ao mundo real. No entanto, é importante ressaltar que também apresentam desafios, especialmente devido à barreira dos idiomas e às dificuldades de aprendizagem de como interagir com o sistema (Carmigniani et al., 2011).

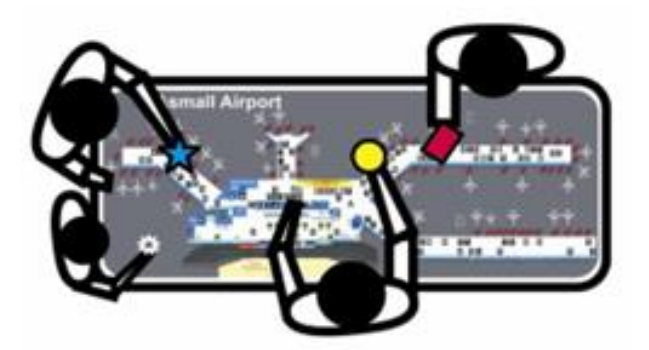

Figura 5 - Vários utilizadores a interagir com o TaPuMa a utilizar objetos da vida real (Mistry Pranav et al., 2008)

#### <span id="page-29-3"></span><span id="page-29-2"></span>**2.3.2** *Interface* **Gráfica**

De acordo com Jin et al. (2022), a *Interface* Gráfica em AR, também conhecida por *interface* do utilizador 3D, proporciona uma forma de interagir diretamente com os objetos virtuais utilizando controladores ou gestos. Um exemplo desse tipo de *interface* é o jogo Fragments [\(Figura 6\)](#page-30-2) no qual os jogadores podem selecionar, segurar e manusear itens e botões virtuais através de gestos de toque no ar, sendo a forma padrão do dispositivo HoloLens.

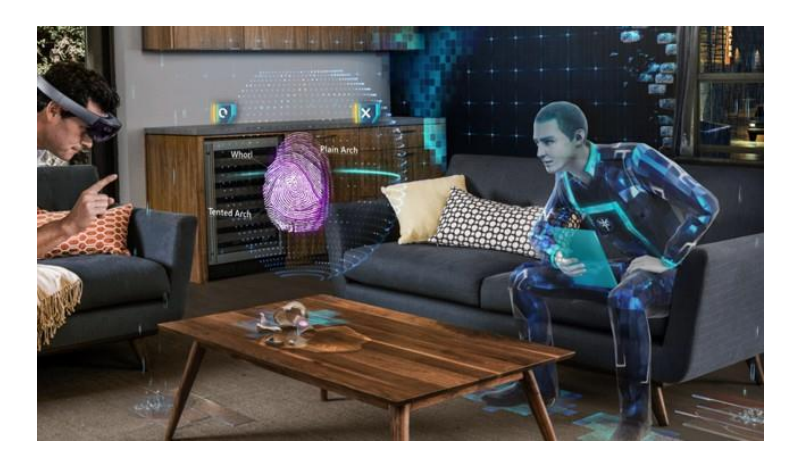

Figura 6 - Jogo Fragments (Studio, 2017)

#### <span id="page-30-2"></span><span id="page-30-0"></span>**2.3.3** *Interface* **Natural**

Segundo Jin et al. (2022), as *Interfaces* Naturais do Utilizador (NUI) são consideradas *interfaces* multimodais em AR e oferecem uma forma de controlar diretamente o sistema através de ações naturais do utilizador, como a fala e os gestos das mãos. Estas *interfaces* não requerem a utilização de controladores ou dispositivos físicos para a manipular. Além disso, esta *interface* é essencial para garantir que os utilizadores tenham um controle direto e contínuo sobre o ambiente real, sem a necessidade de *interfaces* intermediárias. No entanto, a falta de avaliações formais sobre o uso da NUI com os HoloLens, ainda não permite afirmar se a NUI tem um impacto positivo em AR.

#### <span id="page-30-1"></span>**2.4 Problemas da Realidade Aumentada**

A AR é uma tecnologia que tem demonstrado um grande potencial em diversas áreas, oferecendo uma variedade de aplicações promissoras. No entanto, ainda enfrenta vários desafios para alcançar o seu pleno potencial. De acordo com Garzón et al. (2019), esses desafios resultam da natureza emergente da tecnologia e serão resolvidos à medida que for desenvolvida e aperfeiçoada.

Uma das principais limitações da AR está relacionada com a usabilidade. Para que os utilizadores consigam realizar tarefas específicas com facilidade, é essencial que a *interface* seja intuitiva e de fácil compreensão. Contudo, muitas pessoas ainda não estão acostumadas a utilizar este tipo de ferramenta, o que pode gerar uma certa resistência e dificuldade de interação. Uma solução proposta para essa limitação é disponibilizar formação para os utilizadores, permitindo que compreendam, de forma clara, como utilizar a ferramenta e qual será o resultado esperado ao interagir com a ferramenta. Além disso, é preciso lidar com a sobrecarga de informação para evitar que a experiência do utilizador se torne confusa e desagradável (Garzón et al., 2019).

Outras questões importantes que requerem uma resolução para permitir a adoção mais ampla de AR dizem respeito ao alto custo, complexidade, desconforto de utilização e impacto nas atividades de interação do utilizador (Dargan et al., 2023).

Além dos desafios gerais, Villagran-Vizcarra et al. (2023) realizou uma investigação de vários artigos e concluiu que a AR também enfrenta limitações em diferentes setores. No setor comercial, a ausência de proteção dos dados pessoais dos clientes é uma preocupação, uma vez que não há regulamentação. Adicionalmente, é necessário melhorar a visualização com gráficos realistas e de alta resolução para manter o interesse do utilizador no produto. No setor do entretenimento, apesar dos avanços tecnológicos, ainda é necessário resolver problemas, como a visualização, a latência, a orientação e os defeitos técnicos de iluminação. Na educação, embora exista uma boa compreensão, a falta de conhecimento dos professores a nível da AR é um obstáculo, exigindo formação para utilizar AR e disponibilização de metodologias e manuais de aplicação (Garzón et al., 2019). Na indústria, são necessárias melhorias na redução de latência, iluminação e precisão. No campo da saúde, é necessário resolver problemas relacionados com a luz que afeta a precisão do desempenho da AR e explorar a utilização da AR em tempo real em procedimentos médicos.

Para enfrentar esses desafios e limitações, Villagran-Vizcarra et al. (2023) destaca que devem ser desenvolvidos sistemas intermédios que permitem a atualização rápida de modelos 3D (latência), a utilização de novas metodologias matemáticas para prever imagens com mudanças drásticas de iluminação e sombras (iluminação), e criar leis de proteção de dados pessoais (segurança).

#### <span id="page-31-0"></span>**2.5 Realidade Aumentada Móvel**

Atualmente, os dispositivos móveis, como telefones e *tablets*, são considerados fundamentais para o dia a dia das pessoas (Roberto Zorzal et al., 2018). Esta tecnologia tem evoluído ao longo dos anos, tornando a navegação cada vez mais fácil e acessível.

A Realidade Aumentada Móvel (MAR) envolve a utilização desses dispositivos para visualizar conteúdos de AR. De acordo com Chatzopoulos et al. (2017), a MAR complementa o mundo real do utilizador com conteúdos virtuais criados pelo computador. Para ser considerado um sistema MAR é fundamental que demonstre as características essenciais de AR, como misturar objetos reais com conteúdos virtuais num ambiente real, permitir interações em tempo real, registar e alinhar adequadamente objetos reais e conteúdos virtuais entre si, e, por fim, executar e/ou apresentar a visualização aumentada por meio de dispositivos móveis. Um exemplo deste tipo de aplicação é o Pokémon GO [\(Figura 7\)](#page-32-1) que proporciona experiências de jogo móvel baseado na localização dos utilizadores e permite a captura de Pokémons virtuais que se encontram no mapa do mundo real. À medida que os jogadores exploram o ambiente que os rodeia, embarcam numa emocionante jornada para encontrar e colecionar pokémons (Dargan et al., 2023 e Cao et al., 2023).

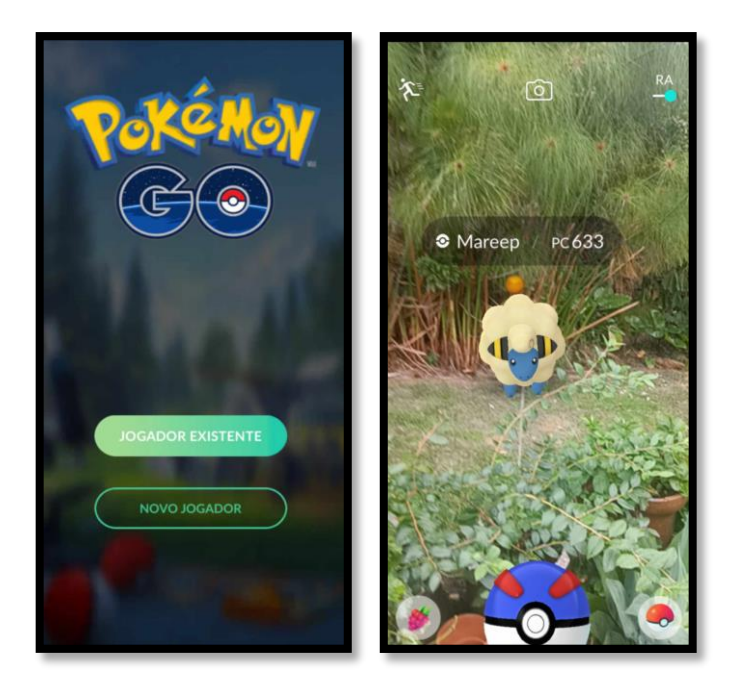

(a) Menu inicial; (b) AR para capturar um Pokémon;

#### Figura 7 – Jogo Pokemon GO

<span id="page-32-1"></span>Um dos principais benefícios da MAR é a possibilidade de desenvolver conhecimento através de aprendizagem móvel (*Mobile Learning*). Se esses modelos de aprendizagem forem aplicados corretamente, podem proporcionar vantagens, como mobilidade, flexibilidade, rapidez e facilidade de acesso ao conteúdo. Este pressuposto pode estar relacionado com o caso em estudo nesta dissertação. Por exemplo, alguém visita a cidade de Aveiro e deseja conhecer mais sobre o património histórico ou natural da cidade, pode utilizar o telefone ou o tablet para aceder à aplicação EduCITY e jogar um jogo ou simplesmente escolher o modo livre e obter informações, associadas aos marcadores de AR, adicionais e relevantes sobre a cidade. No entanto, existem alguns desafios técnicos quando se desenvolvem aplicações MAR, como limitações de capacidade computacional e energia (Chatzopoulos et al., 2017), o tamanho do ecrã, a precisão na localização do utilizador, a qualidade da câmara de vídeo, a velocidade de transmissão de dados, a falta de memória e a inserção de objetos virtuais no ambiente real, devido à necessidade de sobrepor com precisão esses objetos aos objetos reais (Roberto Zorzal et al., 2018).

#### <span id="page-32-0"></span>**2.5.1 Realidade Aumentada Móvel na Educação**

A Realidade Aumentada Móvel (MAR) é uma tecnologia que combina elementos virtuais e reais para proporcionar experiências de aprendizagem que podem ser acedidas em qualquer lugar e a qualquer momento. De acordo com AL-Amri et al. (2023), a MAR tem sido reconhecida como uma tecnologia eficaz, devido à sua capacidade de proporcionar uma experiência envolvente através de simulações de AR e incorpora uma abordagem realista e interativa de conteúdos relacionados, o que se tem mostrado fundamental para auxiliar os estudantes no processo de aquisição de conhecimento e no desenvolvimento de competências. Isso deve-se ao facto de que as pessoas tendem a aprender melhor quando visualizam as coisas, em vez de as aprender teoricamente (Angra et al., 2022). Além disso, essa tendência tem gerado novas oportunidades para o desenvolvimento de recursos educativos em dispositivos móveis (Roberto Zorzal et al., 2018) promovendo-se sobretudo a motivação (Pombo & Marques, 2020).

A utilização de AR em contextos educativos tem se mostrado altamente benéfico, resultando num melhor desempenho dos estudantes (Ali et al., 2022). Isso deve-se à capacidade única da AR em criar um ambiente de aprendizagem híbrido, que combina elementos digitais e físicos. Desta forma, a AR permite o desenvolvimento de diversas competências, como o pensamento crítico, a capacidade de resolver problemas e a comunicação através de exercícios interativos e colaborativos (Ali et al., 2022). Esses benefícios podem ser explorados através de jogos, que se mostram uma excelente forma de lidar com problemas relacionados com a Educação ou a Medicina. Os jogos permitem que o utilizador se envolva completamente no processo e experimente o cenário que o ajuda a resolver problemas da vida real (Angra et al., 2022). Por exemplo, os estudantes podem utilizar a MAR para explorar uma cidade ou um museu, o que mantém os estudantes motivados a aprender sobre esse assunto.

Existem diversos estudos que apontam para a grande utilidade da MAR em ambientes educativos (AL-Amri et al., 2023). Isso deve-se à capacidade da AR permitir a visualização de objetos e fenómenos de forma interativa e imersiva, o que aumenta o entusiasmo dos alunos e os auxilia no desenvolvimento de competências importantes (Ali et al., 2022). Um exemplo de MAR é a aplicação EduPARK [\(Figura 8\)](#page-33-0) que procura desenvolver estratégias inovadoras e eficazes de aprendizagem interdisciplinar em diversas áreas, como Ciências Naturais, Matemática e História, baseada em atividades de *geocaching*.

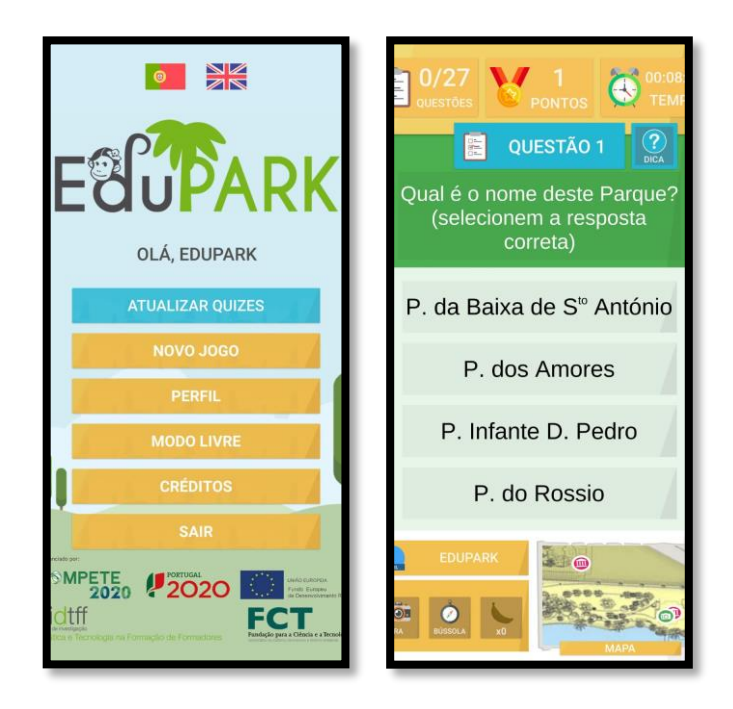

(a) Menu principal. (b) Menu secundário ("quiz").

<span id="page-33-0"></span>Figura 8 - Aplicação EduPARK (Pombo & Marques, 2019)

Hanafi et al. (2019) destaca a integração da AR na educação como uma ferramenta valiosa para alcançar os objetivos educativos. Isso é fundamentado com os seguintes pilares: o envolvimento dos estudantes na aprendizagem científica é promovido por um contexto lógico, a aprendizagem é um processo adaptativo em que o aprendiz e o ambiente educativo interagem e, finalmente, o jogo possibilita a modulação de situações reais, permitindo decisões sucessivas formadas pelos jogadores. É importante notar que uma simulação de jogo pode não ser uma representação precisa da realidade e é crucial refletir para garantir que os conhecimentos adquiridos sejam aplicados na vida real.

Ao longo dos anos as tecnologias de informação têm sido cada vez mais utilizadas em ambientes educativos, o que tem tido um impacto positivo no cenário tradicional de sala de aula. Essa mudança enfatiza a importância de refletir sobre os paradigmas da computação na educação, visando uma abordagem eficaz para potencializar os seus benefícios na aprendizagem (Hanafi et al., 2019).

# <span id="page-35-0"></span>**3 Descrição da plataforma** *web* **e da aplicação móvel EduCITY**

O projeto EduCITY surgiu como uma evolução do projeto anterior, o EduPARK, que tinha como objetivo integrar a tecnologia de Realidade Aumentada Móvel com estratégias de jogos ao ar livre baseadas em princípios de *geocaching*, a fim de aumentar a motivação dos alunos e possibilitar que a aprendizagem fosse além das salas de aulas convencionais, proporcionando uma experiência educativa inovadora em ambientes naturais (Pombo et al., 2019). O EduPARK usou o Parque Urbano de Aveiro como cenário para promover a compreensão e aprendizagem dos ecossistemas por meio de experiências educativas (Pombo & Marques, 2020) que incluíam perguntas, desafios, enigmas e problemas de orientação para que os alunos e visitantes do parque desfrutassem de um passeio agradável enquanto aprendiam de forma transdisciplinar (Pombo et al., 2019).

No entanto, com a necessidade de expandir o alcance do projeto para além do parque, levando-o para a cidade e a outras localidades, reforçando a rede universitária com parceiros comunitários, surgiu o projeto EduCITY (Pombo, 2022). Este projeto inovador visa aprimorar a educação em ciências por meio do uso de tecnologias móveis para um público vasto, utilizando a cidade como cenário de aprendizagem. A ideia principal é promover cidades sustentáveis através da criação de um ambiente de aprendizagem inteligente, suportado por uma aplicação móvel com jogos baseados em AR, que incorporam recursos educativos digitais visualizados por meio de marcadores físicos instalados na cidade [\(Figura 9\)](#page-35-1) e na Universidade de Aveiro [\(Figura 10\)](#page-36-1).

<span id="page-35-1"></span>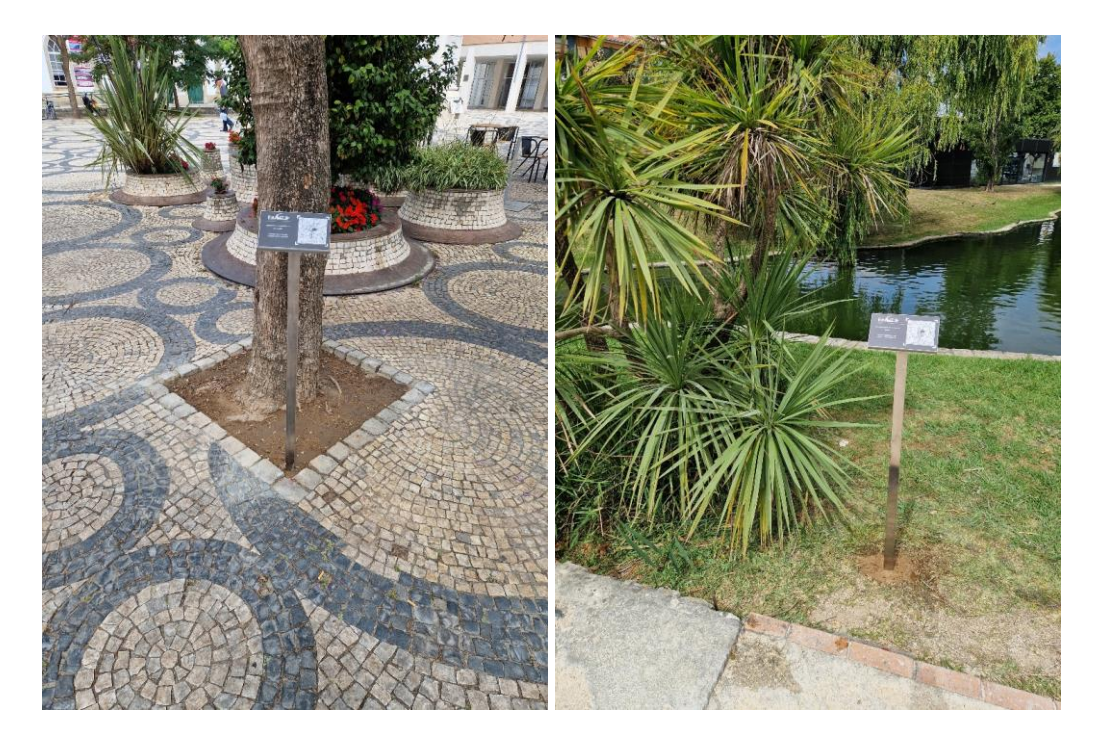

Figura 9 – Marcadores físicos na cidade de Aveiro
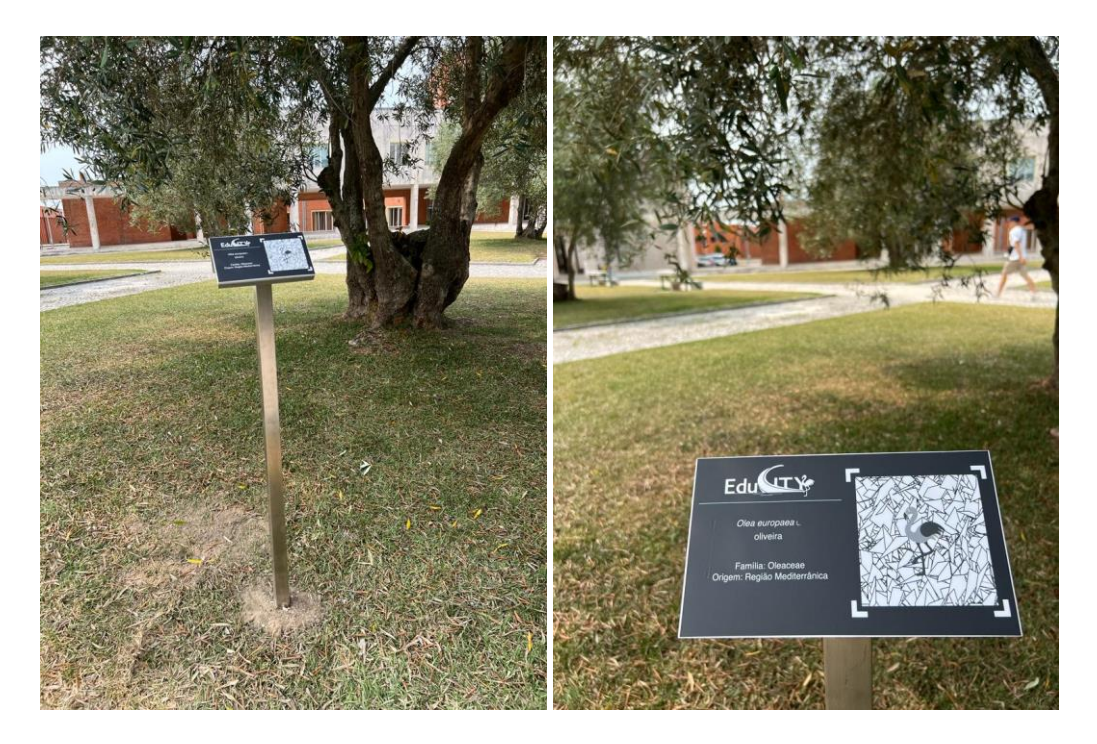

Figura 10 - Marcadores físicos na Universidade de Aveiro

A cidade é considerada um laboratório de aprendizagem, onde os alunos podem desenvolver as suas habilidades científicas e tecnológicas explorando ambientes históricos, contribuindo para a sustentabilidade urbana e inspirando outras localidades a adotar as ideias e soluções emergentes deste projeto (Pombo, 2022). Além disso, é importante destacar que esses jogos são cocriados pela comunidade, envolvendo formações de professores e ações para o público, proporcionando uma aprendizagem desafiadora, interdisciplinar e ativa, ficando disponíveis para qualquer cidadão jogar enquanto explora a cidade. Assim, o EduCITY oferece atividades educativas inovadoras, atraentes e adaptadas a diferentes faixas etárias e níveis de ensino, incluindo saídas de campo, jogos educativos e projetos de investigação, como o apresentado aqui (Pombo, 2022).

Nesta secção, será realizada uma análise completa do projeto EduCITY, analisando tanto a arquitetura do sistema como as funcionalidades da plataforma *web*, disponível no *website* [https://educity.web.ua.pt/,](https://educity.web.ua.pt/) e da aplicação móvel associada. É importante salientar que as secções em análise foram desenvolvidas por uma empresa em prestação de serviços no âmbito do projeto, a Criamagin, com exceção da parte relacionada com a estrutura de criação de AR através de formulários e a sua integração na aplicação móvel, que foi implementada pelo investigador e se encontra detalhada na secção [4.](#page-49-0)

## **3.1 Arquitetura do sistema**

Nesta secção, será apresentada a arquitetura proposta para o ambiente inteligente de aprendizagem, ilustrado na [Figura 11.](#page-37-0) Posteriormente, será realizada uma análise detalhada dessa arquitetura.

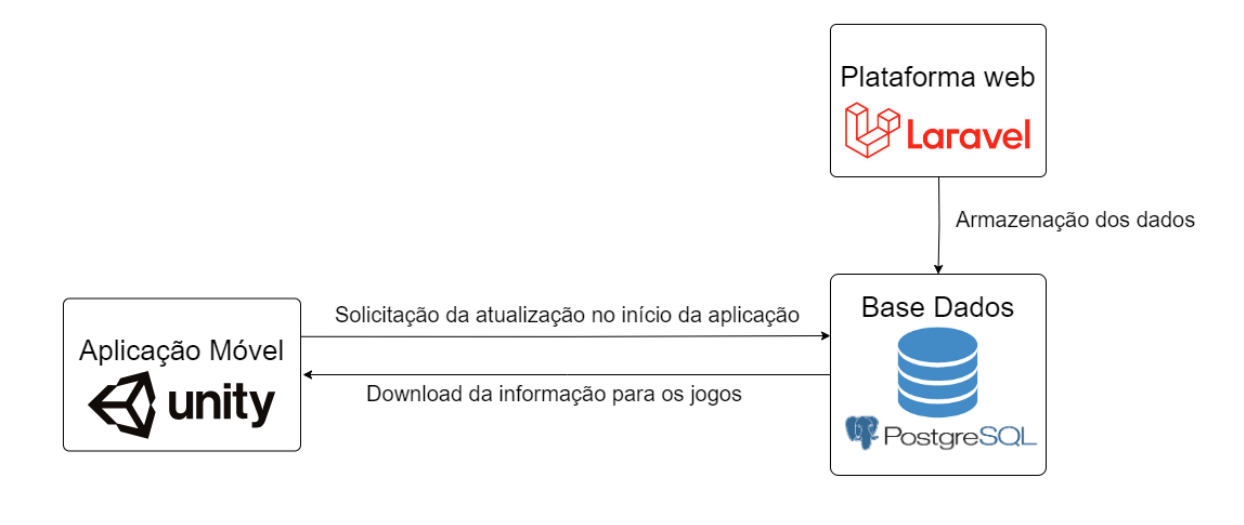

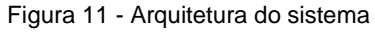

<span id="page-37-0"></span>O principal objetivo deste sistema é proporcionar aos utilizadores uma experiência interativa e envolvente ao explorar os jogos e os conteúdos de AR. A arquitetura é composta por três componentes fundamentais: a plataforma *web*, a aplicação móvel e a base de dados. Cada um desses componentes desempenha um papel essencial no funcionamento harmonioso do sistema, permitindo a configuração dos conteúdos de AR, o armazenamento dos dados e a integração desses conteúdos no ambiente móvel. Neste contexto, optou-se por utilizar a plataforma Vuforia para a implementação de AR com marcadores e a plataforma ARCore para a implementação de AR sem marcadores.

A plataforma *web* foi desenvolvida na *framework* Laravel, já que foi escolhida pela empresa responsável pelo seu desenvolvimento. Essa plataforma tem como objetivo permitir que os utilizadores configurem os conteúdos de AR através de formulários. Essa abordagem simplifica significativamente o processo de criação de conteúdos, uma vez que os utilizadores podem facilmente inserir imagens, objetos 3D e áudios associados a diferentes tipos de AR. Após a conclusão do formulário, os conteúdos criados podem ser incorporados nos jogos. Quando um jogo é criado e publicado, os utilizadores podem descarregá-lo na aplicação móvel. O jogo é disponibilizado como um ficheiro comprimido que contem todas as informações necessárias para a criação desses conteúdos no ambiente móvel, incluindo os conteúdos de AR.

A base de dados foi criada no PostgreSQL e desempenha um papel relevante nesta arquitetura, uma vez que é responsável por armazenar todas as informações necessárias para a criação dos diferentes tipos de AR e dos jogos. Nela são armazenados os dados sobre os conteúdos, os marcadores e os objetos associados, permitindo a recuperação rápida e eficiente dessas informações quando é necessário.

Uma característica importante da aplicação móvel é a verificação da versão dos conteúdos mais recente. Isso permite que os utilizadores tenham sempre disponível as atualizações dos conteúdos desenvolvidos. Caso uma versão mais recente esteja disponível, depende do número da versão do ficheiro comprimido, o utilizador pode fazer o descarregamento do conteúdo atualizado, garantindo uma experiência de utilização sempre atualizada e enriquecedora.

21

A arquitetura proposta para o ambiente inteligente de aprendizagem com AR demonstrou ser uma solução eficiente. A integração harmoniosa dos componentes, desde a plataforma *web* até a aplicação móvel, permite aos utilizadores configurar facilmente os conteúdos de AR e explorá-los de forma interativa e envolvente nos jogos. A escolha cuidadora das bibliotecas de AR, especialmente a plataforma Vuforia, garante uma experiência consistente e precisa na deteção de marcadores, enriquecendo a interação dos utilizadores com os conteúdos educativos.

## **3.2 Plataforma** *web*

A plataforma *web*[4](#page-38-0) é composta por várias páginas que constituem o *website*, cada uma contendo informações relevantes sobre o projeto, a aplicação móvel, a cidade de Aveiro, publicações, atividades e notícias, além de oferecer funcionalidades para a criação de jogos e conteúdos de AR.

A página "Projeto" [\(Figura 12,](#page-38-1) a) apresenta uma breve introdução sobre o projeto, bem como detalhes sobre a equipa e os parceiros envolvidos. Na página "App" [\(Figura 12,](#page-38-1) b), são destacadas as principais funcionalidades disponíveis na aplicação, tais como a AR, a criação de jogos e os pontos de interesse.

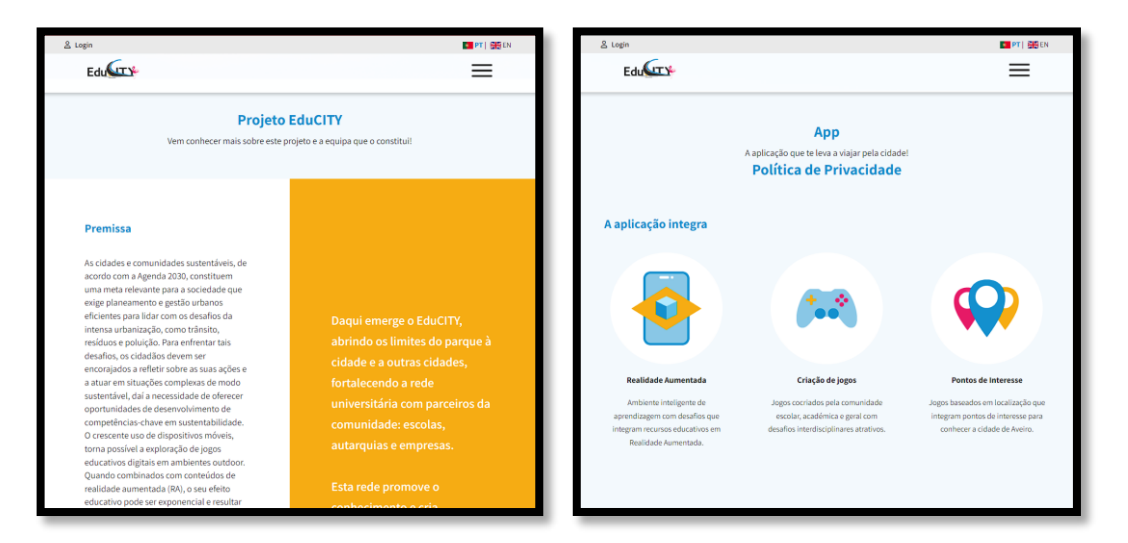

(a) Página "Projeto"; (b) Página "App"

Figura 12 – Páginas web "Projeto" e "App"

<span id="page-38-1"></span>Na página "Publicações" [\(Figura 13,](#page-39-0) a), são disponibilizadas todas as publicações realizadas pelos membros do projeto, tanto a nível nacional como internacional. Já a página "Cidade" [\(Figura](#page-39-0)  [13,](#page-39-0) b) apresenta o livro EduCITY e dois mapas, um da cidade de Aveiro e outro da Universidade de Aveiro, mostrando a localização do património construído e natural selecionado para explorar no projeto.

<span id="page-38-0"></span><sup>4</sup> [https://educity.web.ua.pt](https://educity.web.ua.pt/)

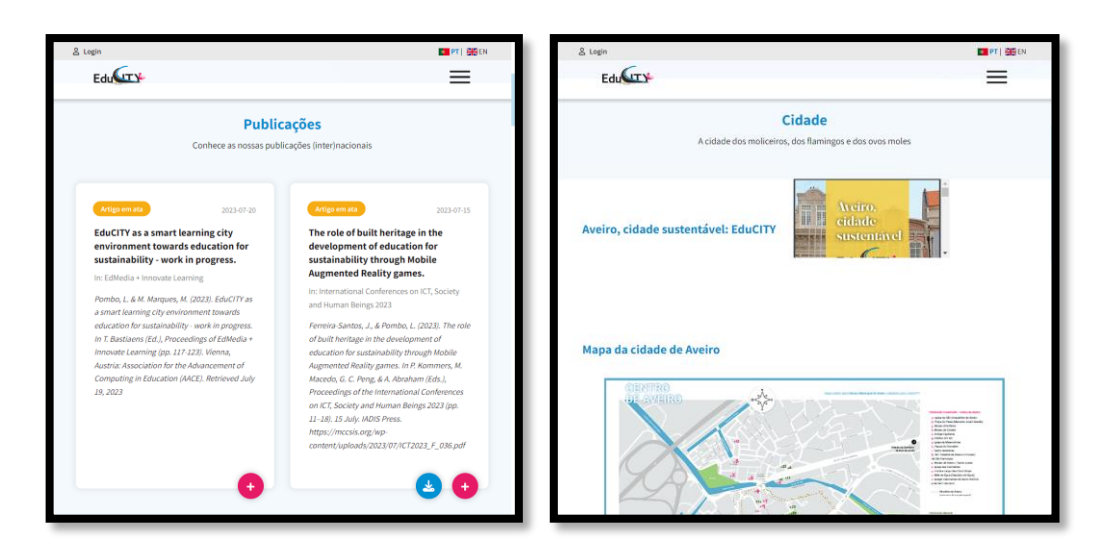

(a) Página "Publicações"; (b) Página "Cidade"

Figura 13 – Páginas web "Publicações" e "Cidade"

<span id="page-39-0"></span> A página "Atividades" [\(Figura 14,](#page-39-1) a) lista todas as atividades relacionadas com o projeto EduCITY, enquanto a página "Notícias" [\(Figura 14,](#page-39-1) b) fornece informações atualizadas sobre os acontecimentos relevantes relacionados com o projeto, dispostas de forma cronológica.

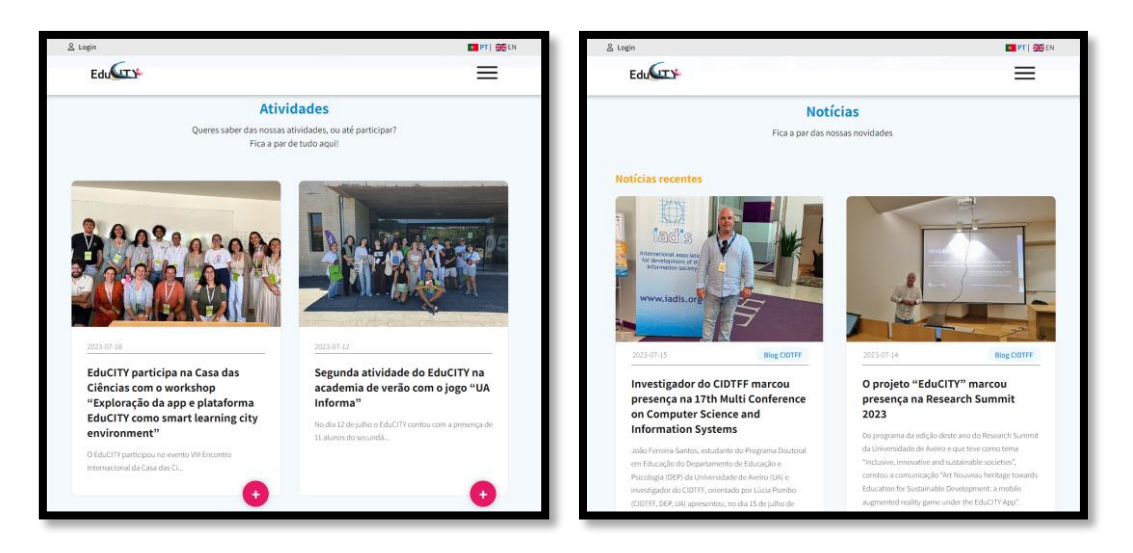

(a) Página "Atividades"; (b) Página "Notícias"

Figura 14 – Páginas web "Atividades" e "Notícias"

<span id="page-39-1"></span>Focando agora nos jogos, inicialmente, o utilizador cria uma conta e obtém o perfil de "Criador de jogos". Após a criação da conta e o *login* bem-sucedido, o utilizador é redirecionado para o menu principal [\(Figura 15\)](#page-40-0). Nesta página, o utilizador encontra um conjunto de funcionalidades, desde a criação de jogos até a criação de AR. Esta secção detalha apenas as funcionalidades de criação de jogos, uma vez que a criação de AR será abordada na secção [4.](#page-49-0)

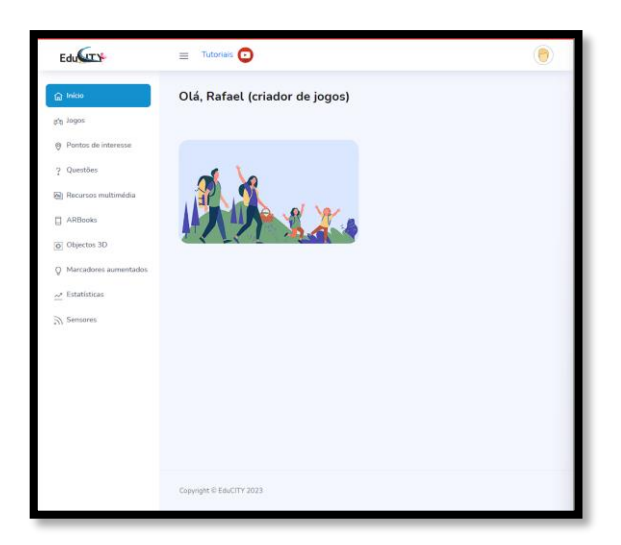

Figura 15 - Ecrã Inicial

<span id="page-40-0"></span>Na página "Jogos", o utilizador tem a liberdade de criar, visualizar, editar e remover os seus jogos, assim como explorar os jogos disponíveis na plataforma [\(Figura 16\)](#page-40-1).

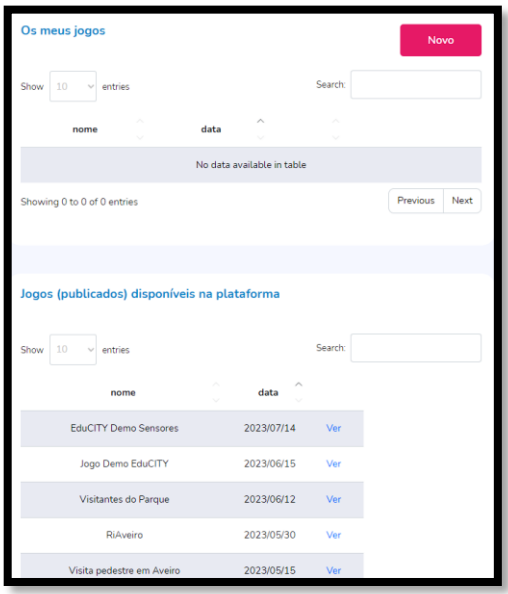

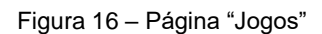

<span id="page-40-1"></span>Para criar um jogo, o utilizador deve atribuir um nome ao jogo e, em seguida, proceder à sua criação [\(Figura 17,](#page-41-0) a). Durante o processo de criação, são solicitadas algumas informações, como o público-alvo, as áreas envolvidas, a introdução do jogo e os pontos de interesse. Após a criação ou seleção de um ponto de interesse, é possível fornecer as direções [\(Figura 17,](#page-41-0) b) para chegar a esse ponto e definir uma pergunta [\(Figura 18,](#page-41-1) a) relacionada com esse ponto de interesse. Além disso, o utilizador pode adicionar uma mensagem final [\(Figura 18,](#page-41-1) b).

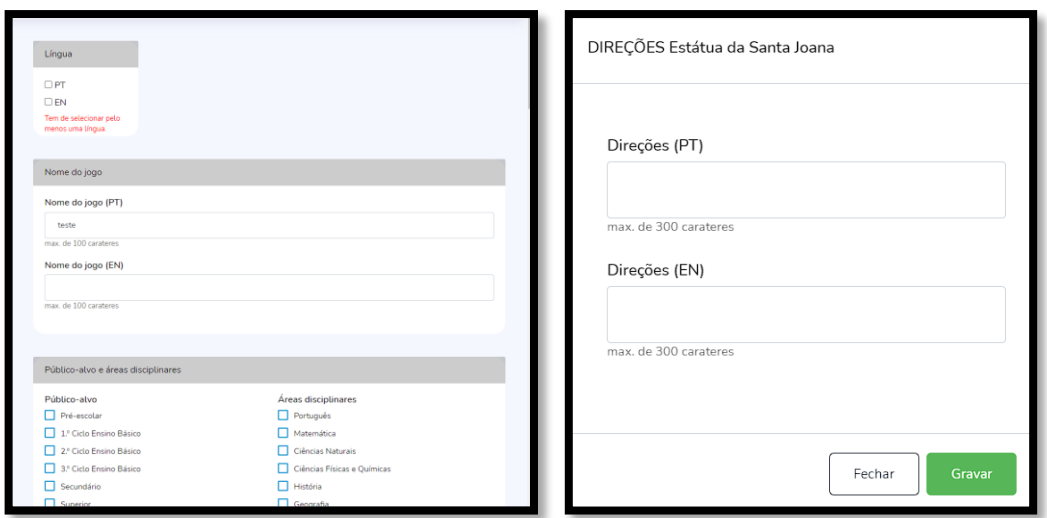

(a) Página principal para criação de um jogo; (b) *Pop-up* para introduzir as direções.

<span id="page-41-0"></span>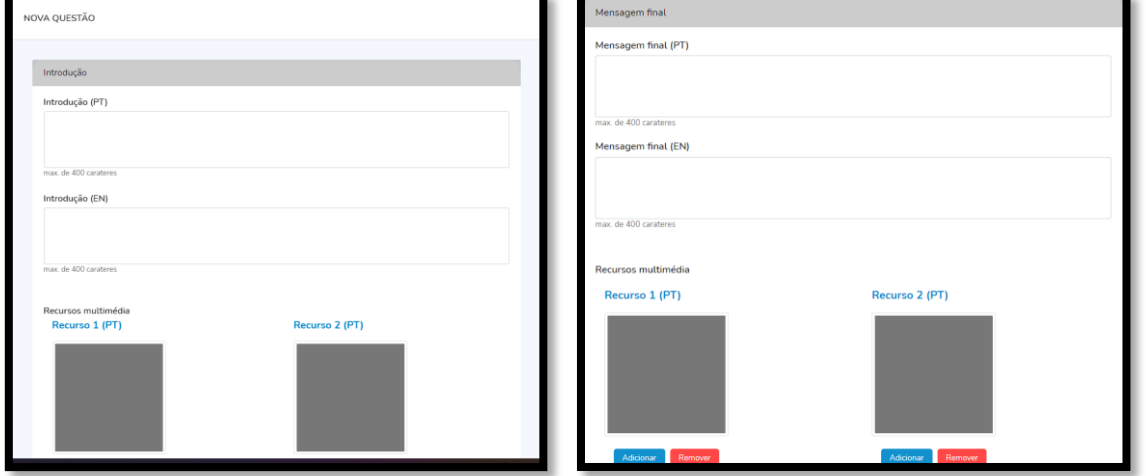

Figura 17 - Criação de um jogo

(a) Página de introdução de uma nova questão; (b) Página de introdução da mensagem final.

Figura 18 - Continuação da criação do jogo

<span id="page-41-1"></span>Na página "Pontos de interesse", o utilizador pode criar, editar, visualizar e remover os seus pontos, assim como explorar os disponíveis na plataforma. Para criar um ponto de interesse [\(Figura](#page-42-0)  [19\)](#page-42-0), é necessário fornecer o nome do ponto e as suas coordenadas (latitude e longitude).

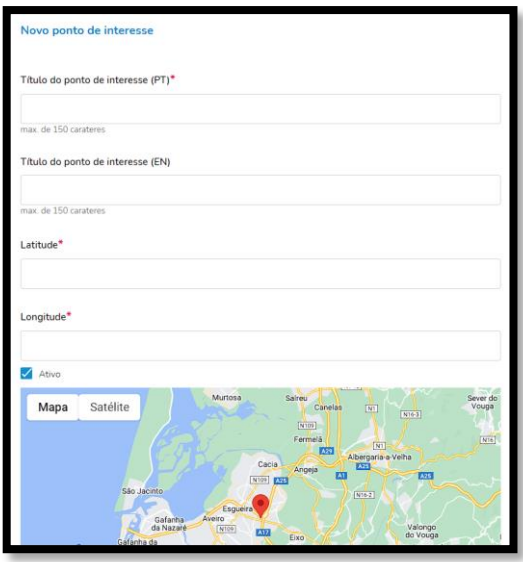

Figura 19 - Criação de um ponto de interesse

<span id="page-42-0"></span>A página "Questões" permite ao utilizador criar, editar, visualizar e remover as suas questões, bem como visualizar as questões disponíveis na plataforma. Para criar uma questão [\(Figura 20\)](#page-42-1), é necessário fornecer uma introdução, a questão e as opções de resposta, juntamente com o feedback construtivo e educativo para as respostas corretas e incorretas.

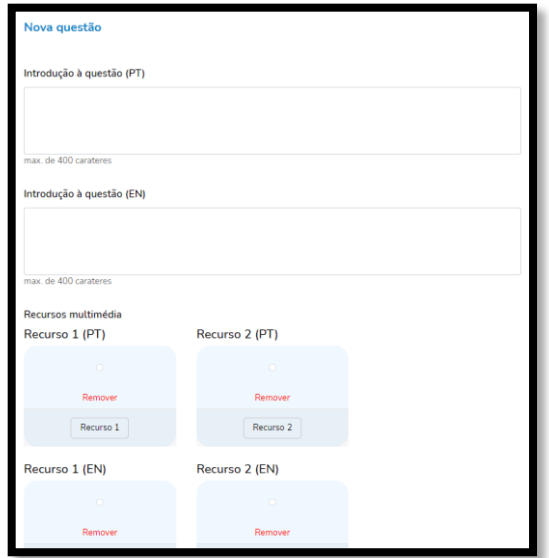

Figura 20 - Criação de uma questão

<span id="page-42-1"></span>A página "Recursos multimédia" possibilita ao utilizador adicionar, editar, visualizar e remover os recursos educativos multimédia, que podem ser fotografias, outras imagens, áudios e vídeos, assim como explorar os recursos disponíveis na plataforma [\(Figura 21\)](#page-43-0).

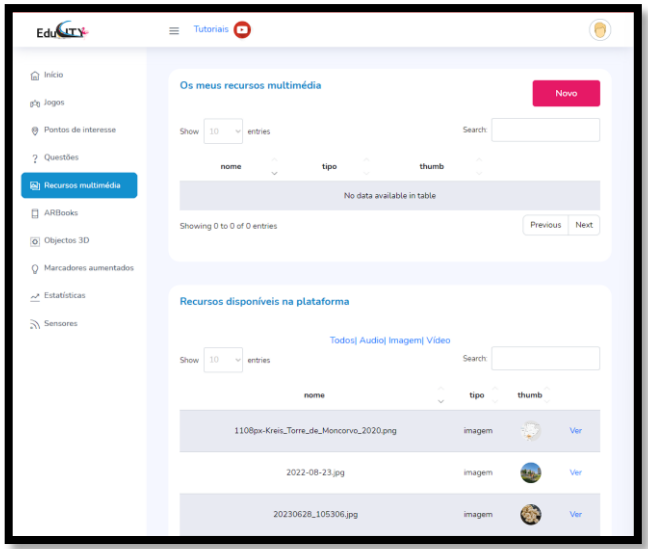

Figura 21 - Página "Recursos multimédia"

<span id="page-43-0"></span>A página "Estatísticas" permite ao utilizador visualizar informações sobre os jogos que criou, nomeadamente a data que jogaram, a pontuação, o número de respostas corretas e incorretas, a duração do jogo e os detalhes específicos das respostas certas e incorretas. Além disso, o criador do jogo pode ainda descarregar esses dados para realizar análises mais detalhadas [\(Figura 22\)](#page-43-1).

|                                                                                                    |                      |          |                                               | Excel             |
|----------------------------------------------------------------------------------------------------|----------------------|----------|-----------------------------------------------|-------------------|
| Data                                                                                                    |                      |          | Pontuação Pontuação R.A. Resp.corretas Resp.e |                   |
| 2023-09-05 14:49:35                                                                                                    | ö                    | 5        | 4                                             | 2                 |
| 2023-08-17 11:24:54                                                                                                    | 60                   | 15       | 14                                            | 1                 |
| 2023-07-07 15:06:00                                                                                                    | $\Omega$             | ö        | 0                                             | $\epsilon$        |
| 2023-07-07 16:57:53                                                                                                    | 18                   | 5        | $\overline{\phantom{a}}$                      | $\mathbf{1}$      |
| 2023-07-07 09:43:24                                                                                                    | 12                   | 10       | 6                                             | $\mathbf{1}$      |
| 2023-06-29 11:33:04                                                                                                    | 12                   | 5        | 6                                             | 1.                |
| 2023-06-29 10:21:38                                                                                                    | 12                   | 5        | 6                                             | $\mathbf{1}$<br>v |
|                                                                                                    |                      |          |                                               |                   |
|                                                                                                    |                      |          |                                               | Excel             |
|                                                                                                    |                      |          |                                               |                   |
| Data                                                                                                    |                      |          | Pontuação Pontuação R.A. Resp.corretas Resp.e |                   |
|                                                                                                    | $\overline{7}$       | 5.       | 3                                             | ξ                 |
|                                                                                                    | 13                   | 10       | 4                                             | 7                 |
|                                                                                                    | 25<br>$\overline{7}$ | 15       | 6<br>$\overline{a}$                           | ŧ                 |
|                                                                                                    |                      | 10<br>10 | 5                                             | έ                 |
|                                                                                                    | 19<br>o              | $\Omega$ | O                                             | ŧ<br>t            |
| 2023-09-05 14:33:22<br>2023-08-31 15:18:58<br>2023-08-31 15:00:32<br>2023-07-14 15:52:34<br>2023-07-14 15:37:32<br>2023-07-07 15:01:00<br>2023-07-07 16:17:00 | 5                    | 5.       | 1                                             | C                 |

Figura 22 - Página "Estatísticas"

<span id="page-43-1"></span>Já na página "Sensores", o utilizador pode visualizar que sensores ambientais foram conectados à aplicação móvel e que tipo de dados foram recolhidos nesse momento, como o ruído e partículas em suspensão [\(Figura 23\)](#page-44-0). Para além disso, o criador do jogo pode ainda descarregar esses dados para realizar análises mais detalhadas.

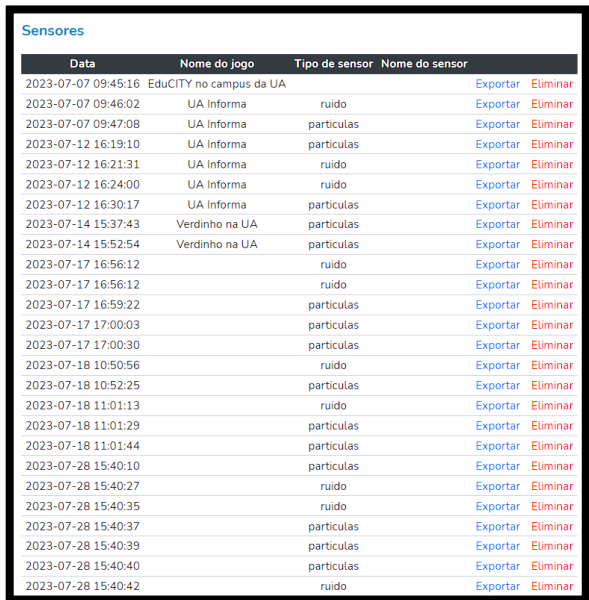

#### Figura 23 - Página "Sensores"

<span id="page-44-0"></span>Assim, a plataforma *web* oferece uma variedade de funcionalidades e recursos para os utilizadores explorarem e interagirem com conteúdos relacionados com o projeto, permitindo também a criação de jogos em qualquer cidade do mundo. Através dessas funcionalidades, os utilizadores têm a oportunidade de se envolver ativamente no processo de criação de jogos, tornando a experiência mais envolvente e dinâmica.

## **3.3 Aplicação móvel**

A aplicação móvel é uma ferramenta completa que contém um conjunto de funcionalidades que a tornam uma excelente opção tanto para os turistas como para professores e estudantes de todos os níveis de ensino, desde o Básico ao Superior. No ecrã principal [\(Figura 24\)](#page-45-0), os utilizadores têm acesso a diversas funcionalidades, tais como iniciar um novo jogo, entrar no modo livre, visualizar as pontuações, consultar um pequeno texto com instruções de como jogar, verificar os créditos, consultar a política de privacidade e, por fim, fechar a aplicação.

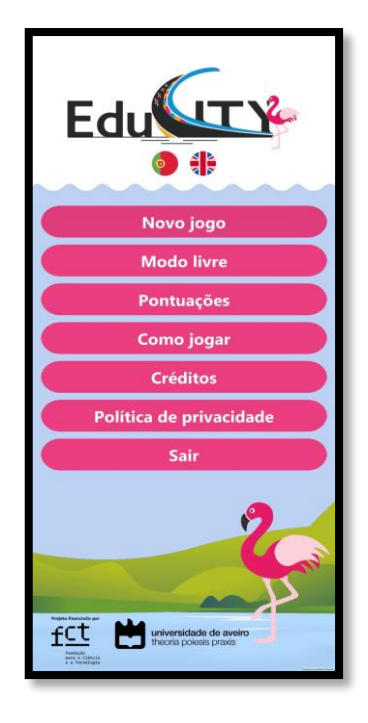

Figura 24 - Ecrã Principal

<span id="page-45-0"></span>No "Modo Jogo" [\(Figura 25,](#page-46-0) a), os utilizadores podem visualizar a informação detalhada sobre cada jogo [\(Figura 25,](#page-46-0) b), verificar que jogos estão disponíveis e quais já foram descarregados. Essas informações incluem o nível de ensino ao qual o jogo se destina, as disciplinas envolvidas, o número de pontos de interesse, o número de questões, se contém AR e, por fim, o autor do jogo. Essa informação desempenha um papel crucial para alcançar um dos principais objetivos da aplicação, que é ser utilizada por diferentes tipos de utilizador, permitindo que cada um possa escolher o jogo mais adequado para a sua categoria, com base, por exemplo, no nível de ensino e nas disciplinas envolvidas.

Após o processo de instalação do jogo, o utilizador pode iniciar a sua experiência de jogo. Inicialmente, no caso de utilizar um dispositivo Android, o primeiro ecrã tem como propósito perguntar ao utilizador se pretende conectar-se a um sensor ambiental (conforme ilustrado na [Figura 25,](#page-46-0) c). Após aceitar ou recusar a conexão ao sensor [\(Figura 25,](#page-46-0) d), procede-se à introdução do jogo. No caso de utilizar um dispositivo iOS, é disponibilizado como primeiro ecrã a introdução do jogo. Seguidamente, são fornecidas ao utilizador as orientações relativas ao percurso a percorrer ou às ações a realizar. É importante destacar que o jogo inclui um percurso com pontos de interesse sequenciais, e em cada pergunta, o utilizador é convidado a visualizar os diferentes recursos educativos e/ou a AR associada à questão em que se encontra. Por fim, é apresentada uma questão para que o utilizador possa responder. Este procedimento é realizado de forma sequencial até à conclusão do jogo [\(Figura 26\)](#page-47-0), sendo, posteriormente, apresentada a pontuação alcançada pelo utilizador [\(Figura 27,](#page-47-1) a). Durante o jogo, o utilizador tem sempre a possibilidade de visualizar a sua localização e a dos pontos de interesse no mapa, sendo que alguns deles contêm AR [\(Figura 27,](#page-47-1) b).

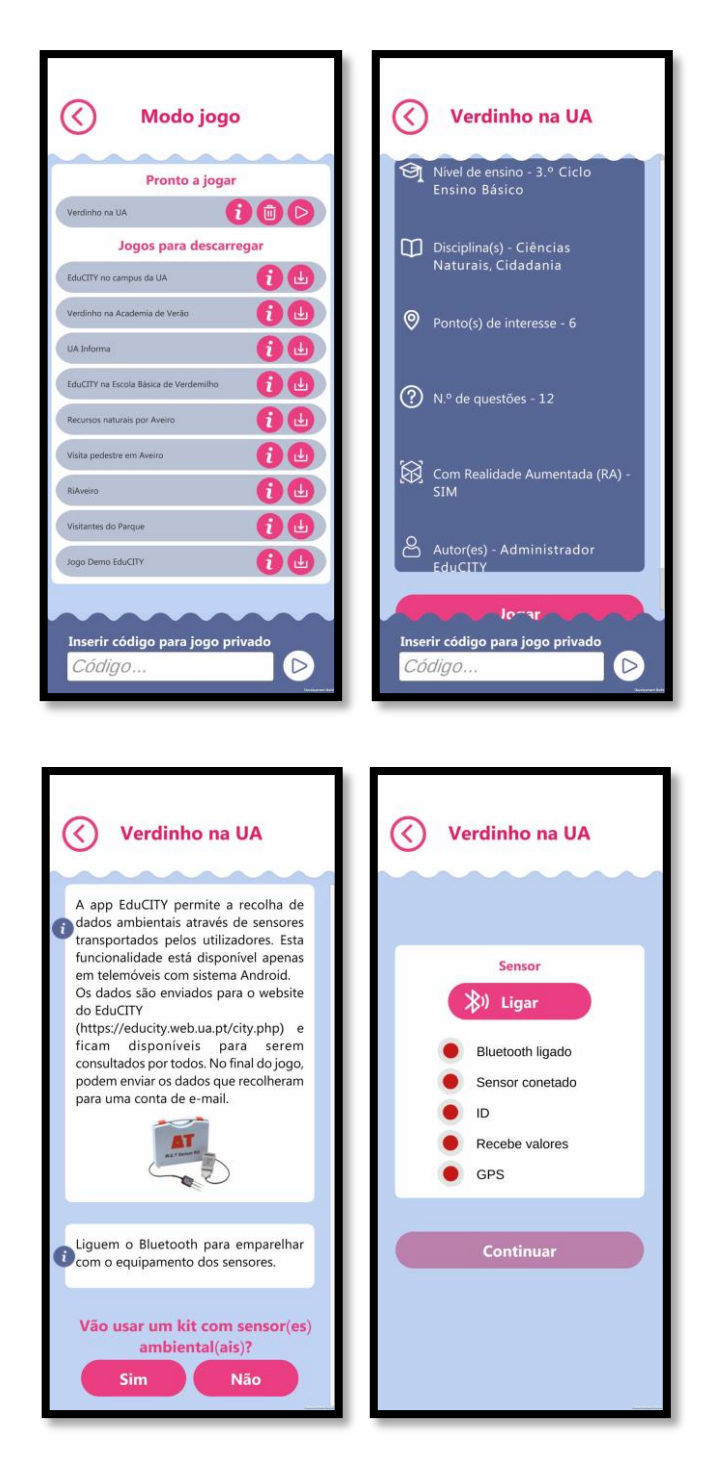

<span id="page-46-0"></span>(a) Modo jogo; (b) Informação sobre o jogo "Verdinho na UA"; (c) Ecrã de início de jogo; (d) Ecrã de ligação aos sensores.

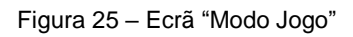

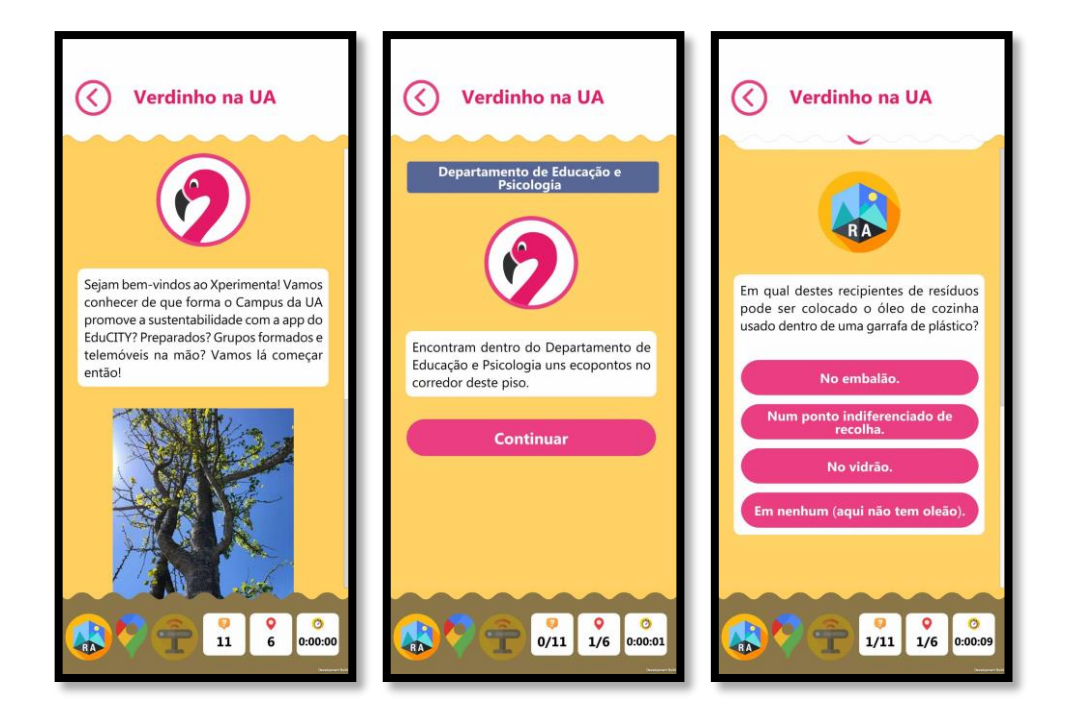

<span id="page-47-0"></span>(a) Ecrã inicial com uma introdução; (b) Ecrã com as direções; (c) Ecrã com as perguntas e hipóteses de resposta.

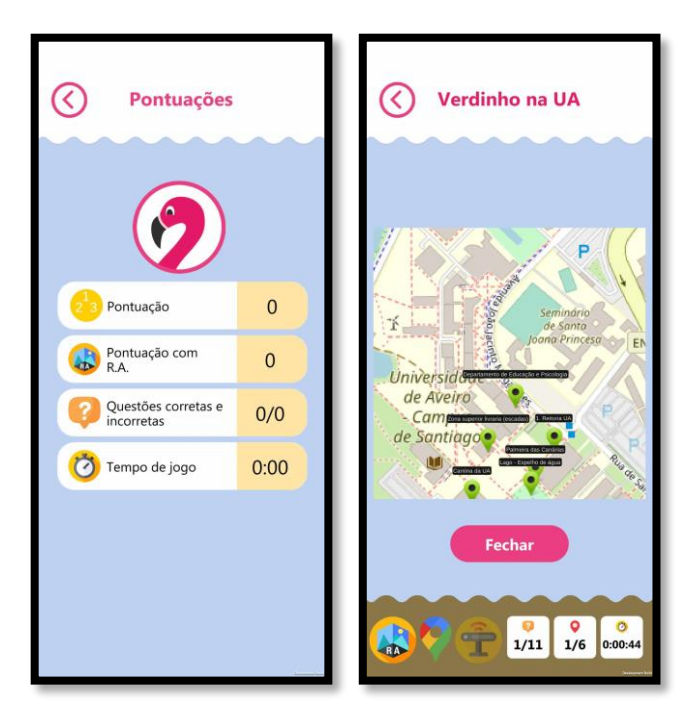

Figura 26 – Sequência de jogo

(a) Ecrã "Pontuações" (b) Ecrã com a localização do utilizador e dos pontos de interesse.

#### Figura 27 - Ecrãs secundários

<span id="page-47-1"></span>No "Modo Livre", a aplicação oferece aos utilizadores a liberdade de explorar o mapa e aceder a conteúdos específicos de AR. Dessa forma, os utilizadores podem obter informações adicionais sobre os pontos de interesse ao apontar a câmara para os marcadores associados.

O modo "Como jogar" serve como um guia prático para os utilizadores que pretendem conhecer todas as funcionalidades da aplicação de forma rápida e eficiente [\(Figura 28,](#page-48-0) a). Por meio deste modo, os utilizadores podem familiarizar-se com todas as funcionalidades e recursos disponíveis, tornando mais fácil a sua experiência de utilização.

Por outro lado, os "Créditos" fornecem o reconhecimento aos criadores e colaboradores envolvidos no desenvolvimento da aplicação EduCITY, demonstrando o compromisso com a qualidade e o esforço dedicado [\(Figura 28,](#page-48-0) b).

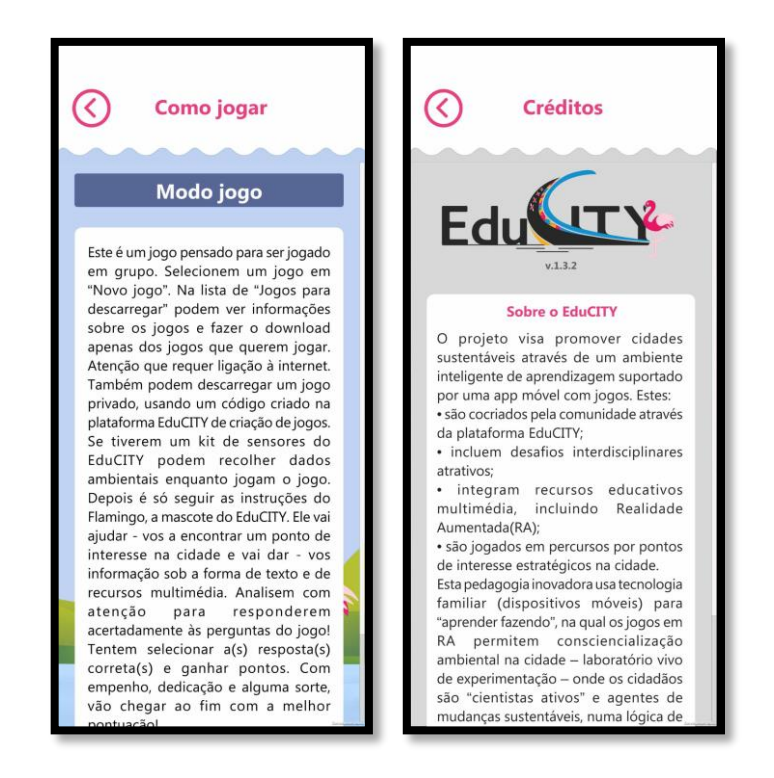

(a) Ecrã "Como jogar"; (b) Ecrã "Créditos".

#### Figura 28 - Ecrãs de Informação

<span id="page-48-0"></span>A "Política de privacidade" encaminha o utilizador para a plataforma *web*, onde é disponibilizada a política de privacidade do projeto EduCITY. Nesta política são abordadas questões relacionadas com os direitos autorais, a exoneração de responsabilidade, os termos e condições de utilização, entre outras políticas pertinentes.

Assim, a aplicação EduCITY oferece uma aplicação educativa inovadora, que combina aprendizagem com entretenimento e tecnologia. Ao proporcionar aos utilizadores a oportunidade de explorar temas educativos de forma interativa e envolvente, a aplicação móvel é uma valiosa aliada no processo de aprendizagem e descoberta do conhecimento. Com uma *interface* intuitiva e com funcionalidades abrangentes, a aplicação está bem posicionada para atender às necessidades de um público amplo e diversificado, enriquecendo a experiência educativa e cultural de todos os seus utilizadores.

# <span id="page-49-0"></span>**4 Implementação**

 Este capítulo apresenta uma descrição detalhada do desenvolvimento dos quatro mecanismos propostos de criação de conteúdos em AR: o ARBook, o AR-GPS, o Marcador Aumentado e o Objeto 3D. Cada uma destas secções explora detalhadamente o processo de desenvolvimento e as características específicas de cada mecanismo.

## <span id="page-49-2"></span>**4.1 ARBook**

O ARBook consiste num *template* para um menu dinâmico em realidade aumentada, que pode incorporar conteúdos 3D como ilustrado na [Figura 29.](#page-49-1) Este mecanismo foi adaptado a partir de um menu fixo desenvolvido no projeto EduPARK, com o propósito de fornecer informações detalhadas sobre 32 espécies de árvores, incluindo características como planta, folha, flor, fruto, origem, ecologia e curiosidades. A sua finalidade é enriquecer a experiência do utilizador ao despoletar informações sobre essas espécies em AR, sempre que o utilizador aponta a câmara para os marcadores - placas instaladas no parque Infante D. Pedro, conforme ilustrado na [Figura](#page-49-1)  [29,](#page-49-1) por trás do dispositivo móvel.

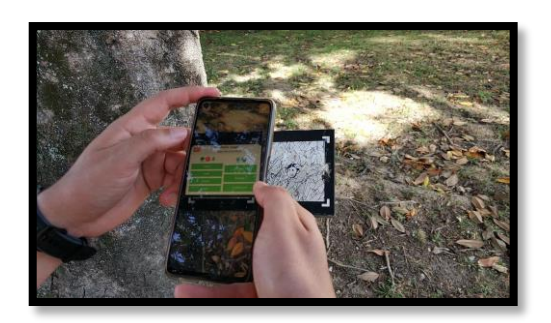

Figura 29 - Exemplo de ARBook

<span id="page-49-1"></span>Foi desenvolvido um *template* flexível baseado na plataforma *Vuforia*. Este *template* permite aos criadores associar os seus conteúdos às placas de AR, que também servem de marcadores para espécies de árvores instalados em vários locais da cidade e no *campus* da UA, no âmbito do atual projeto EduCITY.

Esta secção apresenta uma análise detalhada do ARBook, examinando cuidadosamente as funcionalidades tanto da plataforma *web* como da aplicação móvel. Além disso, são discutidos os desafios encontrados na integração do ARBook com a aplicação móvel EduCITY. Através dessa análise, procura-se compreender o funcionamento do ARBook, bem como identificar as soluções para os obstáculos de integração.

## **4.1.1 Funcionalidades na plataforma** *web*

O ARBook é criado a partir do conteúdo de um ficheiro de texto (JSON), que contêm as informações necessárias, como os nomes de cada campo utilizados para identificar a informação nos ficheiros de texto PT e EN, bem como os caminhos para as imagens e para os modelos

tridimensionais, para a sua criação. A plataforma *web* disponibiliza um formulário que permite inserir toda a informação mencionada anteriormente, a partir da qual são criados os diversos ficheiros de texto. Este formulário foi desenvolvido em colaboração com a Criamagin. Essa colaboração permitiu a integração do formulário na plataforma *web*, conforme demonstrado na [Figura 30](#page-50-0) e [Figura 31.](#page-50-1) Durante o processo de criação, o investigador ofereceu suporte técnico e solucionou diversos problemas que surgiram na elaboração da estrutura adequada para os ficheiros de textos procedentes do formulário.

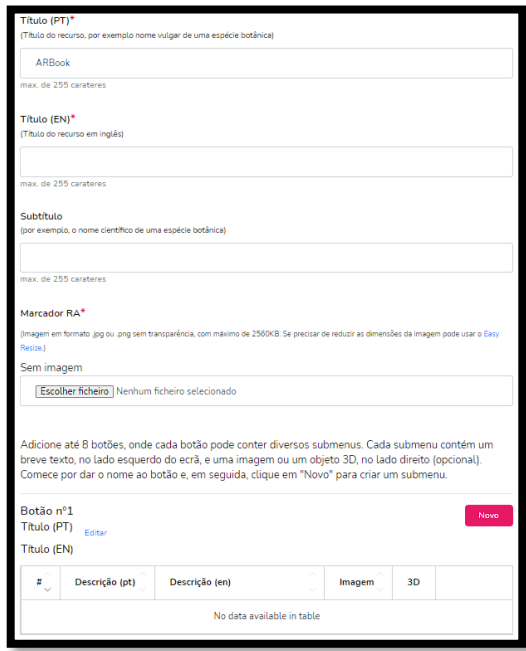

<span id="page-50-0"></span>Figura 30 - Exemplo de formulário de criação do menu do ARBook

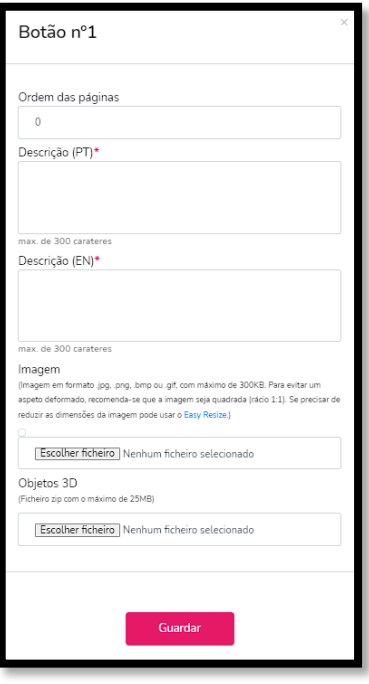

<span id="page-50-1"></span>Figura 31 - Exemplo de formulário de criação dos menus secundários do ARBook

O formulário desenvolvido possibilita aos utilizadores a criação de vários botões até um máximo de oito. Cada botão pode conter um número ilimitado de menus secundários, com informações sistematizadas, no lado esquerdo do ecrã, e uma imagem ou objeto 3D, no lado direito, ilustrado na [Figura 34](#page-52-0) e [Figura 35.](#page-52-1)

Um exemplo de ficheiro JSON criado pelo formulário é ilustrado na [Figura 32.](#page-51-0) Esse ficheiro contém o caminho para as imagens e para os objetos 3D, juntamente com os textos para cada um dos campos utilizados nos ficheiros de texto, ilustrado na [Figura 33,](#page-51-1) que contém a informação para cada um dos campos específicos. Além disso, a informação para cada campo está presente em dois ficheiros de texto, um em português e outro em inglês.

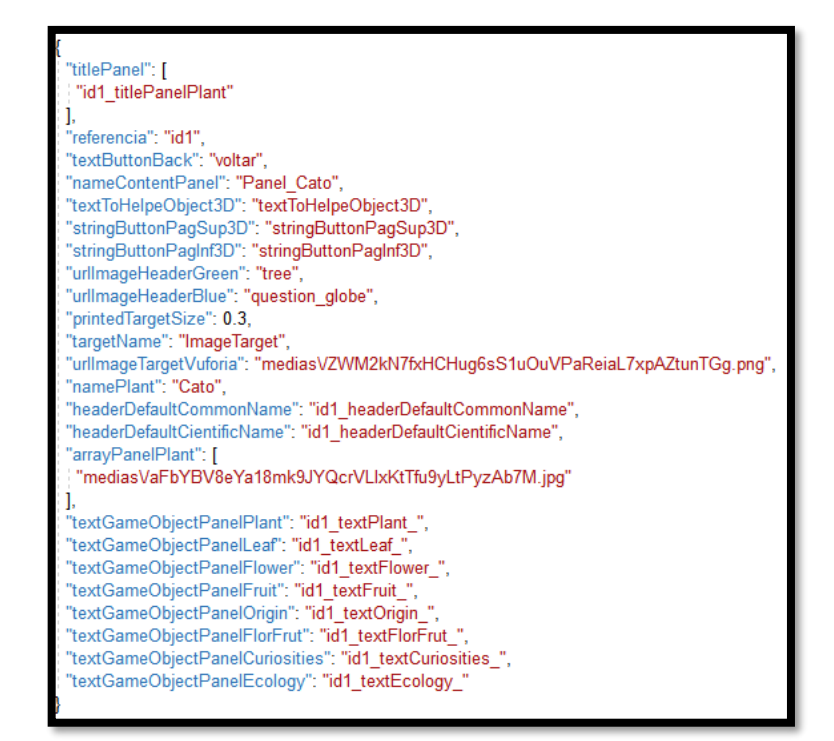

Figura 32 – Ficheiro JSON

<span id="page-51-0"></span>

| voltar»»Back                                |  |  |  |  |
|---------------------------------------------|--|--|--|--|
| textToHelpeObject3D»»Rotate and change size |  |  |  |  |
| stringButtonPagInf3D»»Bottom Page           |  |  |  |  |
| stringButtonPagSup3D»»Top Page              |  |  |  |  |
| id1 headerDefaultCommonName»»Cactus         |  |  |  |  |
| id1 headerDefaultCientificName»»            |  |  |  |  |
| id1 titlePanelPlant»»Plant                  |  |  |  |  |
| id1 textPlant 0»»Drawings                   |  |  |  |  |
| id1 titlePanelLeaf»»Leaf                    |  |  |  |  |
| id1 titlePanelFlower»»Flower                |  |  |  |  |
| id1 titlePanelFruit»»Fruit                  |  |  |  |  |
| id1 titlePanelOrigin»»Origin                |  |  |  |  |
| id1 titlePanelFlorFrut»»Flowering-fruitage  |  |  |  |  |
| id1 titlePanelCuriosities»»Curiosities      |  |  |  |  |
| id1 titlePanelEcology»»                     |  |  |  |  |
|                                             |  |  |  |  |

<span id="page-51-1"></span>Figura 33 - Exemplo de conteúdo dos campos em inglês

#### **4.1.2 Funcionalidades na aplicação móvel**

A configuração dos ARBooks na plataforma *web* proporciona aos utilizadores uma experiência aprimorada ao visualizá-la através da aplicação móvel. O ARBook possui um menu principal que pode ter até oito botões, ilustrado na [Figura 34.](#page-52-0) Além disso, para cada botão é associado pelo menos um menu secundário conforme demonstrado na [Figura 35.](#page-52-1) Os utilizadores podem interagir digitalmente com os modelos 3D, que podem ser, por exemplo, folhas, frutos ou flores de uma determinada espécie, sendo possível rodá-los horizontalmente ou verticalmente, assim como ajustar o seu tamanho. Todo o conteúdo está disponível em português e inglês, bastando ao utilizador selecionar a bandeira correspondente ao idioma de preferência para visualizar a informação.

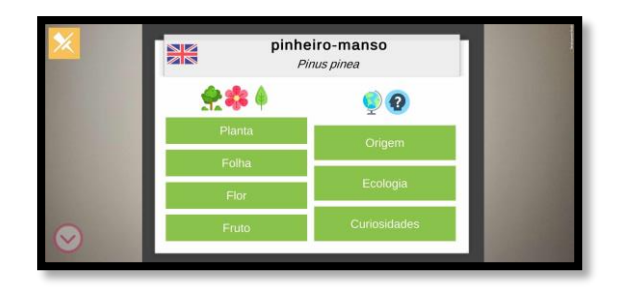

Figura 34 - Exemplo de menu principal

<span id="page-52-0"></span>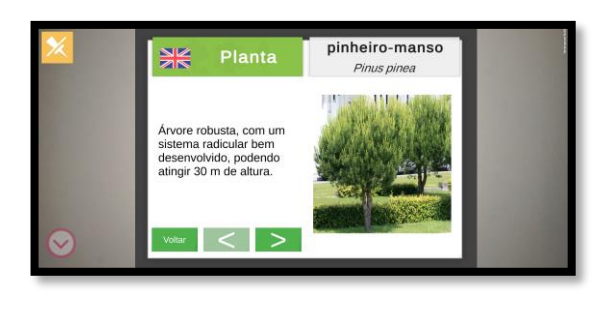

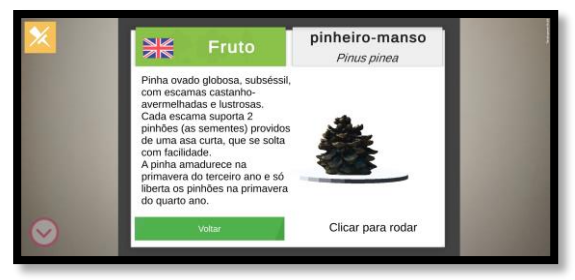

(a) Exemplo de menu secundário com uma imagem; (b) Exemplo de menu secundário com um objeto 3D.

Figura 35 - Exemplo de menu secundário

<span id="page-52-1"></span>A principal funcionalidade deste mecanismo é incluir um *template* flexível o suficiente para que o criador do recurso possa usá-lo para inserir outro tipo de informação que não as de botânica, criando outro tipo de placas de AR, como, por exemplo, utilizando imagens já existentes, como azulejos. Além disso, é possível "congelar" as informações de AR que aparecem no ecrã do dispositivo móvel para que o utilizador se possa desviar do marcador sem perder a informação

associada. Adicionalmente, o investigador foi responsável por integrar esse mecanismo na aplicação móvel EduCITY.

#### **4.1.3 Problemas de integração**

Esta secção discute os principais desafios encontrados durante a criação do *template*. Originalmente os objetos eram criados em tempo de execução. No entanto, essa abordagem revelou-se inadequada, uma vez que resultou num desempenho insuficiente e na demora excessiva na criação dos menus. Para resolver esse problema, optou-se por criar *prefabs* (objetos pré-fabricados, semelhantes a *templates* pré-definidos) e simplificar as linhas de código, visando melhorar o desempenho e agilizar o processo de criação dos menus.

Outro problema estava associado as dificuldades no carregamento de imagens grandes para o dispositivo móvel, utilizando o método Texture2D.LoadImage. Todas as texturas carregadas permaneciam na memória até que a aplicação fosse encerrada pelo sistema operativo, o que podia ocorrer por falta de memória do dispositivo. Para solucionar esses problemas, foi necessário realizar algumas correções. A solução encontrada consistiu na criação dos menus secundários somente quando o utilizador clica em um dos botões do menu principal. Isso permitiu contornar as dificuldades de desempenho e a falta de memória, o que garantiu uma experiência mais estável para o utilizador. Antes de chegar a esta solução eficaz, foram consideradas várias alternativas que, no entanto, não forma bem-sucedidas. Entre elas, incluiu-se a destruição das texturas quando não eram mais necessárias ou a utilização do método UnloadUnisedAssets, que permite destruir todas as texturas que não são mais referenciadas. No entanto, essa abordagem leva mais tempo em comparação com a solução anterior, levando aproximadamente mais 1 ou 2 segundos para ser concluída. Outra tentativa foi a criação da textura antes da sua utilização, mas também não se revelou eficaz.

Outro problema que surgiu estava relacionado com o glossário, que estava originalmente disponível na aplicação móvel EduPARK. No entanto, essa funcionalidade foi abandonada nesta nova implementação, uma vez que a criação de ARBooks está agora aberta à comunidade, tornando impossível prever quantos termos seriam utilizados. Isso poderia, no futuro, causar problemas de processamento e eficiência do sistema.

## **4.2 AR-GPS**

O objetivo do AR-GPS é permitir a apresentação de objetos 3D em localizações específicas. Foi utilizada a API Geoespacial do ARCore que possibilita a adição de conteúdo em qualquer área abrangida pelo *Google Street View*, possibilitando a criação de experiências de AR a uma escala global. A API Geoespacial combina dados dos sensores e do GPS do dispositivo para identificar a localização do dispositivo móvel e relacionar partes reconhecíveis desse ambiente com um modelo de localização fornecido pelo Sistema de Posicionamento Visual (VPS) do Google. Uma das principais vantagens dessa API é a utilização de âncoras, que são funcionalidades do ARCore que permitem a criação de experiências de AR em dispositivos móveis. Essas âncoras fornecem informações de posicionamento horizontal (latitude e longitude) e vertical (nível do solo, determinado pelo *Google Maps*), com base nas especificações do *World Geodetic System* (WGS84). Dessa forma, é possível posicionar objetos de AR em praticamente qualquer lugar do mundo, sem a necessidade de mapear manualmente o espaço. Entre os tipos de âncoras disponíveis, destaca-se a âncora de terreno, que permite posicionar objetos de AR utilizando a latitude, longitude e aproveita informações do *Google Maps* para determinar a altitude precisa acima do solo (Google, 2023).

Nesta secção, será realizado uma análise detalhada sobre o AR-GPS, abordando o funcionamento da API Geoespacial e as funcionalidades da aplicação móvel.

## **4.2.1 Funcionalidades na aplicação móvel**

A implementação da aplicação móvel do AR-GPS envolve vários passos essenciais para a API estar pronta a ser utilizada:

- 1. Instalação do AR Foundation e das extensões do ARCore, juntamente com as configurações necessárias para a sua utilização, como a ativação do ARCore e a solicitação de uma chave da API.
- 2. Obtenção das permissões de localização e o desenvolvimento de um *script* para criar e ilustrar os objetos 3D no mundo real.
- 3. Verificação e identificação de erros na iniciação da sessão de AR. Esta sessão é responsável pela gestão das principais tarefas associadas a cada experiência em AR, incluindo a configuração, o início e a interrupção da sessão, bem como estabelecer a conexão com a câmara e a posição do dispositivo. É importante realçar que é permitida somente uma sessão ativa e as extensões do ARCore devem estar disponíveis.
- 4. Realização de avaliações para garantir a correta iniciação, execução e deteção de objetos pela sessão de AR.
- 5. Verificação do suporte de funcionalidades específicas e, caso o dispositivo móvel seja compatível, a API é ativada.

Com o intuito de determinar a distância entre a localização do utilizador e do objeto 3D, foi desenvolvida uma função baseada no código original da classe GeoCoordinate. Essa função recebe como parâmetro de entrada as coordenadas do utilizador e do objeto 3D, e retorna a distância entre essas coordenadas. Se a distância for inferior a 2 metros, é criada uma âncora em tempo real que contém o objeto 3D, o balão de texto e informações adicionais, que são armazenadas num ficheiro JSON [\(Figura 36\)](#page-55-0), incluindo detalhes como o nome do objeto 3D e o texto. Caso a distância seja superior a 2 metros, a âncora existente é removida, permitindo que o utilizador visualize em tempo real a distância entre si e o objeto 3D.

content3D": [ "typeOfFlamingo": "feliz-femea", "textPT": "O salmão, no seu habitat natural, tem uma cor rosada?", "textEN": "Salmon, in its natural habitat, has a pinkish color?", "latitude": "40.6134305", "longitude": "-8.4801825", "altitude": "0"  $\mathbf{l}$ 

#### Figura 36 - Ficheiro JSON

<span id="page-55-0"></span>Após determinar a distância entre as coordenadas, o próximo passo consistiu em realizar testes do mecanismo. Com essa finalidade, foi utilizada inicialmente uma imagem do flamingo (mascote do projeto) como referência. No entanto, devido às limitações que restringiam a visualização do flamingo apenas de um lado, por estar integrado num plano, foi necessário criar três objetos tridimensionais do flamingo, como ilustrado na [Figura 37.](#page-55-1) Essa abordagem permitiu uma experiência mais completa e interativa para os utilizadores, superando as limitações iniciais de visualização e oferecendo maior realismo à AR.

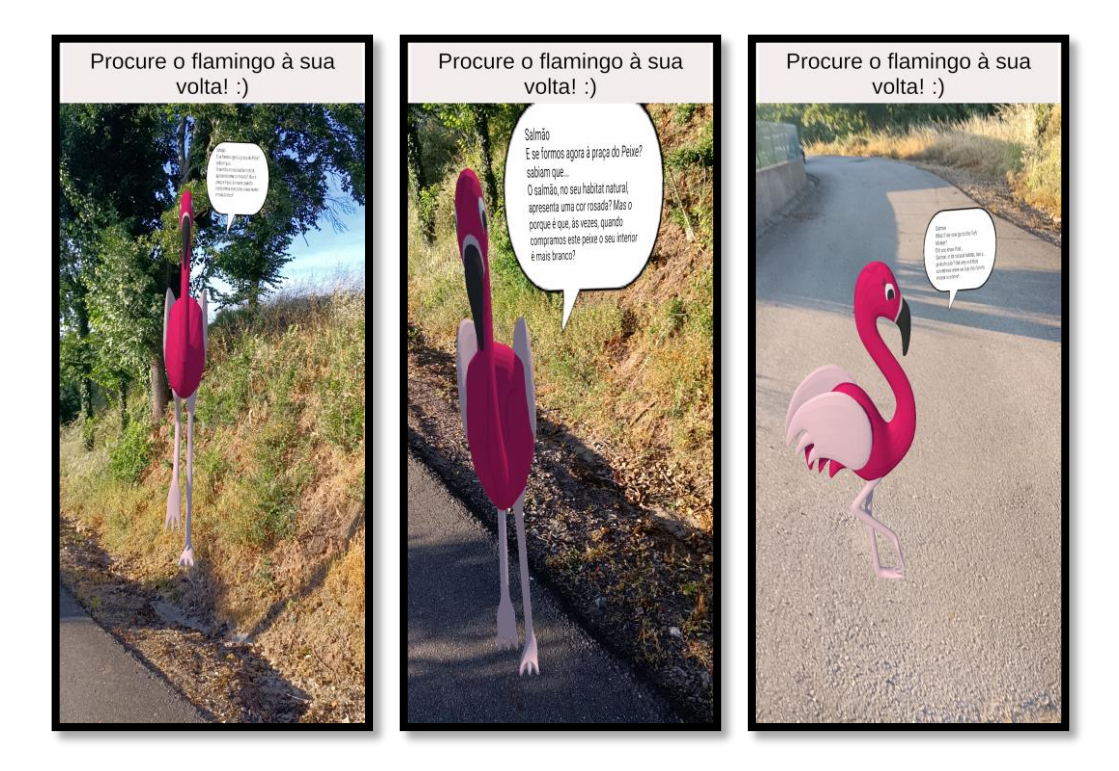

Figura 37 - Objeto 3D numa localização especifica em diferentes posições

<span id="page-55-1"></span>Os modelos tridimensionais da mascote têm como objetivo principal serem incorporados nos jogos do projeto, ocupando posições pré-definidas. Além disso, esses modelos são acompanhados por um balão de texto, no qual é apresentada informação relevante ao utilizador. A combinação desses elementos visa transmitir informações importantes de forma visualmente atrativa e interativa para os jogadores. Eles podem interagir com os modelos 3D de forma intuitiva, como

rodá-los em torno do eixo vertical (através de *scroll* com um dedo) e ajustar o tamanho do objeto (afastando ou aproximando os dois dedos no ecrã do telemóvel). Essa abordagem proporciona uma experiência envolvente aos jogadores, permitindo uma interação mais imersiva com os conteúdos apresentados.

## <span id="page-56-2"></span>**4.3 Marcador Aumentado**

O Marcador Aumentado é um *template* que utiliza botões interativos em AR em localizações especificas de uma imagem, tendo sido originalmente desenvolvido no projeto EduPARK com o objetivo de fornecer informações detalhadas sobre o azulejo do Santo António, localizado na Casa de Chá do Parque Infante D. Pedro, ilustrado na [Figura 38.](#page-56-0)

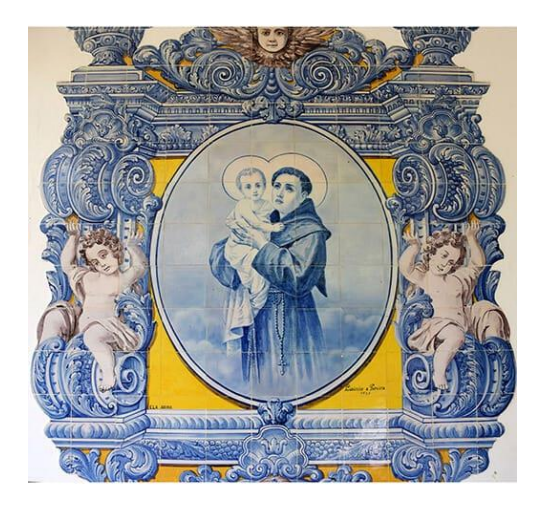

Figura 38 - Azulejo do Santo António

<span id="page-56-0"></span>A sua finalidade é enriquecer a experiência do utilizador ao despoletar informações sempre que o utilizador aponta a câmara para o azulejo e interage com os botões interativos. Após essa interação, sobrepõe-se uma máscara (imagem 2D) sobre o marcador, acompanhada por um balão de texto que contém informações, como textos e imagens, como se pode observar na [Figura 39.](#page-56-1)

<span id="page-56-1"></span>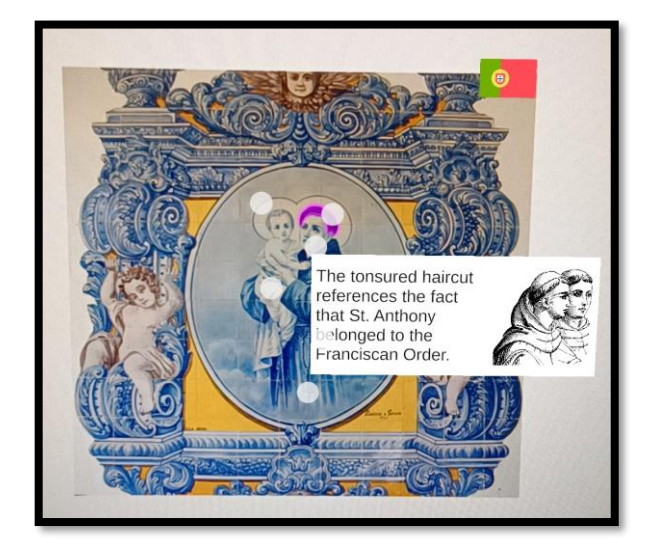

Figura 39 - Exemplo de Marcador Aumentado

Na presente dissertação, foi desenvolvido um *template* baseado na plataforma *Vuforia*, escolhida como a ferramenta mais adequada para a utilização de marcadores. Este *template*  permite criar este tipo de conteúdo aumentado, adaptável a qualquer imagem com as mesmas dimensões (altura e largura).

Nesta secção, será apresentada uma análise aprofundada do Marcador Aumentado, explorando cuidadosamente as funcionalidades tanto da plataforma *web* como da aplicação móvel. Além disso, serão abordados os desafios encontrados na integração do Marcador Aumentado na aplicação EduCITY. Através dessa análise, procura-se compreender o funcionamento do Marcador Aumentado e identificar as soluções para os obstáculos de integração.

### **4.3.1 Funcionalidades na plataforma** *web*

A criação do Marcador Aumentado representa um processo inovador que requer a utilização de vários ficheiros de texto para armazenar as informações necessárias para a sua elaboração, como as coordenadas para o balão de texto e para os botões, as cores das máscaras, o caminho das imagens e os textos. Além disso, na plataforma *web*, foi implementado um formulário que permite inserir toda a informação mencionada numa colaboração entre a empresa Criamagin e o investigador. Essa colaboração foi fundamental para a integração bem-sucedida do formulário na plataforma *web*, conforme demonstrado nas figuras [Figura 40](#page-57-0) e [Figura 41.](#page-58-0) É importante salientar que durante todo o processo de criação, o investigador forneceu suporte técnico e solucionou diversos problemas que surgiram na elaboração da estrutura adequada para os diferentes ficheiros de texto procedentes do formulário.

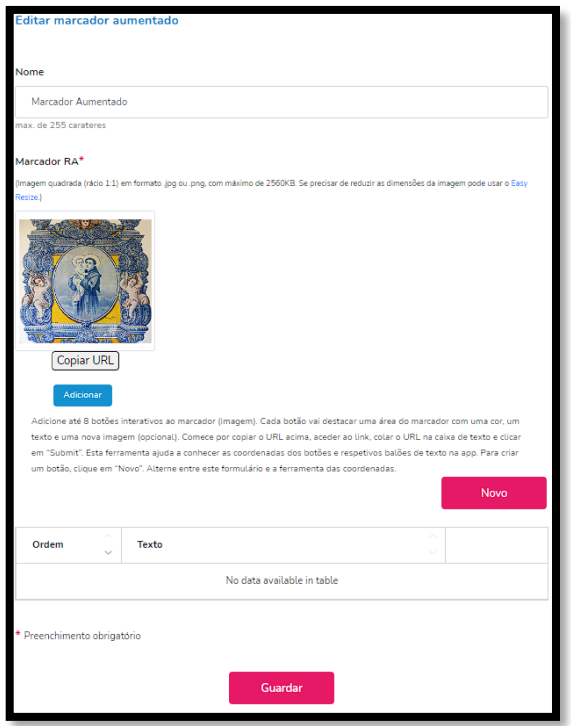

<span id="page-57-0"></span>Figura 40 - Exemplo de formulário do Marcador Aumentado

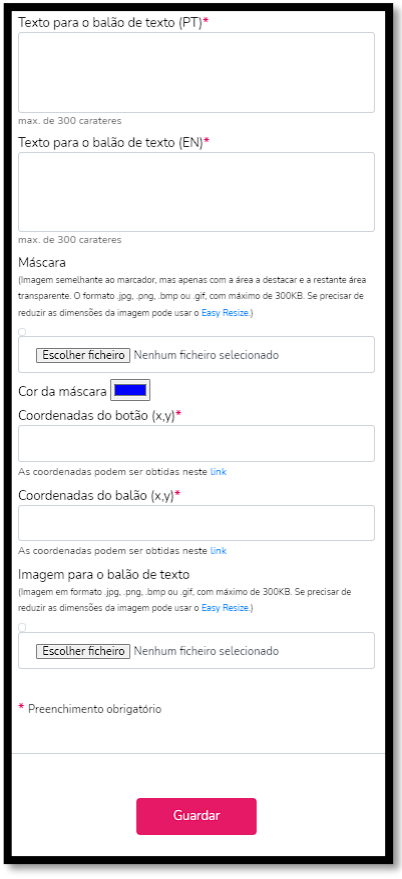

Figura 41 - Exemplo de formulário de criação do conteúdo de um botão interativo

<span id="page-58-0"></span>O formulário permite a criação de até oito botões interativos em diferentes posições da imagem. Esses botões podem estar associados a um texto, uma imagem ou uma máscara 2D. A máscara 2D é uma imagem semelhante ao marcador, mas apenas realça uma determinada área, mantendo a restante área transparente.

A obtenção das coordenadas para os botões interativos e para o balão de texto foi um passo crucial no processo de desenvolvimento. Para alcançar esse objetivo, utilizou-se uma plataforma de desenvolvimento visual para conteúdos *web* interativos, denominada PlayCanvas. Essa plataforma foi recomendada pelo programador da empresa Criamagin e o mecanismo foi desenvolvido com sucesso.

No mecanismo desenvolvido na plataforma PlayCanvas, o utilizador começa por inserir o URL do marcador [\(Figura 42\)](#page-58-1), disponibilizado após a inserção do marcador no formulário.

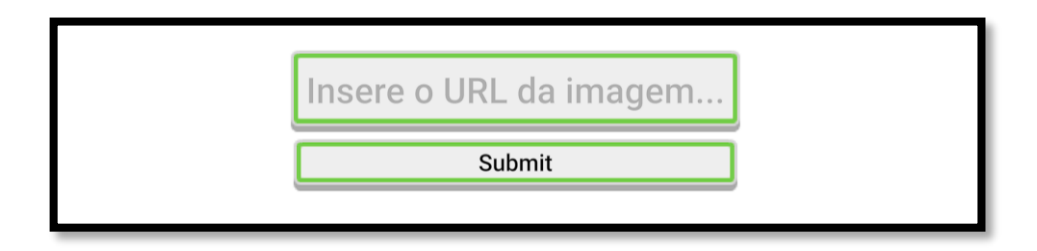

<span id="page-58-1"></span>Figura 42 - Mecanismo inicial para inserir o URL da imagem

De seguida, a plataforma permite verificar visualmente as coordenadas dos pixéis selecionados na imagem, possibilitando que o utilizador mova tanto o botão como o balão de texto, para determinar as coordenadas adequadas para a localização da informação aumentada [\(Figura](#page-59-0)  [43\)](#page-59-0). É possível copiar essas coordenadas para as inserir nos respetivos campos do formulário. Esse processo tornou-se uma etapa fundamental para a configuração adequada do Marcador Aumentado, uma vez que permite aos utilizadores determinar as coordenadas dos pixéis para posicionar o botão ou o balão de texto numa determinada posição do marcador.

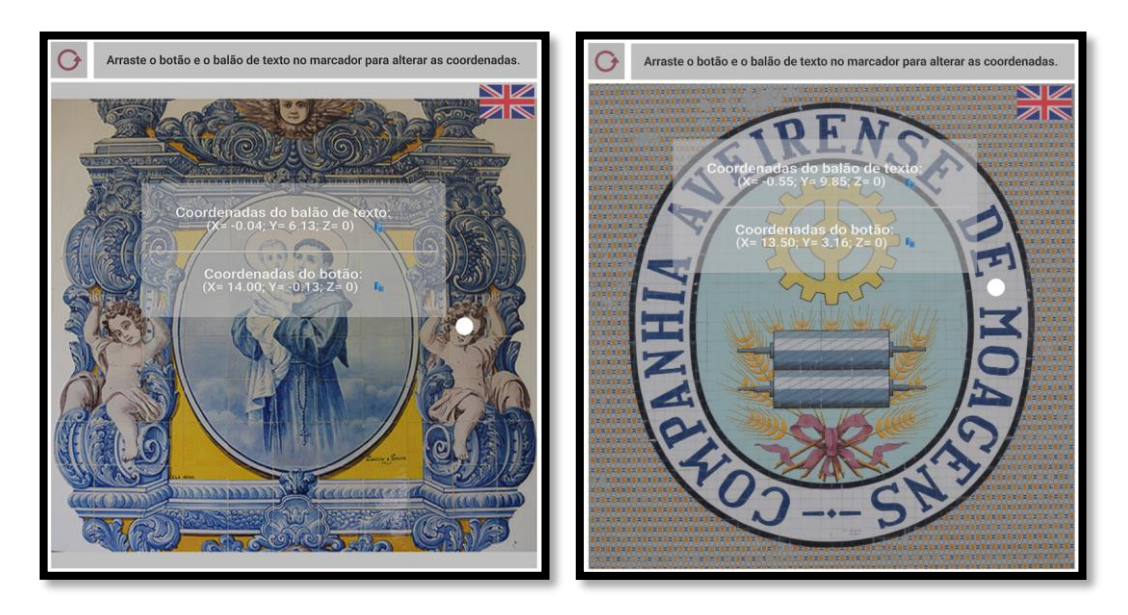

Figura 43 - Mecanismo para copiar as coordenadas do botão ou do balão de texto

<span id="page-59-0"></span>Após o preenchimento do formulário, é criado um ficheiro JSON, conforme ilustrado na [Figura 44.](#page-59-1)

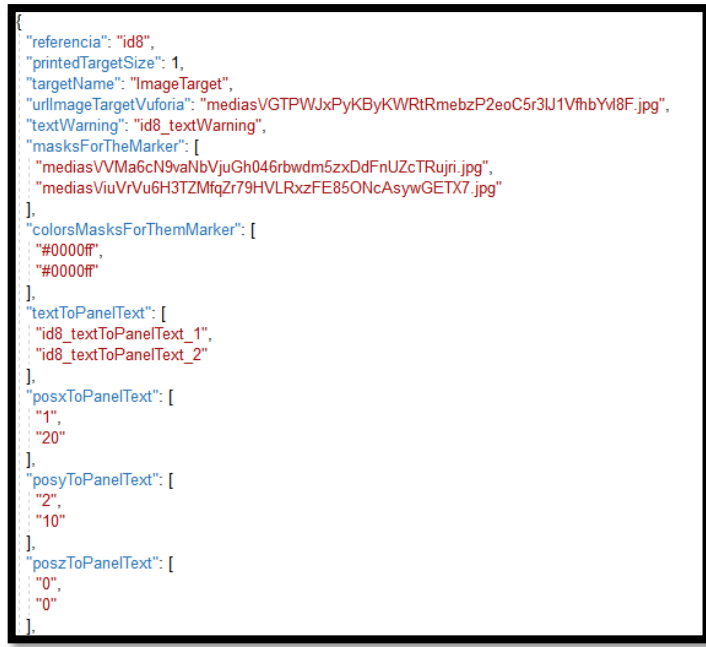

<span id="page-59-1"></span>Figura 44 – Ficheiro JSON

A estrutura de um desses ficheiros de texto é apresentada de forma clara na [Figura 45,](#page-60-0) com as informações para cada um dos campos.

id8\_textWarning»»Click on the points. id8 textToPanelText 1»»The "Fábrica Centro Ciência Viva" occupies the renovated facilities of the "Companhia Aveirense de Moagens" This factory was founded in 1896 and was located next to the Central Canal, right in the centre of Aveiro. The new location was decided in 1903 and the of the new facilities began. id8 textToPanelText 2»»In 1904, foreign technicians began installing a steam engine, which was responsible for supplying energy to the various mills and other machines that supported the activity. As well as milling and processing cereals, this company also worked in wood sawmilling

Figura 45 - Exemplo de conteúdo de cada campo em inglês

#### <span id="page-60-0"></span>**4.3.2 Funcionalidades na aplicação móvel**

Após a sua criação na plataforma *web*, o marcador aumentado pode ser visualizado na aplicação móvel [\(Figura 46\)](#page-60-1). Além disso, quando o utilizador seleciona um botão, é apresentada uma máscara (imagem 2D) com uma determinada cor, escolhida previamente para destacar o detalhe a aumentar, acompanhada por um balão de texto e, opcionalmente, uma imagem relacionada com aquele ponto específico da imagem. É relevante destacar que as informações dos campos estão disponíveis em dois ficheiros de texto distintos, um em português e outro em inglês, visando ampliar a acessibilidade e a usabilidade do projeto para um público mais diversificado. Esta abordagem procura assegurar que os utilizadores podem interagir e compreender o conteúdo aumentado de forma mais abrangente selecionando a bandeira correspondente ao idioma de preferência para visualizar a informação.

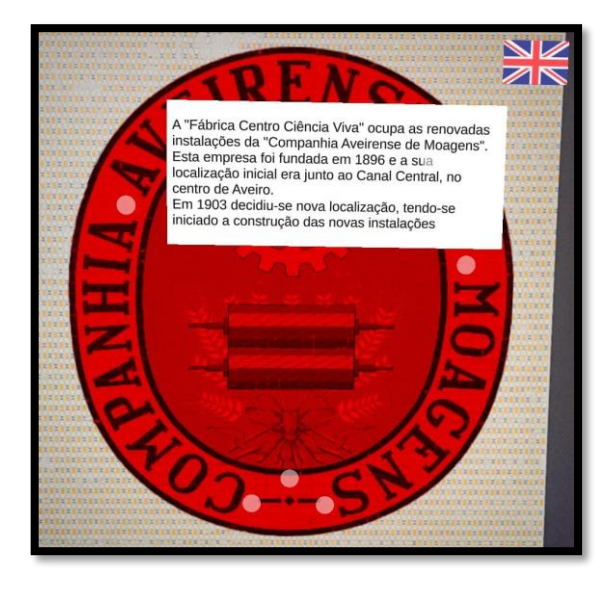

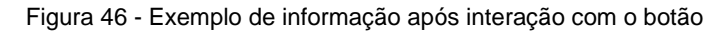

#### <span id="page-60-1"></span>**4.3.3 Problemas de integração**

A incorporação do atual mecanismo na aplicação EduCITY revelou desafios significativos de integração. Inicialmente, ao confrontar os problemas relacionados com o carregamento de imagens, conforme evidenciado na secção [4.1,](#page-49-2) foi possível abordar essa questão ajustando o processo de criação. A solução adotada consistiu em criar somente os botões interativos

dinamicamente, e somente após o utilizador selecionar um desses botões, criar a máscara e o balão de texto com as informações detalhadas sobre esse ponto específico da imagem.

Outra dificuldade surgiu no decorrer do processo de integração do projeto desenvolvido na plataforma de desenvolvimento visual para conteúdos *web* interativos, denominada PlayCanvas, na plataforma *web*, com o objetivo de permitir ao utilizador inserir um marcador e obter as coordenadas dos pixéis correspondentes ao botão e ao balão de texto. O problema residia na incapacidade do servidor em reconhecer os ficheiros ".wasm", denominados como módulos WebAssembly. Estes ficheiros abrangem o código executável compilado para a plataforma *web* e são constituídos por três componentes essenciais: o ficheiro executável binário; o ficheiro de "*glue code*" JavaScript (necessário para executar o código Wasm); e, ainda, um substituto opcional asm.js (um *script* de contingência para ser utilizado caso o WebAssembly não seja suportado). Adicionalmente, o investigador propôs a utilização do domínio dessa plataforma (PlayCanvas) como alternativa. No entanto, ao utilizar o URL da imagem fornecido no formulário após a inserção do marcador, deparou-se com o problema "*CORS header 'Access-Control-Allow-Origin' missing*". Este problema é decorrente das restrições de acesso entre domínios diferentes. Após explorar várias soluções propostas pelo investigador ao programador da empresa, verificou-se que nenhuma dessas soluções tiveram sucesso. A conclusão alcançada foi solicitar aos STIC a inclusão do domínio [https://playcanvas.com](https://playcanvas.com/) à lista de domínios permitidos, a fim de possibilitar o acesso aos recursos ou permitir a utilização de ficheiros ".wasm" no servidor.

Devido à demora na resolução desses problemas, o investigador optou por recriar o Marcador Aumentado no motor de jogos Phaser3, conforme ilustrado na [Figura 47.](#page-61-0) Dada a limitação de tempo, foi necessário aprender o básico dessa plataforma, bem como relembrar as competências de programação em JavaScript, CSS e HTML. No entanto, devido às restrições temporais, somente uma compreensão rudimentar da *framework* pôde ser alcançada.

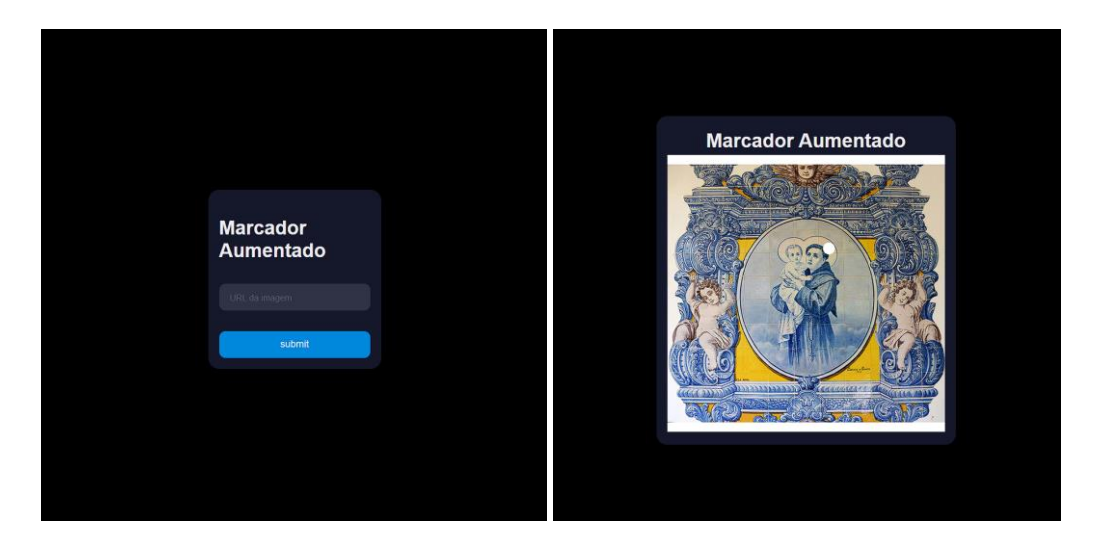

<span id="page-61-0"></span>(a) Mecanismo para inserir o URL da imagem; (b) Mecanismo para copiar as coordenadas do botão.

#### Figura 47 - Marcador Aumentado no motor de jogos Phaser3

Esta implementação revelou-se incompleta, necessitando da inclusão do balão de texto com as coordenadas, devido à discrepância entre as coordenadas fornecidas quando o botão era movido e as coordenadas do sistema Unity. Após extensos esforços para alinhar as coordenadas ao sistema Unity, que utiliza coordenadas cartesianas (x, y, z), ou recriar a abordagem implementada de mover o botão, ficou claro que o tempo e a complexidade envolvidos excederiam os recursos disponíveis. Além disso, para utilizar objetos 3D neste motor de jogos, seria necessário aproveitar o Three.js e o Ammo.js, o que também exigiria tempo e esforço para compreender o seu funcionamento.

Por fim, os STIC resolveram a questão de permitir a utilização de ficheiros ".wasm" no servidor, tornando possível integrar o mecanismo desenvolvido no PlayCanvas na plataforma *web*.

## **4.4 Objeto 3D**

Na presente dissertação, foi desenvolvido um *template* que possibilita a adição de objetos tridimensionais sobre um marcador (imagem 2D), permitindo a personalização do tamanho, da rotação e da posição desses objetos por meio de um formulário integrado na plataforma *web*. Além disso, é possível incorporar elementos auditivos ou textuais com informações relevantes. O principal objetivo deste *template* é melhorar a experiência do utilizador ao despoletar informações sempre que o utilizador aponta a câmara para o marcador, conforme ilustrado na [Figura 48.](#page-62-0)

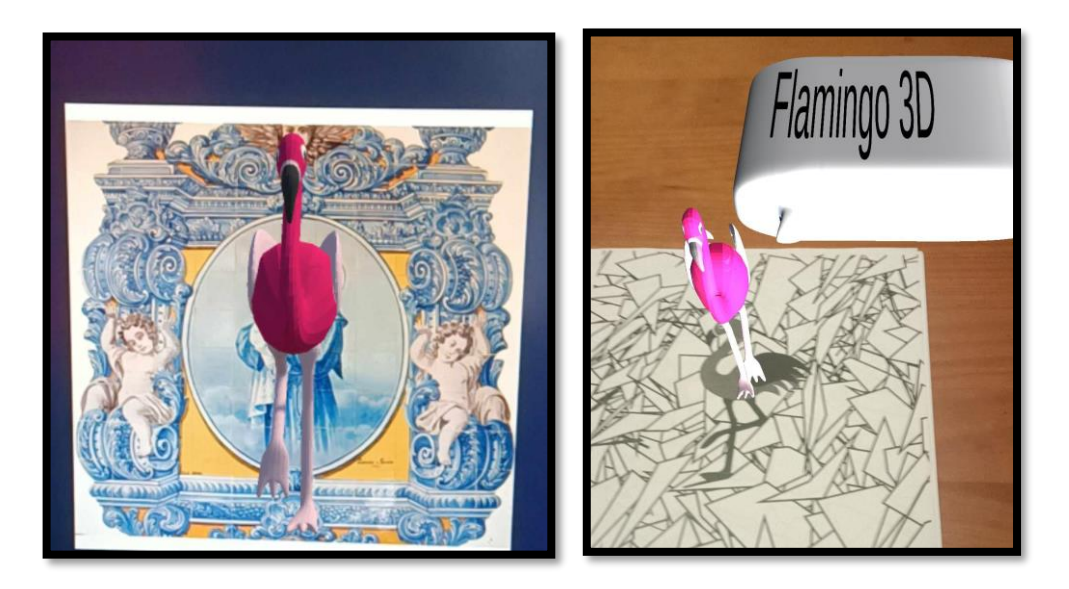

(a) Objeto 3D sem balão de texto; (b) Objeto 3D com balão de texto;

#### Figura 48 - Objeto 3D

<span id="page-62-0"></span>Com a utilização deste *template*, os criadores de jogos podem desenvolver conteúdos em AR que incluem informações textuais ou auditivas associadas aos seus próprios objetos tridimensionais.

Nesta secção, será realizada uma análise aprofundada do objeto 3D, explorando, de forma cuidadosa, as funcionalidades tanto da plataforma *web* como da aplicação móvel. Adicionalmente, serão abordados os desafios encontrados na integração do Objeto 3D na aplicação móvel. Através dessa análise, o objetivo é compreender o funcionamento do Objeto 3D e identificar as soluções para os obstáculos de integração.

### **4.4.1 Funcionalidades na plataforma** *web*

A criação do Objeto 3D requer a utilização de um único ficheiro de texto para armazenar as informações necessárias para a sua elaboração. Estas informações incluem as coordenadas do balão de texto e do objeto 3D, os textos tanto em português como em inglês, bem como o caminho do objeto 3D, do áudio e das imagens. Este ficheiro de texto é o resultado de uma colaboração entre a empresa Criamagin e o investigador. Com base nessa colaboração, foi desenvolvido um formulário, conforme ilustrado na [Figura 49,](#page-63-0) que segue a estrutura predefinida do ficheiro de texto criado previamente pelo investigador. Durante todo o processo de criação, o investigador forneceu suporte técnico e solucionou diversos problemas que surgiram na elaboração da estrutura adequada para o ficheiro de texto procedente do formulário.

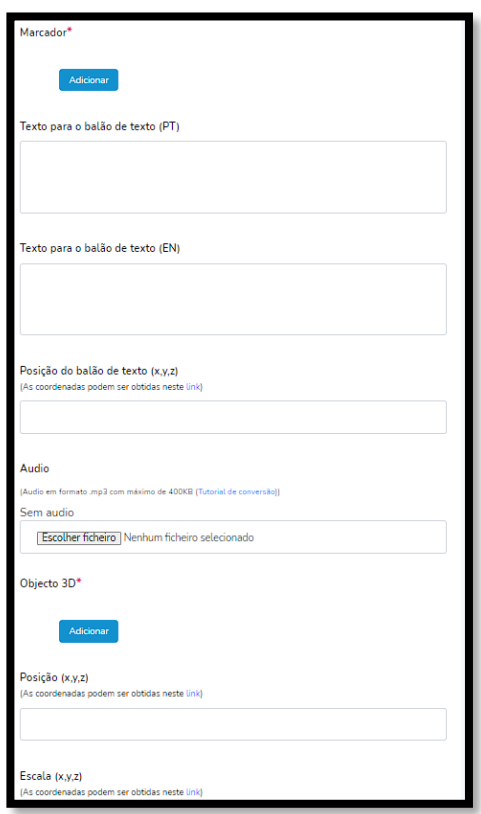

Figura 49 - Exemplo de formulário do Objeto 3D

<span id="page-63-0"></span>O formulário desenvolvido oferece ao utilizador a capacidade de adicionar um marcador e sobre ele um objeto 3D personalizado, onde o utilizador pode escolher a posição, a escala e a rotação do objeto sobre o marcador. Além disso, é possível adicionar um áudio ou um balão de texto que contém informações relevantes sobre esse ponto. Também é possível personalizar a posição e o conteúdo do balão de texto, que pode estar em português ou inglês, de acordo com o idioma do jogo. Deste modo, o Objeto 3D proporciona ao utilizador a oportunidade de personalizar a sua experiência em AR, ampliando significativamente as opções de utilização.

A obtenção das coordenadas do objeto 3D e do balão de texto foi um passo essencial no decorrer do desenvolvimento. Para atingir esse objetivo, recorreu-se à plataforma de desenvolvimento visual para conteúdos *web* interativos utilizada no Marcador Aumentado, denominada PlayCanvas.

No mecanismo desenvolvido na plataforma PlayCanvas, inicialmente o utilizador tem de inserir o URL do marcador e do objeto 3D [\(Figura 50\)](#page-64-0), que são disponibilizados no formulário de criação.

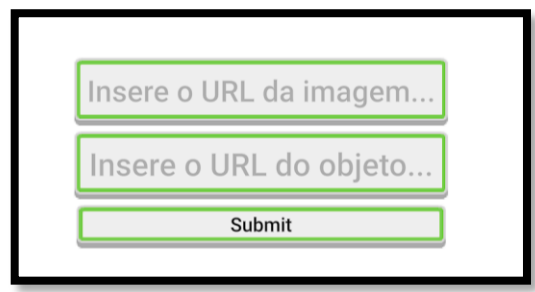

Figura 50 - Mecanismo inicial para inserir o URL da imagem e do objeto 3D

<span id="page-64-0"></span>Em seguida, a plataforma permite verificar visualmente tanto o objeto 3D como as respetivas coordenadas (ver [Figura 51\)](#page-64-1). Além disso, permite também visualizar o balão de texto e as suas coordenadas, permitindo que o utilizador mova tanto o objeto 3D como o balão de texto e modifique ou gire o objeto 3D. Possibilita ainda a visualização da sobreposição do objeto 3D e do balão de texto sobre o marcador, permitindo ao utilizador determinar a posição adequada para a localização dessas informações. É também possível copiar essas coordenadas para as inserir nos respetivos campos do formulário. Esse processo tornou-se uma etapa fundamental para a configuração precisa do mecanismo Objeto 3D, já que utilizou um método semelhante ao descrito na secção [4.3](#page-56-2) para obter as coordenadas (escala, rotação e posição).

<span id="page-64-1"></span>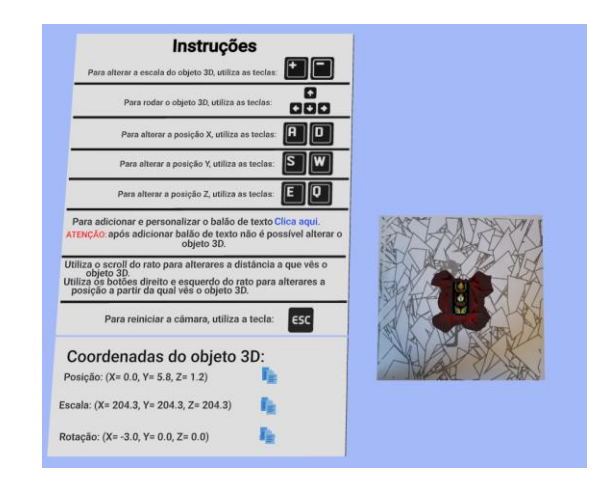

Figura 51 - Mecanismo para obter as coordenadas do objeto 3D e do balão de texto

Após o preenchimento do formulário, é criado um ficheiro JSON, conforme ilustrado na [Figura 52.](#page-65-0) Como mencionado anteriormente, este ficheiro contém todas as informações necessárias para a criação do Objeto 3D, incluindo o caminho das imagens, do objeto 3D e do áudio, as coordenadas para o objeto 3D (escala, posição e rotação) e as coordenadas do balão de texto (posição), além do texto utilizado para o balão de texto.

```
referencia": 3.
"urllmageTargetVuforia": "mediasVMrzDquoDN47fRhWJXQRTRSaDLgKLCZNHKHwetqrz.jpg",
"urlAudio": null.
"urlficheiro 3d": "3dVaFhIXYDHr74ZbJwZZe6Nle0d2YIqifRH7PNn1Nse.zip",
"audionomeoriginal": null.
"obj3dnomeoriginal": "Crate.zip",
"posicao": "1,1,1",
"escala": "1,1,1",
"rotacao": "1,1,1",
"posicao_btxt": "1,1,1",
"descricaoPT": "Texto para o balão de texto",
"descricaoEN": "Text for the text balloon"
```
Figura 52 – Ficheiro JSON

## <span id="page-65-0"></span>**4.4.2 Funcionalidades na aplicação móvel**

A configuração do Objeto 3D é realizada através da plataforma *web*, permitindo ao utilizador personalizar e configurar o seu conteúdo. Após a sua criação, o objeto 3D pode ser visualizado na aplicação móvel. Como mencionado anteriormente, o Objeto 3D consiste num objeto tridimensional com um balão de texto, que contém informações relevantes sobre esse ponto, ou um áudio, como se ilustra na [Figura 53.](#page-65-1) Todo o conteúdo está disponível em português ou inglês, dependendo do idioma do jogo.

<span id="page-65-1"></span>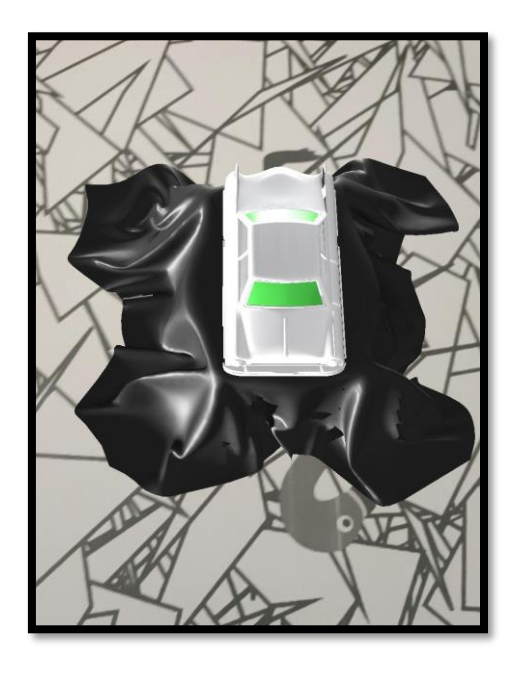

Figura 53 - Exemplo de Objeto 3D

Por fim, a principal funcionalidade deste mecanismo reside na capacidade de adicionar um objeto tridimensional com informação num balão de texto ou um áudio e personalizar a sua posição sobre o marcador. Isso proporciona total flexibilidade e autonomia ao utilizador para colocar esses objetos conforme a sua preferência. Adicionalmente, o investigador foi responsável por integrar esse mecanismo na aplicação móvel EduCITY.

#### **4.4.3 Problemas de integração**

A integração de diversos elementos num projeto pode representar um desafio significativo, necessitando de soluções apropriadas para os resolver. Nesta secção são discutidos os desafios encontrados durante a criação do mecanismo Objeto 3D. Inicialmente, deparámo-nos com desafios menores, como a formatação inadequada dos campos do ficheiro JSON e a compressão do ficheiro do objeto tridimensional, entre outros problemas de menor importância. Estes obstáculos foram resolvidos com ajustes no processo de criação da estrutura do ficheiro JSON. No entanto, surgiu um desafio significativo com a necessidade de obter o URL do objeto tridimensional para ser utilizado na plataforma de desenvolvimento visual para conteúdo interativo da *web*, denominada PlayCanvas. Este URL é crucial para obter as coordenadas necessárias para preencher o formulário. A complexidade está no facto de os utilizadores carregarem um ficheiro comprimido que contém o objeto tridimensional no formulário, mas a plataforma PlayCanvas não tinha a capacidade de descompactar esse ficheiro comprimido. Para resolver este problema, o programador da empresa Criamagin implementou uma solução que exigia que o nome do objeto tridimensional fosse igual ao do ficheiro comprimido. Isso permitiu-nos obter o URL do objeto tridimensional após o carregamento do ficheiro comprimido no formulário. Contudo, surgiu outro desafio quando nos deparámos com problemas de permissões no servidor, que inicialmente não permitia a visualização de ficheiros ".glb". Para resolver esse problema foi necessário solicitar permissões adicionais ao STICs para permitirem a visualização de ficheiros ".glb" no servidor. No entanto, esta demora impossibilitou a inclusão deste mecanismo nos testes finais. Contudo, caso houvesse tempo disponível, planeávamos realizar os testes finais deste mecanismo.

### **4.5 Conclusão**

Nesta secção, abordamos a implementação dos quatro mecanismos previamente discutidos no contexto desta dissertação. O primeiro mecanismo, ARBook, foi implementado tanto no projeto EduPARK como no projeto EduCITY, oferecendo aos utilizadores a flexibilidade de explorar o conteúdo de AR sem exigir que sigam um caminho específico, dando-lhes total flexibilidade para explorar a cidade, no chamado "modo livre". Adicionalmente, este mecanismo foi integrado no "modo de jogo", permitindo aos utilizadores aceder à informação de AR num ambiente mais estruturado e organizado, seguindo um percurso até determinados pontos de interesse. Esses modos de uso permitem que os utilizadores aprendam e se divirtam enquanto exploram as áreas verdes.

No que diz respeito ao mecanismo de AR baseado em localização que utiliza a API Geoespacial, a sua implementação foi considerada bem-sucedida. Contudo, apesar dos benefícios oferecidos pela tecnologia e a sua capacidade de proporcionar experiências interativas e imersivas, as limitações e potenciais problemas de integração levaram à decisão de não adotar esse mecanismo no contexto específico da aplicação móvel EduCITY, com o objetivo de priorizar a estabilidade, usabilidade e acessibilidade da aplicação. A equipa optou por explorar outras funcionalidades e recursos que contribuíssem de forma mais efetiva para os objetivos do projeto. Entre as principais limitações estavam a dependência do GPS em ambientes fechados, a imprecisão da localização em certos casos, a necessidade de conexão com a *internet* para utilizar tanto o GPS quanto o AR Foundation e a exigência de manter a localização ativada para utilizar o AR Foundation, bem como a possibilidade de potenciais erros na integração do AR Foundation com o Vuforia, que poderia resultar em modificações indesejadas na programação das funcionalidades realizada pela empresa Criamagin.

Relativamente ao mecanismo Marcador Aumentado, destacamos o seu potencial inovador que enriquece a experiência do utilizador ao proporcionar informações textuais por meio da interação com botões interativos em AR. A análise detalhada das funcionalidades da plataforma *web* e da aplicação móvel revelou o papel fundamental desempenhado pelo Marcador Aumentado ao fornecer informações pormenorizadas acerca de pontos específicos das imagens. A plataforma PlayCanvas desempenhou um papel crucial na obtenção das coordenadas para os botões interativos e para o balão de texto, garantindo uma configuração precisa do Marcador Aumentado.

Por fim, explorámos o mecanismo do Objeto 3D, realçando o seu potencial inovador que enriquece a experiência do utilizador, proporcionando objetos tridimensionais com informações textuais ou auditivas em AR. A análise detalhada das funcionalidades da plataforma *web* e da aplicação móvel revelou o papel fundamental desempenhado pelo Objeto 3D ao fornecer informações pormenorizadas acerca desse ponto de interesse. A plataforma PlayCanvas desempenhou um papel crucial na obtenção das coordenadas para o objeto tridimensional e para o balão de texto, garantindo uma configuração precisa do Objeto 3D.

# **5 Testes de Usabilidade**

Neste capítulo, apresentamos os testes de usabilidade realizados para avaliar os mecanismos implementados. Inicialmente, foi realizado os testes preliminares que se concentraram exclusivamente no primeiro mecanismo desenvolvido, o ARBook. Posteriormente, foram realizados os testes finais após a conclusão do desenvolvimento de todos os mecanismos. Ambos os testes de usabilidade tiveram como objetivo avaliar o módulo de configuração da AR, permitindo que os participantes utilizassem a aplicação móvel EduCITY para visualizar a AR criada a partir do formulário da plataforma *web*.

## **5.1 Testes preliminares de usabilidade**

Numa fase inicial do desenvolvimento da aplicação, realizámos testes de usabilidade para avaliar o formulário de criação do ARBook. Estes testes foram conduzidos durante um *workshop* integrado no VIII Encontro Internacional da Casa das Ciências, direcionado a professores do 3.º ciclo do ensino básico e do secundário.

O *workshop*, intitulado "Exploração da app e plataforma EduCITY como *smart learning city environment*" [\(Figura 54\)](#page-68-0), teve como objetivo apresentar um exemplo de recurso educativo inovador em contexto *outdoor* e promover a utilização de ferramentas de exploração de conhecimento interdisciplinar através do acesso a conteúdos apelativos em AR.

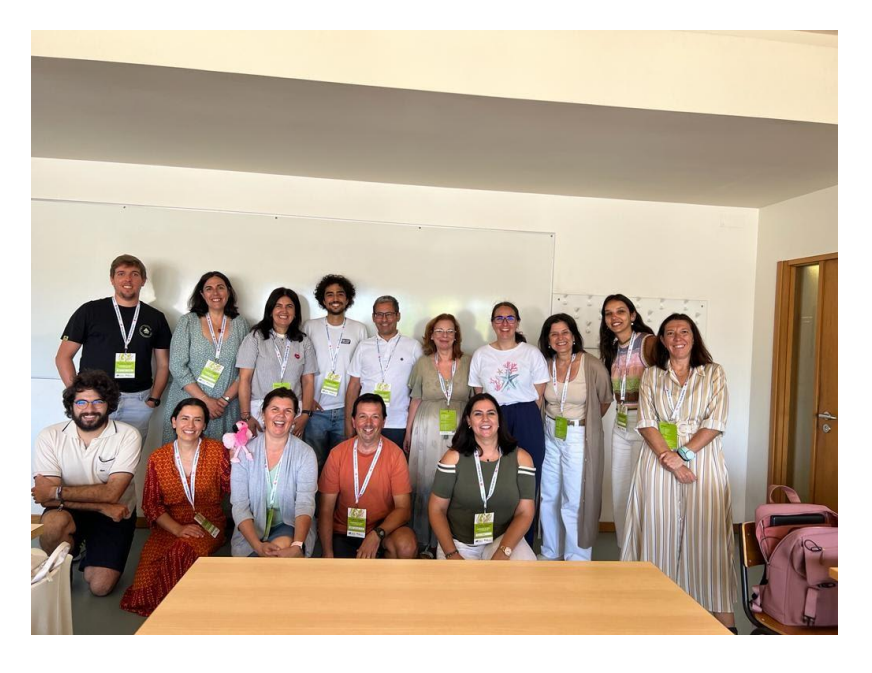

Figura 54 - Encontro Internacional da Casa das Ciências

<span id="page-68-0"></span>O principal propósito destes testes era avaliar como os utilizadores, sem qualquer experiência na plataforma *web*, interagiam com a criação de conteúdos de AR e identificar possíveis dificuldades, enquanto se explorava o potencial da criação de conteúdos de AR e possíveis limitações. Nas secções seguintes, descrevemos a configuração dos testes e as tarefas

exigidas aos participantes. Em seguida, são apresentados os resultados dos testes e as alterações efetuadas no formulário com base nos *insights* obtidos a partir destes testes.

#### **5.1.1 Configuração dos testes**

Os testes consistiram na realização de cinco tarefas, conforme apresentado no apêndice [A,](#page-89-0) disponibilizadas através de um formulário. Após a conclusão dessas tarefas, os utilizadores tinham a possibilidade de visualizar os conteúdos criados na aplicação móvel. Os participantes foram organizados em equipas de dois elementos, permitindo-lhes explorar diversos aspetos da plataforma *web*, como os jogos, o formulário do ARBook, as questões, entre outros. É importante destacar que os participantes não tiveram qualquer contacto prévio entre si antes desta experiência, garantindo que não houve influências externas na sua interação com a plataforma *web* e a sua primeira experiência com o formulário ocorreu durante o teste. O teste começou com uma explicação sobre o conceito de AR, seguida de uma contextualização do estado atual da aplicação e uma breve introdução ao formulário. Após assegurar que os participantes compreenderam a utilidade do formulário, foi-lhes solicitado que criassem um ARBook. Quando necessário, foram fornecidas informações adicionais para auxiliar na conclusão desta tarefa. Antes de iniciar cada tarefa, incentivou-se o utilizador a explorar a plataforma *web* para encontrar o formulário necessário relativo a esta tarefa. Este procedimento reflete a metodologia adotada, denominada por metodologia ativa, na qual os participantes foram incentivados a desempenhar um papel ativo e autónomo na criação de um ARBook.

Durante a criação do ARBook, um observador acompanhou o desempenho de cada grupo na realização das tarefas, estando disponível para prestar assistência ou esclarecer dúvidas, caso fosse necessário. Após a conclusão, os utilizadores foram convidados a preencher um questionário destinado a avaliar a usabilidade do formulário. Além disso, pediu-se a sua opinião sobre o formulário e sugestões para torná-lo mais intuitivo e acessível a futuros utilizadores. O questionário pode ser encontrado no apêndice [B.](#page-90-0) Esta avaliação contou com a participação de um total de 10 indivíduos, ilustrado na [Tabela 2,](#page-70-0) com diferentes níveis de experiência com AR [\(Figura 55,](#page-70-1) a) e programação [\(Figura 55,](#page-70-1) b).

#### **Legenda da [Figura 55:](#page-70-1)**

- **1 -** Nenhuma experiência
- **2 -** Pouca experiência
- **3 -** Experiência moderada
- **4 -** Alguma experiência
- **5 -** Elevada experiência

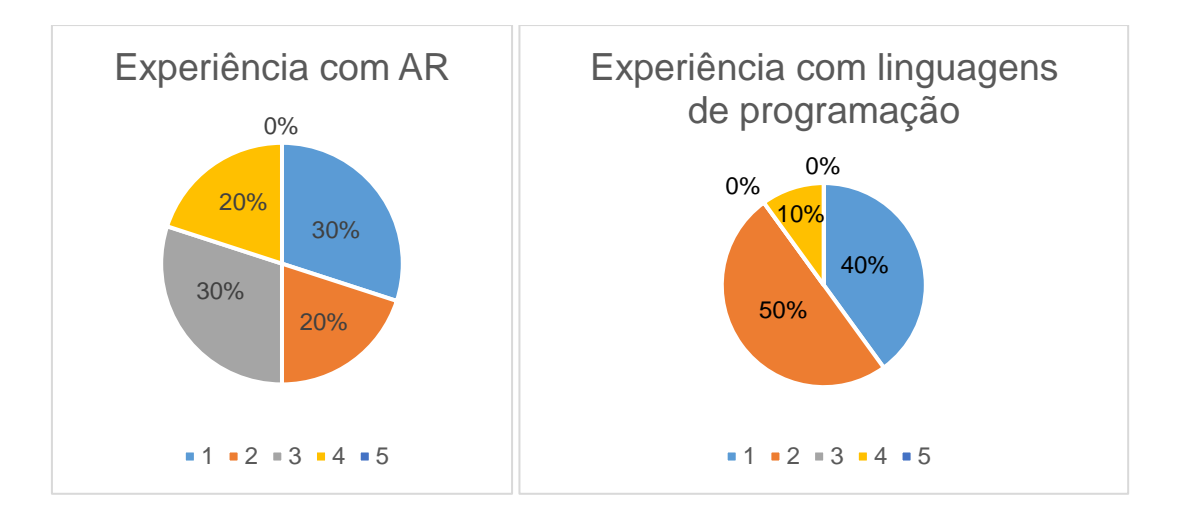

(a) Experiência dos participantes com AR; (b) Experiência dos participantes com linguagens de programação.

Figura 55 – Experiência dos participantes com AR e com linguagens de programação.

<span id="page-70-1"></span>Este grupo era composto por sete mulheres e três homens, com idades compreendidas entre os 20 e os 60 anos [\(Tabela 2\)](#page-70-0).

<span id="page-70-0"></span>

| <b>Participante</b> | <b>Idade</b> | Género    | Qualificações                        |
|---------------------|--------------|-----------|--------------------------------------|
| 1                   | 46           | Feminino  | Mestrado em Biologia e Geologia      |
| 2                   | 48           | Feminino  | Mestrado em Biologia e Geologia      |
| 3                   | 47           | Feminino  | Mestrado em Biologia e Geologia      |
| 4                   | 48           | Masculino | Licenciatura e Mestrado em Biologia; |
|                     |              |           | Doutoramento em Educação             |
| 5                   | 35           | Feminino  | Mestrado em Biologia                 |
| 6                   | 58           | Feminino  | Licenciatura em Biologia e Geologia  |
| 7                   | 53           | Feminino  | Licenciatura em Biologia e Geologia  |
| 8                   | 23           | Masculino | Licenciatura em Biologia e Geologia  |
| 9                   | 52           | Feminino  | Licenciatura em Biologia e Geologia  |
| 10                  | 54           | Masculino | Licenciatura em Educação             |

Tabela 2 - Informação sobre os participantes dos testes preliminares

### **5.1.2 Resultados e Alterações**

Globalmente, os utilizadores enfrentaram desafios ao completar as tarefas propostas, e as suas dificuldades e comentários foram consistentes, destacando algumas falhas no formulário que podem ser melhoradas. O principal problema encontrando foi a restrição de tempo para realizar essas tarefas, uma vez que 50% dos participantes afirmaram que não tiveram tempo suficiente para concluir todas as tarefas devido ao cronograma do *workshop*, que estava dividido em várias atividades. Embora muitos tenham considerado a *interface* intuitiva e a criação aparentemente fácil, o tempo limitado do workshop foi um obstáculo significativo para a realização das atividades, como mencionou um dos participantes: "A *interface* parece fácil, eu é que tenho bastantes dificuldades e por isso não pude responder de forma que a minha resposta traduza a verdadeira realidade. A construção da AR está muito bem-feita e é intuitiva. O tempo para criar é que foi pouco".

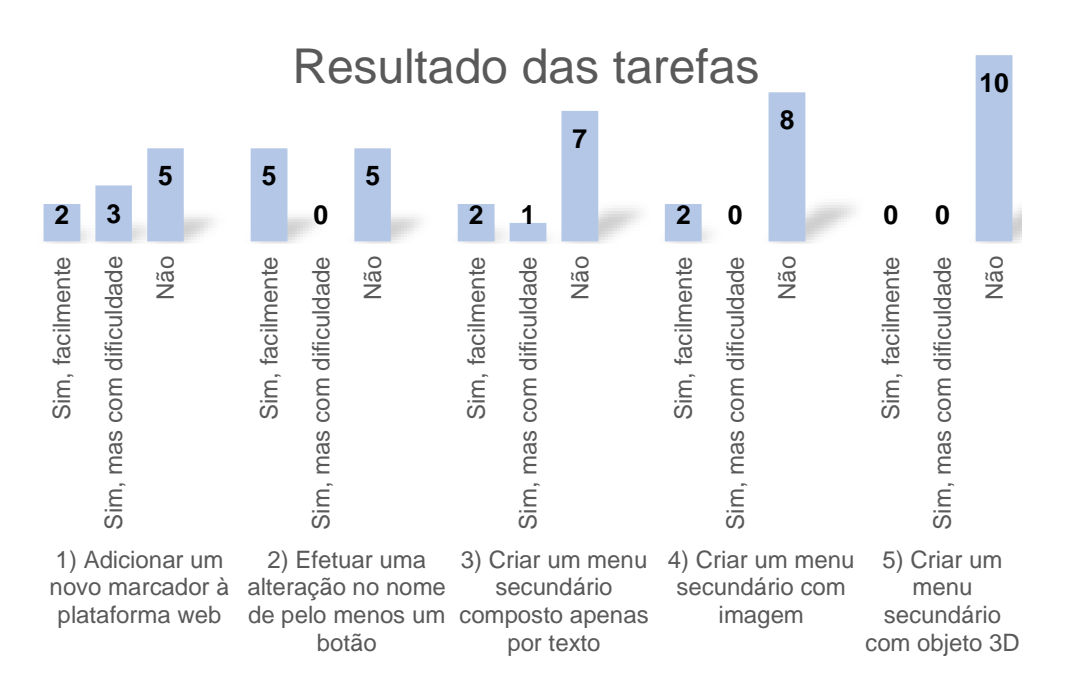

Os resultados das tarefas dos testes preliminares estão representados na [Figura 56.](#page-71-0)

Figura 56 - Resultados das tarefas dos testes preliminares do ARBook

<span id="page-71-0"></span>Além disso, foram incluídas questões no questionário para avaliar o formulário, apresentados na [Tabela 3](#page-72-0) e [Tabela 4:](#page-72-1)

- **Questão 1:** apenas uma pessoa considerou que não era intuitiva a mudança do nome dos botões, enquanto a maioria achou moderadamente ou bastante percetível. Para melhorar a usabilidade e perceção dos participantes em relação à possibilidade de alterar os nomes dos botões, os nomes foram padronizados para "Título" e "Title", em português e inglês, respetivamente.
- **Questão 2:** embora alguns participantes não tenham achado intuitivo adicionar menus secundários para cada botão, a maioria considerou esta funcionalidade bastante percetível. No entanto, para melhorar a usabilidade desta tarefa, foi adicionada uma introdução explicativa para esclarecer os utilizadores: "Adicione até 8 botões, onde cada botão pode conter diversos submenus. Cada submenu contém um breve texto, no lado esquerdo do ecrã, e uma imagem ou um objeto 3D, no lado direito (opcional). Comece por dar o nome ao botão e, em seguida, clique em "Novo" para criar um submenu.". Desta forma, pretende-se ajudar os utilizadores a compreenderem melhor as funcionalidades apresentadas no formulário.
- **Questão 3:** esta questão recebeu diferentes respostas dos participantes. Com o objetivo de melhorar a compreensão, foi adicionada uma introdução explicativa na página inicial do formulário. Esta introdução incluiu dois exemplos (duas imagens
do ARBook) e a hiperligação para o tutorial. A introdução acrescentada foi a seguinte: "Aqui pode criar realidade aumentada com base num marcador (imagem 2D). A câmara do telemóvel irá reconhecer o marcador e mostrar um menu dinâmico na aplicação móvel EduCITY, que dá acesso a submenus com texto, imagens e/ou modelos 3D. Para criar um ARBook, clique em "Novo". Veja o tutorial aqui. Exemplo de ARBook à direita.".

• **Questão 4:** todos os participantes consideraram que a criação de um ARBook através do formulário era moderadamente ou bastante percetível.

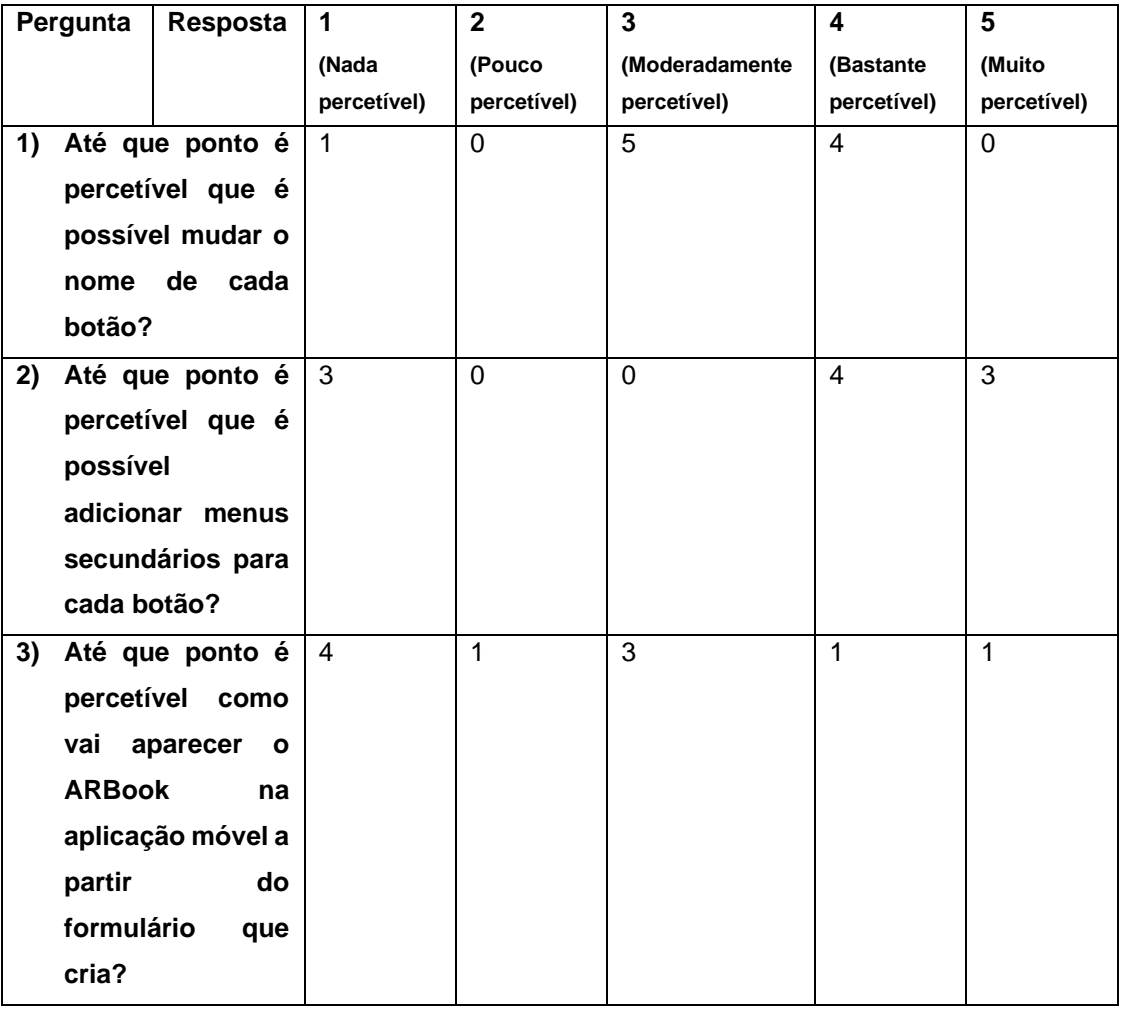

Tabela 3 - Avaliação das questões do formulário nos testes preliminares

Tabela 4 - Visualização na aplicação móvel do ARBook configurado nos testes preliminares

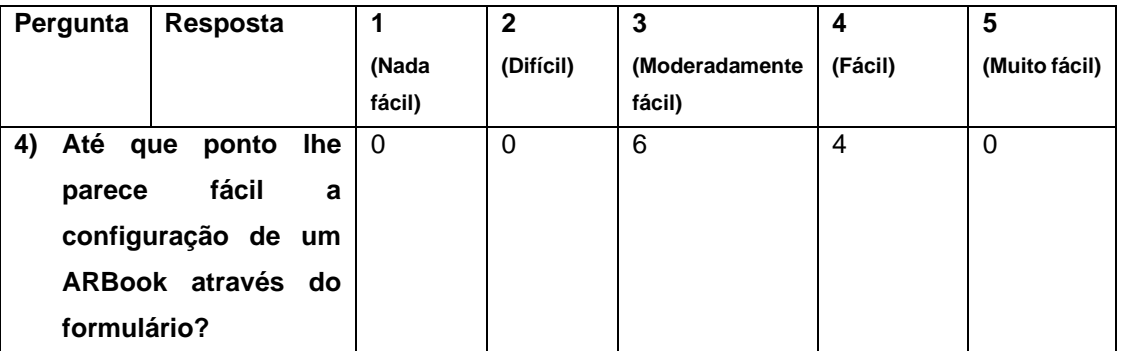

Além da análise das tarefas, também foi pedida a opinião dos utilizadores sobre o próprio formulário [\(Tabela 5\)](#page-73-0). Verificámos que nenhum dos participantes sentiu a necessidade de alterar os nomes dos campos e não relatou a falta de qualquer opção ou conteúdo adicional para facilitar a configuração. Além disso, todos os participantes concordaram que o ARBook é um recurso valioso no contexto de jogos educativos com AR, o que é extremamente positivo. No geral, os resultados da avaliação das tarefas e as opiniões dos participantes destacaram áreas para melhorar no formulário. As alterações realizadas, como a padronização dos nomes dos botões, a introdução explicativa e a inclusão de exemplos e tutoriais, foram destinadas a tornar o processo mais intuitivo e acessível. Além disso, a avaliação global dos utilizadores sobre a utilidade do ARBook em jogos educativos com AR foi positiva, indicando que o recurso possui potencial no contexto educativo.

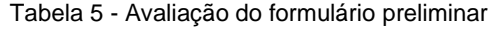

<span id="page-73-0"></span>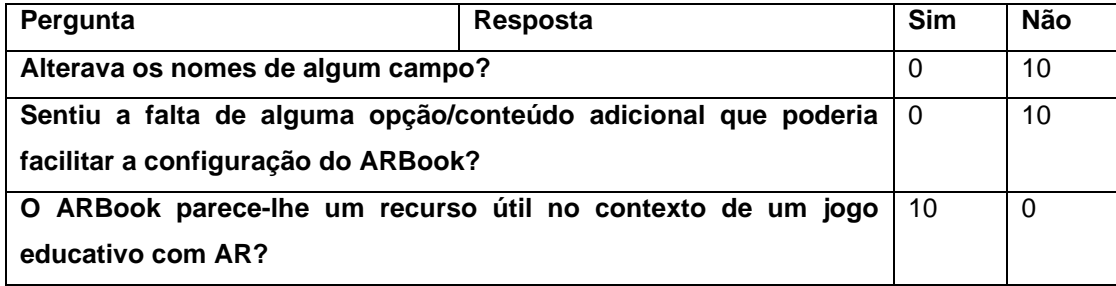

## <span id="page-73-1"></span>**5.2 Testes finais de Usabilidade**

Foi realizado um novo teste de usabilidade depois de integrar mais mecanismos com o objetivo de analisar as dificuldades encontradas pelos utilizadores que não tinham experiência prévia na plataforma *web*, identificar áreas que necessitavam de melhorias e obter a opinião dos participantes sobre a criação de conteúdos de AR. Estes testes de usabilidade foram realizados nas instalações da Universidade de Aveiro.

Antes de iniciar cada tarefa, foi fornecida uma breve introdução aos formulários em questão (ARBook e Marcador Aumentado). Em seguida, os participantes completaram as tarefas propostas e preencheram um questionário no final da sessão (ver apêndice [C\)](#page-93-0). Nas secções seguintes, descrevemos a configuração dos testes e as tarefas realizadas pelos participantes. Posteriormente, são apresentados os resultados dos testes e as alterações efetuadas no formulário com base nos *insights* obtidos a partir destes testes.

## **5.2.1 Configuração do teste**

O teste consistiu na realização de treze tarefas, conforme detalhado no apêndice [D.](#page-97-0) Após a conclusão dessas tarefas, os utilizadores tiveram a possibilidade de visualizar os conteúdos de AR criados na aplicação móvel. Cada participante explorou vários aspetos da plataforma *web*, incluindo os formulários do ARBook e do Marcador Aumentado, entre outros. É importante salientar que os participantes não tiveram contacto prévio uns com os outros antes desta experiência, assegurando que as suas interações com a plataforma *web* não foram influenciadas por fatores externos. Além disso, a primeira experiência dos participantes com os formulários ocorreu durante o teste. No início do teste, foi fornecida uma explicação sobre o conceito de AR, seguida de uma contextualização do estado atual da aplicação e uma breve introdução aos dois formulários. Após garantir que os participantes compreenderam a utilidade dos dois formulários, foi-lhes solicitado que criassem um ARBook e, em seguida, um Marcador Aumentado. Quando necessário, foram fornecidas informações adicionais para auxiliar na conclusão destas tarefas. Antes de iniciar cada tarefa, incentivou-se o utilizador a explorar a plataforma *web* para encontrar os dois formulários necessários. Este procedimento seguiu a mesma metodologia dos testes preliminares, denominada por metodologia ativa.

Durante a criação dos mecanismos ARBook e Marcador Aumentado, cada participante foi acompanhado por um observador que supervisionou o seu desempenho nas tarefas e estava disponível para fornecer assistência ou esclarecer dúvidas, caso fosse necessário. Após a conclusão de todas as tarefas, os utilizadores foram convidados a preencher um questionário que continha um conjunto de perguntas destinadas a avaliar a usabilidade dos dois formulários. Além disso, pediu-se a sua opinião sobre os formulários e sugestões para torná-los mais intuitivos e acessíveis a futuros utilizadores. Esta avaliação contou com a participação de um total de 10 indivíduos [\(Tabela 6\)](#page-75-0), cada um com diferentes níveis de experiência com AR [\(Figura 57,](#page-74-0) a) e programação [\(Figura 57,](#page-74-0) b).

### **Legenda da [Figura 57:](#page-74-0)**

- **1 -** Nenhuma experiência
- **2 -** Pouca experiência
- **3 -** Experiência moderada
- **4 -** Alguma experiência
- **5 -** Elevada experiência

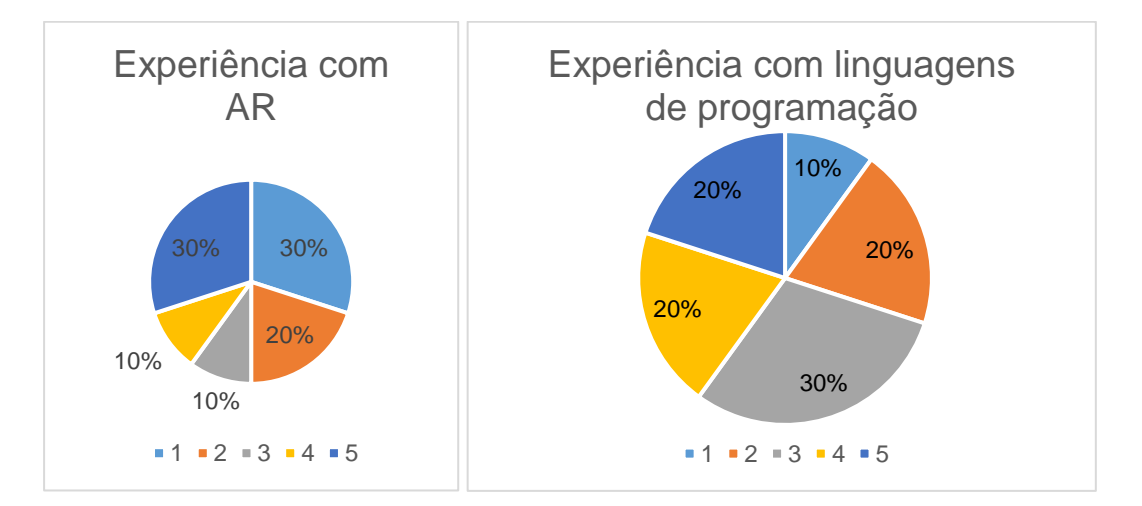

<span id="page-74-0"></span>(a) Experiência dos participantes com AR; (b) Experiência dos participantes com linguagens de programação.

Figura 57 – Experiência dos participantes com AR e com linguagens de programação.

Este grupo era composto por cinco mulheres e cinco homens, com idades compreendidas entre os 20 e os 60 anos [\(Tabela 6\)](#page-75-0).

<span id="page-75-0"></span>

| <b>Participante</b> | Idade | Género    | Qualificações                             |
|---------------------|-------|-----------|-------------------------------------------|
|                     | 35    | Masculino | Doutoramento em Música                    |
| 2                   | 25    | Feminino  | Doutoramento em Educação                  |
| 3                   | 55    | Feminino  | Doutoramento em Educação                  |
| 4                   | 32    | Masculino | Doutoramento em Educação                  |
| 5                   | 32    | Feminino  | Doutoramento em Educação                  |
| 6                   | 48    | Masculino | Doutoramento em Educação                  |
| $\overline{7}$      | 29    | Feminino  | Licenciatura em Multimédia                |
| 8                   | 27    | Masculino | Mestrado em Engenharia Informática        |
| 9                   | 40    | Feminino  | Mestrado em Biologia                      |
| 10                  | 23    | Masculino | Licenciatura em Tecnologias de Informação |

Tabela 6 Informação sobre os participantes nos testes finais

## **5.2.2 Resultados e Alterações**

Na presente secção, serão apresentados os resultados dos testes de usabilidade conduzidos com utilizadores e são discutidas as alterações e melhorias propostas com base nestes resultados, com o objetivo de melhorar a usabilidade dos formulários utilizados na criação de AR.

### *5.2.2.1 ARBook*

No que diz respeito ao ARBook, os resultados foram, no geral, bastante favoráveis. Os utilizadores conseguiram concluir todas as tarefas sem enfrentar problemas significativos, e os comentários recebidos não apontaram falhas ou obstáculos notáveis no formulário. É importante salientar que, após as modificações realizadas com base nos testes preliminares, os utilizadores conseguiram executar as tarefas com maior facilidade, o que demonstra uma melhoria substancial na usabilidade do formulário. Todos os participantes consideraram a *interface* intuitiva e de fácil utilização, refletindo um *design* eficaz e uma experiência positiva no processo de criação de conteúdos de AR.

Os resultados das tarefas dos testes finais estão representados na [Figura 58.](#page-76-0)

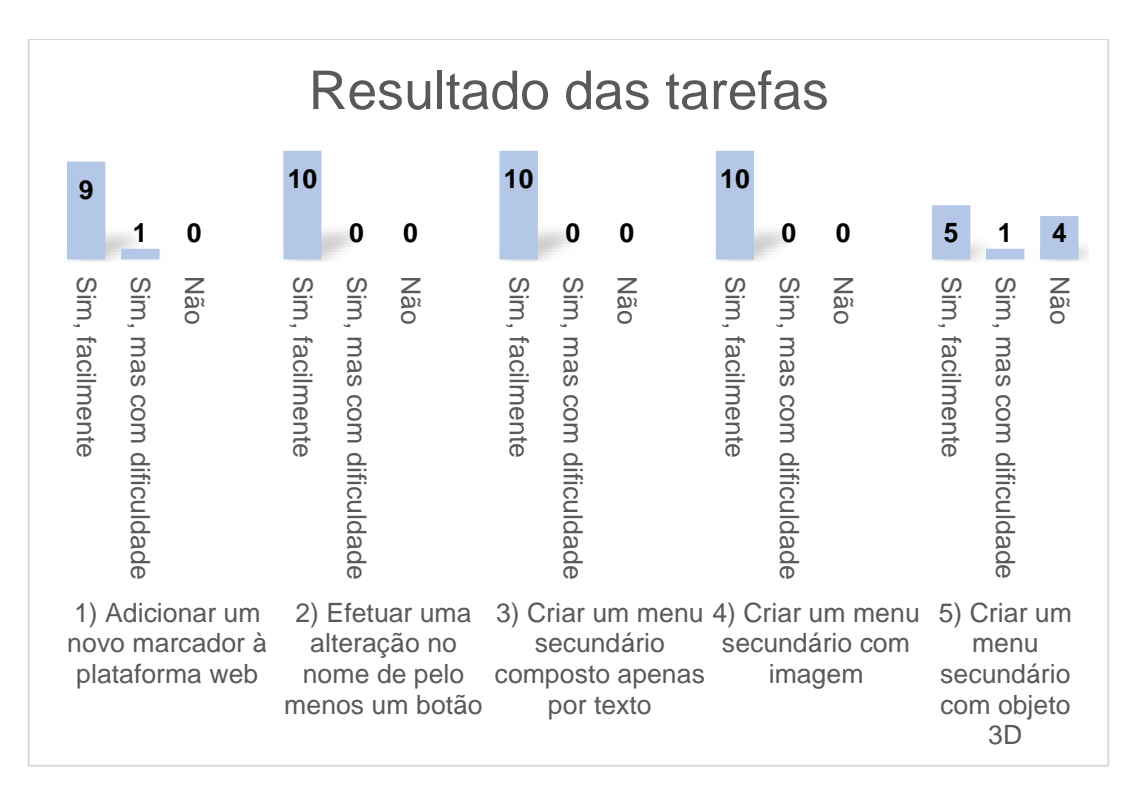

Figura 58 - Resultados das tarefas finais do ARBook

<span id="page-76-0"></span>Além disso, foram incluídas questões no questionário para avaliar o formulário, apresentado na [Tabela 7](#page-77-0) e [Tabela 8:](#page-77-1)

- **Questão 1:** apenas um participante considerou que a mudança de nome dos botões era moderadamente percetível, enquanto a maioria classificou como bastante ou muito percetível. Não foram identificadas necessidades de melhoria na usabilidade em relação a essa tarefa, uma vez que todos os participantes conseguiram realizála com sucesso.
- **Questão 2:** apenas um participante avaliou como moderadamente percetível a adição de menus secundários para cada botão, enquanto a maioria considerou bastante ou muito percetível. Não foram identificadas necessidades de melhoria no formulário, já que todos os participantes conseguiram concluir essa tarefa com sucesso.
- **Questão 3:** esta questão obteve diferentes respostas dos participantes. Para melhorar a compreensão de como vai aparecer o ARBook no final da criação do conteúdo de AR foi desenvolvido um tutorial no YouTube, proporcionando aos utilizadores um recurso adicional para esclarecer dúvidas e melhorar a sua usabilidade.
- **Questão 4:** todos os participantes concordaram que a criação de um ARBook através do formulário era moderadamente, bastante ou muito percetível. Com base nessas respostas, não foram identificas necessidades de alterações no formulário.

<span id="page-77-0"></span>

| Pergunta |                      | Resposta                      | 1           | $\mathbf{2}$ | 3              | 4           | 5           |
|----------|----------------------|-------------------------------|-------------|--------------|----------------|-------------|-------------|
|          |                      |                               | (Nada       | (Pouco       | (Moderadamente | (Bastante   | (Muito      |
|          |                      |                               | percetivel) | percetivel)  | percetivel)    | percetivel) | percetivel) |
|          |                      | 1) Até que ponto é percetível | $\Omega$    | $\Omega$     | 1              | 5           | 4           |
|          |                      | que é possível mudar o        |             |              |                |             |             |
|          | nome de cada botão?  |                               |             |              |                |             |             |
|          |                      | 2) Até que ponto é percetível | $\Omega$    | $\Omega$     | 1              | 3           | 6           |
|          |                      | que é possível adicionar      |             |              |                |             |             |
|          |                      | menus secundários para        |             |              |                |             |             |
|          | cada botão?          |                               |             |              |                |             |             |
| 3)       |                      | Até que ponto é percetível    | $\Omega$    | $\mathbf{2}$ | 3              | 1           | 3           |
|          | como<br>vai          | aparecer<br>$\mathbf{o}$      |             |              |                |             |             |
|          | <b>ARBook</b>        | aplicação<br>na               |             |              |                |             |             |
|          | móvel<br>a           | do<br>partir                  |             |              |                |             |             |
|          | formulário que cria? |                               |             |              |                |             |             |

Tabela 7 - Avaliação das questões do formulário final do ARBook

Tabela 8 - Visualização na aplicação móvel do ARBook configurado dos testes finais

<span id="page-77-1"></span>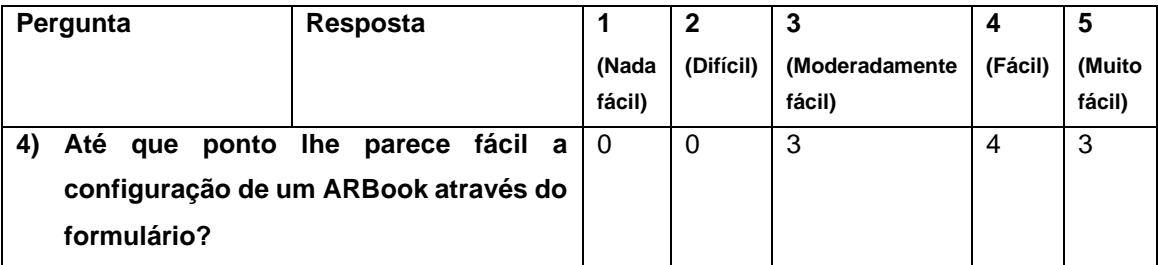

Além da análise das tarefas, também foi pedida a opinião dos utilizadores sobre o formulário [\(Tabela 9\)](#page-78-0). Constatámos que nenhum dos participantes sentiu a necessidade de alterar os nomes dos campos, e apenas dois dos 10 participantes mencionaram a possibilidade de incluir opções ou conteúdos adicionais para facilitar a configuração, como menus de ajuda e a capacidade de visualizar o resultado ao longo do processo. No entanto, todos os participantes concordaram unanimemente que o ARBook é um recurso valioso no contexto de jogos educativos com AR. No geral, os resultados da avaliação das tarefas e as opiniões dos participantes não destacaram nenhuma área que requerem melhorias no formulário, o que reforça a ideia de que o formulário é intuitivo e usável por todos os tipos de utilizadores. Adicionalmente, a avaliação global dos utilizadores sobre a utilidade do ARBook em jogos educativos com AR foi positiva, indicando que este recurso tem um potencial significativo no contexto educativo.

Tabela 9 - Avaliação do formulário dos testes finais

<span id="page-78-0"></span>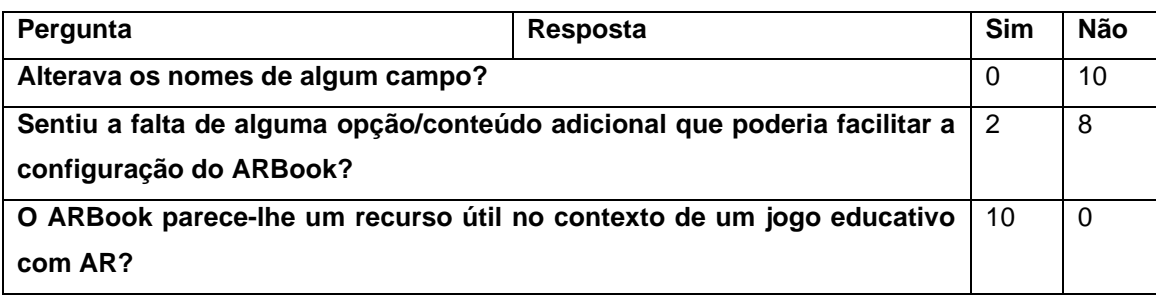

## *5.2.2.2 Marcador Aumentado*

No que diz respeito ao Marcador Aumentado, é importante destacar que os utilizadores conseguiram concluir todas as tarefas, sem qualquer problema significativo. Além disso, os comentários recebidos não apontaram falhas significativas no formulário, o que demonstra a eficácia e a qualidade do seu *design*. Todos os participantes expressaram uma opinião unânime de que a *interface* é intuitiva e de fácil utilização.

Os resultados das tarefas dos testes finais estão representados na [Figura 59.](#page-78-1)

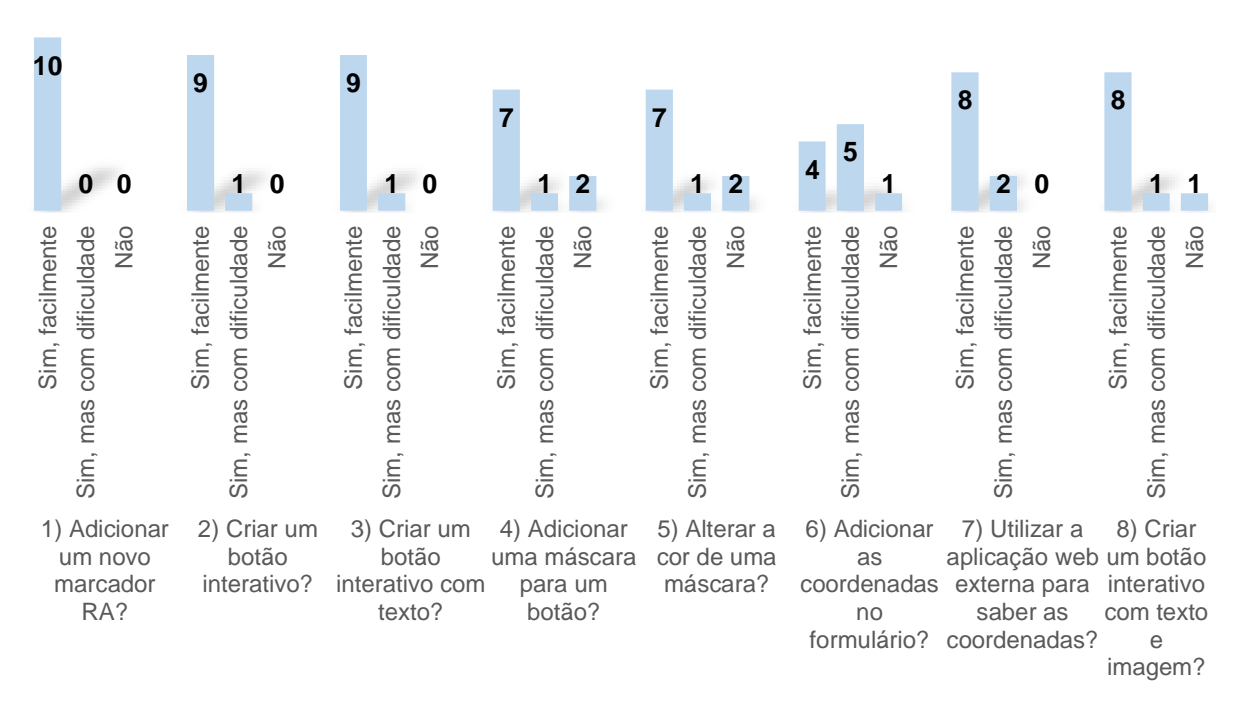

# Resultado das tarefas

Figura 59 - Resultado das tarefas do teste final do Marcador Aumentado

<span id="page-78-1"></span>Além disso, foram incluídas questões no questionário para avaliar o formulário, apresentado na [Tabela 10](#page-79-0) e [Tabela 11:](#page-80-0)

> • **Questão 1:** apenas um participante considerou que criar até 8 botões interativos era pouco percetível, enquanto a maioria achou que era moderadamente, bastante

ou muito percetível. Não se revelou necessário introduzir melhorias, visto que a introdução já esclarece que é possível criar até 8 botões interativos.

- **Questão 2:** apenas um participante considerou que a adição de informações para cada botão era moderadamente percetível, enquanto a maioria achou que era bastante ou muito percetível. Não se revelou necessário realizar melhorias no formulário, uma vez que nove dos 10 participantes conseguiram realizar essa tarefa com sucesso.
- **Questão 3:** 2 dos 10 participantes acharam que era pouco percetível o conceito de "máscara", enquanto os restantes consideraram que era moderadamente, bastante ou muito percetível. Não se mostrou necessário efetuar melhorias no formulário, visto que 8 dos 10 participantes conseguiram realizar essa tarefa com sucesso, e o formulário já inclui uma explicação sobre o conceito de "máscara".
- **Questão 4:** 2 dos 10 participantes acharam pouco percetível como proceder para obter as coordenadas, enquanto os restantes consideraram-no moderadamente, bastante ou muito percetível. Não se revelou necessário efetuar melhorias no formulário, uma vez que 9 dos 10 participantes conseguiram realizar essa tarefa com sucesso, e o formulário já inclui uma explicação sobre como proceder.
- **Questão 5:** todos os participantes consideraram que a criação de um Marcador Aumentado através do formulário era moderadamente, bastante ou muito percetível. Com base nessas respostas, não forma identificadas necessidades de alterações no formulário.

<span id="page-79-0"></span>

| Pergunta |                      | <b>Resposta</b>               | 1           | $\mathbf{2}$  | 3                        | 4            | 5           |
|----------|----------------------|-------------------------------|-------------|---------------|--------------------------|--------------|-------------|
|          |                      |                               | (Nada       | (Pouco        | (Moderadamente           | (Bastante    | (Muito      |
|          |                      |                               | percetivel) | percetivel)   | percetivel)              | percetivel)  | percetivel) |
|          |                      | 1) Até que ponto é percetível | 0           | 1             | $\mathbf{2}$             | 3            | 4           |
|          |                      | que é possível criar até 8    |             |               |                          |              |             |
|          | botões interativos?  |                               |             |               |                          |              |             |
| 2)       |                      | Até que ponto é percetível    | 0           | $\Omega$      | 1                        | 5            | 4           |
|          |                      | que é possível adicionar      |             |               |                          |              |             |
|          | informação           | (texto<br>е                   |             |               |                          |              |             |
|          |                      | imagem) a cada botão?         |             |               |                          |              |             |
| 3)       |                      | Até que ponto é percetível    | $\Omega$    | $\mathcal{P}$ | $\overline{\mathcal{A}}$ | $\mathbf{2}$ | 2           |
|          |                      | o que é uma máscara?          |             |               |                          |              |             |
| 4)       |                      | Até que ponto é percetível    | 0           | 2             | 3                        | 3            | 2           |
|          |                      | como proceder para saber      |             |               |                          |              |             |
|          |                      | as coordenadas do botão       |             |               |                          |              |             |
|          | do<br>e              | balão<br>de<br>texto          |             |               |                          |              |             |
|          | (aplicação externa)? |                               |             |               |                          |              |             |

Tabela 10 - Avaliação das questões do formulário final do ARBook

Tabela 11 - Visualização na aplicação móvel do ARBook configurado dos testes finais

<span id="page-80-0"></span>

| Pergunta                                    | Resposta                    |        | 2         |                |         | 5      |
|---------------------------------------------|-----------------------------|--------|-----------|----------------|---------|--------|
|                                             |                             | (Nada  | (Difícil) | (Moderadamente | (Fácil) | (Muito |
|                                             |                             | fácil) |           | fácil)         |         | fácil) |
| 5)<br>Até<br>que                            | fácil a<br>ponto lhe parece |        | 0         | 4              | 4       | 2      |
| configuração<br><b>Marcador</b><br>de<br>um |                             |        |           |                |         |        |
| Aumentado através do formulário?            |                             |        |           |                |         |        |

Para além da análise das tarefas, também foi pedida a opinião dos utilizadores acerca do formulário [\(Tabela 12\)](#page-80-1), com vista a identificar os pontos de usabilidade que necessitassem de melhorias. Os resultados relevaram que nenhum dos participantes sentiu a necessidade de alterar os nomes dos campos, o que indica que estes eram claros e compreensíveis. No entanto, 1 dos 10 participantes mencionou a falta de opções ou conteúdos adicionais para facilitar a configuração, como a criação do tutorial, mesmo depois de o investigador ter explicado que estava em desenvolvimento.

De forma geral, os resultados da avaliação das tarefas e os comentários dos participantes não evidenciaram nenhuma área para melhorar no formulário, o que reforça a conclusão de que o formulário é intuitivo e acessível para qualquer tipo de utilizador. Além disso, a avaliação global dos utilizadores sobre a utilidade do Marcador Aumentado em jogos educativos com AR foi positiva, indicando que o recurso possui um potencial significativo no contexto educativo.

Tabela 12 - Avaliação do formulário dos testes finais

<span id="page-80-1"></span>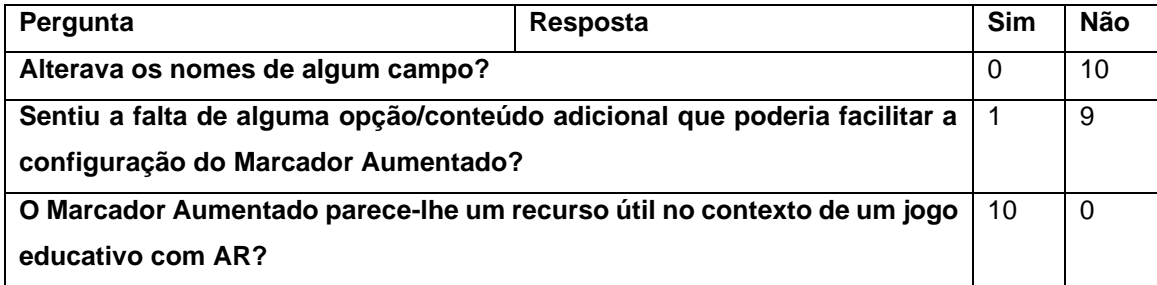

# **6 Conclusão**

A presente dissertação, integrada no projeto EduCITY, teve como objetivo principal o desenvolvimento de ferramentas de AR para jogos digitais de aprendizagem ao ar livre, com o foco na investigação de estratégias eficazes para a criação de conteúdos em AR acessíveis a utilizadores sem conhecimentos técnicos. Foram desenvolvidos quatro mecanismos distintos para a criação de conteúdos em AR, ampliando as possibilidades de utilização por parte dos criadores de recursos educativos. Cada um destes mecanismos oferece abordagens distintas, desde a interatividade até à inovação, para enriquecer a experiência do utilizador.

O primeiro mecanismo, denominado ARBook, oferece aos utilizadores a flexibilidade de criar conteúdos personalizados de AR, através de um formulário que segue um *template* pré-definido pelo investigador. Este mecanismo destaca-se pela capacidade de adicionar informações adicionais à realidade, incluindo objetos tridimensionais, imagens 2D e textos informativos. Todo esse conteúdo pode ser inserido através da plataforma *web*, que foi projetada para simplificar o processo de criação, tornando-o acessível e intuitivo para utilizadores sem conhecimentos técnicos. Após a realização dos testes preliminares, foram efetuadas algumas melhorias no formulário, como a inclusão de uma introdução e a padronização dos nomes dos botões, entre outras alterações que contribuíram para tornar o processo mais intuitivo e acessível. Além disso, verificou-se que os participantes não sentiram a necessidade de alterar os nomes dos campos nem relataram a falta de qualquer opção ou conteúdo adicional. Posteriormente, após estas adaptações, realizou-se o teste final, no qual se registou uma significativa melhoria nos resultados. Todos os participantes conseguiram, em geral, completar todas as tarefas com sucesso. A avaliação global dos utilizadores sobre a utilidade do ARBook foi positiva, indicando que é um recurso valioso no contexto de jogos educativos com AR.

O segundo mecanismo, AR-GPS, utilizou tecnologias baseadas em satélite, como o GPS, para permitir a visualização de objetos 3D em localizações específicas, ampliando as possibilidades de aprendizagem em contexto de monumentos e pontos de interesse à escala global. Mostrou-se ser uma tecnologia promissora para a criação de experiências de AR baseadas em localização, permitindo a sobreposição precisa de elementos virtuais no ambiente físico dos utilizadores. Embora tenha enfrentado obstáculos relacionados com a precisão do GPS continua a ser uma ferramenta promissora para o futuro da educação baseada em AR. No entanto, após uma análise cuidadosa, optou-se por não incluir este mecanismo na aplicação móvel EduCITY devido a algumas desvantagens, como a dependência do GPS em ambientes fechados, a necessidade de conexão com a *internet* para utilizar tanto o GPS quanto o AR Foundation, além da exigência de manter a localização ativada para utilizar o AR Foundation. Também existiam preocupações com possíveis erros na integração do AR Foundation com o Vuforia. No entanto, não descartamos a possibilidade de integrar este mecanismo em futuras versões da aplicação EduCITY ou em outros projetos relacionados. Poderia ser utilizado de várias formas, como dar

vida à mascote do projeto, apresentar informações relevantes ou criar animações interativas, entre outras aplicações.

O terceiro mecanismo, Marcador Aumentado, focou-se na criação de botões interativos em AR, permitindo aos utilizadores posicionar esses elementos em imagens. A integração desta componente na aplicação móvel EduCITY foi bem-sucedida, fornecendo aos utilizadores uma experiência enriquecedora e contextualizada com essas informações detalhadas sobre esses pontos específicos. A integração de botões interativos e a personalização desses pontos foram o destaque deste mecanismo, embora tenha apresentado alguns desafios técnicos durante a implementação, foi bem-sucedido a implementação com a aplicação móvel EduCITY. Após a conclusão do teste final, verificou-se que os nomes dos campos do formulário eram claros e compreensíveis, e não se identificaram áreas que necessitassem de melhoria. Globalmente, todos os participantes conseguiram concluir com sucesso as tarefas propostas, demonstrando que o formulário é intuitivo e acessível a utilizadores de todos os níveis de experiência. Além disso, os participantes concordaram que o Marcador Aumentado é um recurso com um potencial significativo no contexto educativo.

Por último, o quarto mecanismo, denominado Objeto 3D, permitiu a associação de texto ou áudio a objetos tridimensionais, dando aos utilizadores a capacidade de personalizar a posição e as dimensões desses objetos. Embora tenham surgido desafios na integração do ficheiro obtido da plataforma PlayCanvas no formulário, foi possível superar essas limitações. No entanto, como mencionado anteriormente, devido à necessidade de concluir este trabalho e à demora na resolução do problema mencionado na secção [4.4.3,](#page-66-0) não foi possível realizar os testes de usabilidade para este mecanismo.

Esta dissertação representa um avanço significativo na exploração das potencialidades da AR em contexto educativo porque introduz e avalia três mecanismos inovadores, o ARBook, o Objeto 3D e o Marcador Aumentado, que proporcionam aos utilizadores a capacidade de criar e interagir com conteúdos de AR de forma flexível e acessível. Além disso, a investigação realizada nesta dissertação contribui para o avanço considerável do campo da AR na Educação, fornecendo novas ferramentas e abordagens que têm o potencial de revolucionar a "democratização" do desenvolvimento de conteúdos AR por não especialistas em tecnologia nem em programação. À medida que a tecnologia continua a evoluir, espera-se que esta investigação contribua para o desenvolvimento de experiências educativas inovadoras e envolventes, melhorando, assim, a qualidade da educação e expandindo os horizontes da aprendizagem. Graças ao trabalho apresentado nesta dissertação, foi possível que o jogador (utilizador da aplicação móvel) possa também assumir o papel de criador de jogos e de criador de conteúdos AR, sem possuírem competências técnicas de programação, graças aos formulários desenvolvidos nesta dissertação para esse efeito. Este aspeto confere uma série de benefícios para os jogadores que utilizam a aplicação móvel, uma vez que agora os utilizadores podem participar ativamente e envolver-se na criação de conteúdos de AR. Qualquer utilizador pode adicionar informações sobre qualquer ponto histórico de qualquer cidade e, assim, criar jogos ou aprender mais sobre esses pontos. Isso

representa uma grande evolução em relação ao projeto anterior, o EduPARK, em que não era possível que o utilizador da aplicação móvel pudesse também assumir o papel de criador de jogos, nem de conteúdos AR.

Esta dissertação também permite a possibilidade de replicar e criar experiências de AR noutras cidades, através do acesso generalizado e gratuito à plataforma de criação de jogos. Desta forma, é possível que os utilizadores sem conhecimento técnico consigam criar conteúdos AR, utilizando uma variedade de *templates* para desenvolver diversos tipos de mecanismos de AR seguindo essa estrutura, para além de apenas jogar os jogos. Esta funcionalidade é deveras importante em vários contextos de ensino, mas especialmente em contextos de formação de professores, onde eles próprios podem criar os seus próprios conteúdos inovadores, em formato de AR, que potenciem a motivação para a aprendizagem dos seus alunos, o que está previsto no decurso do EduCITY.

Por fim, antes de explorarmos as áreas promissoras de trabalho futuro, é importante destacar que este trabalho foi fruto de divulgação em dois eventos: a apresentação de um poster no evento Students@DETI da UA (apêndice [E\)](#page-98-0) e a submissão e a apresentação de um artigo para o *International Conferece on Graphics and Interaction* (apêndice [F\)](#page-99-0). No entanto, o caminho da investigação do projeto EduCITY está longe de estar completo. À medida que esta dissertação se aproxima do seu fim, é fundamental continuar a explorar oportunidades que possam ampliar ainda mais o potencial e o impacto do projeto.

## **6.1 Trabalho Futuro**

Esta secção explora as direções promissoras e os desafios que se estendem além das conquistas atuais desta dissertação. Embora tenhamos avançado significativamente no desenvolvimento da aplicação EduCITY e na criação de mecanismos inovadores de AR, o campo da AR e da Educação continua a evoluir rapidamente. Portanto, é essencial considerar as possibilidades futuras que podem aprimorar ainda mais a plataforma e expandir o seu impacto na Educação e na experiência do utilizador.

Um dos caminhos que se abrem para o desenvolvimento futuro é a expansão das funcionalidades da aplicação EduCITY. Propomos a criação de um novo *template* específico para azulejos, que permitirá aos utilizadores incorporar imagens de azulejos como marcadores e selecionar animações personalizadas. Esta adição aumentaria a versatilidade da plataforma, tornando-a relevante para contextos culturais e históricos que envolvam azulejos, um património riquíssimo em Portugal. Outro ponto de interesse é a exploração aprofundada dos marcadores 3D. Em relação ao mecanismo de Marcador Aumentado, propomos uma expansão que permita a inserção de objetos 3D no balão de texto, em vez de apenas imagens. Isso proporcionaria aos utilizadores uma experiência mais imersiva, onde poderiam interagir com objetos tridimensionais diretamente no contexto da AR. Além disso, sugerimos a implementação do mecanismo AR-GPS na aplicação EduCITY, integrando o AR Foundation com o Vuforia. Essa integração permitiria que ambas as plataformas trabalhassem em conjunto. O AR Foundation é eficaz na identificação de

superfícies horizontais, o que é essencial para posicionar objetos virtuais de forma precisa e realista. No entanto, essa integração também apresenta desafios, como possíveis atrasos no desempenho e na atualização dos elementos de AR, que precisam ser cuidadosamente geridos (Google, 2023b). Por último, mas não menos importante, recomendamos uma abordagem mais ampla de testes de usabilidade. Além dos testes já realizados, sugerimos a realização de testes em contextos de formação de professores, onde a plataforma web seria utilizada de forma mais prolongada na criação de jogos e conteúdos em AR. Isso forneceria dados mais realistas sobre como a plataforma é utilizada em situações educativas do mundo real e ajudaria a orientar melhorias contínuas.

Essas direções futuras têm o potencial de enriquecer a experiência de aprendizagem oferecida pela EduCITY e promover a disseminação da Educação baseada em AR para um público mais amplo.

# **Referências Bibliográficas**

- AL-Amri, S., Hamid, S., Noor, N. F. M., & Gani, A. (2023). UTILIZATION OF MOBILE AUGMENTED REALITY IN A COURSE CONTENT: AN IMPACT STUDY. *Malaysian Journal of Computer Science*, *36*(1), 79–98. https://doi.org/10.22452/mjcs.vol36no1.5
- Alhejri, A., Bian, N., Alyafeai, E., & Alsharabi, M. (2022). Reconstructing real object appearance with virtual materials using mobile augmented reality. *Computers and Graphics (Pergamon)*, *108*, 1–10. https://doi.org/10.1016/j.cag.2022.08.001
- Ali, N. A., Sadiq, M. H., Albabawat, A. A., & Salah, R. M. (2022). Methods and Applications of Augmented Reality in Education: A Review. *Proceedings of the 2nd 2022 International Conference on Computer Science and Software Engineering, CSASE 2022*, 175–181. https://doi.org/10.1109/CSASE51777.2022.9759807
- Alkhamisi, A. O., & Monowar, M. M. (2013). Rise of Augmented Reality: Current and Future Application Areas. *International Journal of Internet and Distributed Systems*, *01*(04), 25–34. https://doi.org/10.4236/ijids.2013.14005
- Angra, S., Sharma, B., & Sharma, A. (2022). *Analysis of Virtual Reality and Augmented Reality SDK's and Game Engines: A Comparison*. 1681–1684. https://doi.org/10.1109/icecaa55415.2022.9936111
- Arena, F., Collotta, M., Pau, G., & Termine, F. (2022). An Overview of Augmented Reality. *Computers*, *11*(2). https://doi.org/10.3390/computers11020028
- *ARKit 6 - Augmented Reality - Apple Developer*. (2023). https://developer.apple.com/augmentedreality/arkit/
- Azuma, R., Baillot, Y., Behringer, R., Feiner, S., Julier, S., & MacIntyre, B. (2001). Recent advances in augmented reality. *IEEE Computer Graphics and Applications*, *21*(6), 34–47. https://doi.org/10.1109/38.963459
- Cao, J., Lam, K. Y., Lee, L. H., Liu, X., Hui, P., & Su, X. (2023). Mobile Augmented Reality: User Interfaces, Frameworks, and Intelligence. *ACM Computing Surveys*, *55*(9). https://doi.org/10.1145/3557999
- Carmigniani, J., Furht, B., Anisetti, M., Ceravolo, P., Damiani, E., & Ivkovic, M. (2011). Augmented reality technologies, systems and applications. *Multimedia Tools and Applications*, *51*(1), 341–377. https://doi.org/10.1007/s11042-010-0660-6
- Chatzopoulos, Di., Bermejo, C., Huang, Z., & Hui, P. (2017). Mobile Augmented Reality Survey: From Where We Are to Where We Go. *IEEE Access*, *5*, 6917–6950. https://doi.org/10.1109/ACCESS.2017.2698164
- Dargan, S., Bansal, S., Kumar, M., Mittal, A., & Kumar, K. (2023). Augmented Reality: A Comprehensive Review. *Archives of Computational Methods in Engineering*, *30*(2), 1057– 1080. https://doi.org/10.1007/s11831-022-09831-7
- Fang, W., Chen, L., Zhang, T., Chen, C., Teng, Z., & Wang, L. (2023). Head-mounted display augmented reality in manufacturing: A systematic review. *Robotics and Computer-Integrated Manufacturing*, *83*. https://doi.org/10.1016/j.rcim.2023.102567
- Frandsen, J., Tenny, J., Frandsen, W., & Hovanski, Y. (2023). An augmented reality maintenance assistant with real-time quality inspection on handheld mobile devices. *International Journal of Advanced Manufacturing Technology*, *125*(9–10), 4253–4270. https://doi.org/10.1007/s00170-023-10978-1
- Garzón, J., Pavón, J., & Baldiris, S. (2019). Systematic review and meta-analysis of augmented reality in educational settings. *Virtual Reality*, *23*(4), 447–459. https://doi.org/10.1007/s10055- 019-00379-9
- Gibby, J. T., Swenson, S. A., Cvetko, S., Rao, R., & Javan, R. (2019). Head-mounted display augmented reality to guide pedicle screw placement utilizing computed tomography. *International Journal of Computer Assisted Radiology and Surgery*, *14*(3), 525–535. https://doi.org/10.1007/s11548-018-1814-7
- Google. (2023a). *ARCore Cloud Anchors com âncoras permanentes do Cloud*. https://codelabs.developers.google.com/codelabs/arcore-cloud-anchors?hl=pt-br#0
- Google. (2023b). *Build global-scale, immersive, location-based AR experiences with the ARCore Geospatial API*. https://developers.google.com/ar/develop/geospatial
- Gudowsky, N., Kowalski, J., & Bork-Hüffer, T. (2023). Augmented futures? Scenarios and implications of augmented reality use in public spaces. *Futures*, *151*, 103193. https://doi.org/10.1016/j.futures.2023.103193
- Hanafi, A., Elaachak, L., & Bouhorma, M. (2019). A comparative study of augmented reality SDKs to develop an educational application in chemical field. *ACM International Conference Proceeding Series*, *Part F148154*. https://doi.org/10.1145/3320326.3320386
- Huang, H. M., Huang, T. C., & Cheng, C. Y. (2022). Reality matters? exploring a tangible user interface for augmented-reality-based fire education. *Universal Access in the Information Society*, *21*(4), 927–939. https://doi.org/10.1007/s10209-021-00808-0
- Innocente, C., Ulrich, L., Moos, S., & Vezzetti, E. (2022). Augmented Reality: Mapping Methods and Tools for Enhancing the Human Role in Healthcare HMI. *Applied Sciences (Switzerland)*, *12*(9). https://doi.org/10.3390/app12094295
- Jin, Y., Ma, M., & Zhu, Y. (2022). A comparison of natural user interface and graphical user interface for narrative in HMD-based augmented reality. *Multimedia Tools and Applications*, *81*(4), 5795–5826. https://doi.org/10.1007/s11042-021-11723-0
- Marques, M. M., & Pombo, L. (2022). Design & develop a smart learning city environment for sustainability. Em L. G. Chova, A. L. Martínez, & J. Lees (Eds.), *ICERI2022 Proceedings* (pp. 5595–5601). IATED. https://doi.org/10.21125/ICERI.2022.1377
- Martins, T. C., Graciela, A., & Rossetto, M. (2022). *Uma análise do uso de Realidade Aumentada e Realidade Virtual como recursos educacionais*.
- Mistry Pranav, Kuroki Tsuyoshi, & Chang Chaochi. (2008). *TaPuMa: Tangible Public Map for Information Acquirement through the Things We Carry*. 171.
- Nowacki, P., & Woda, M. (2020). Capabilities of ARCore and ARKit Platforms for AR/VR Applications. *Advances in Intelligent Systems and Computing*, *987*, 358–370. https://doi.org/10.1007/978-3-030-19501-4\_36
- Pombo, L. (2022). Exploring the role of mobile game-based apps towards a smart learning city environment – the innovation of EduCITY. *Education and Training*. https://doi.org/10.1108/ET-06-2022-0238
- Pombo, L., & Marques, M. M. (2019). *Lessons Learned – EduPARK*. UA Editora. http://edupark.web.ua.pt/#book
- Pombo, L., & Marques, M. M. (2020). The potential educational value of mobile augmented reality games: The case of edupark app. *Education Sciences*, *10*(10), 1–20. https://doi.org/10.3390/educsci10100287
- Pombo, L., Marques, M. M., Afonso, L., Dias, P., & Madeira, J. (2019). Evaluation of a mobile augmented reality game application as an outdoor learning tool. *International Journal of Mobile and Blended Learning*, *11*(4), 59–78. https://doi.org/10.4018/IJMBL.2019100105
- Roberto Zorzal, E., Armando Pires Jorge, J., & Guimarães Costa, G. (2018). Desafios e Aplicações da Realidade Aumentada Móvel na Educação. *RENOTE*, *16*(2). https://doi.org/10.22456/1679-1916.89239
- Skarbez, R., Smith, M., & Whitton, M. C. (2021). Revisiting Milgram and Kishino's Reality-Virtuality Continuum. *Frontiers in Virtual Reality*, *2*. https://doi.org/10.3389/frvir.2021.647997
- Studio, A. (2017). *Fragments | Asobo Studio*. https://www.asobostudio.com/games/fragments
- Van Krevelen, D. W. F., & Poelman, R. (2010). A Survey of Augmented Reality Technologies, Applications and Limitations. *International Journal of Virtual Reality*, *9*(2), 1–20. https://doi.org/10.20870/ijvr.2010.9.2.2767

Villagran-Vizcarra, D. C., Luviano-Cruz, D., Pérez-Domínguez, L. A., Méndez-González, L. C., & Garcia-Luna, F. (2023). Applications Analyses, Challenges and Development of Augmented Reality in Education, Industry, Marketing, Medicine, and Entertainment. *Applied Sciences (Switzerland)*, *13*(5). https://doi.org/10.3390/app13052766

# **Apêndice**

# <span id="page-89-1"></span>**A. Descrição das tarefas do teste de usabilidade preliminar**

Aqui está a descrição das tarefas realizadas pelos participantes no teste preliminar referentes ao formulário do mecanismo ARBook [\(Tabela 13\)](#page-89-0).

<span id="page-89-0"></span>

| N <sup>o</sup> | <b>Tarefa</b>                     | Descrição                                                     |
|----------------|-----------------------------------|---------------------------------------------------------------|
| 1              | <b>Adicionar</b><br>novo<br>um    | Nesta tarefa, os participantes foram convidados a inserir uma |
|                | à plataforma<br>marcador          | imagem que seria utilizada como marcador, despoletando a      |
|                | web.                              | AR quando a câmara fosse apontada para ela.                   |
| $\mathbf{2}$   | Efetuar uma alteração no          | Nesta tarefa, foi solicitado aos participantes a modificar o  |
|                | nome de, pelo menos, um           | nome de, pelo menos, um botão que inicialmente estava         |
|                | botão.                            | designado como "Título (PT)" ou "Title (EN)".                 |
| 3              | <b>Criar</b><br>menu<br><b>um</b> | Nesta tarefa, os participantes selecionaram a opção "Novo"    |
|                | secundário<br>composto            | num dos oito botões disponíveis e adicionar uma descrição     |
|                | apenas por texto.                 | para o conteúdo que seria apresentado no lado esquerdo do     |
|                |                                   | menu secundário.                                              |
| 4              | Criar<br>menu<br>um               | Nesta tarefa, os participantes foram convidados a criar um    |
|                | secundário com imagem.            | menu secundário com uma imagem que seria apresentada          |
|                |                                   | no lado direito do menu secundário.                           |
| 5              | <b>Criar</b><br>menu<br>um        | Nesta tarefa, os participantes receberam indicações para      |
|                | secundário com<br>objeto          | criar um menu secundário com um objeto 3D que seria           |
|                | 3D.                               | apresentada no lado direito do menu secundário.               |

Tabela 13 - Tarefas dos testes preliminares

## B. Questionário de estudo preliminar

Aqui é apresentado o questionário preliminar respondido pelos participantes no estudo de usabilidade descrito no Capítulo 5.1.

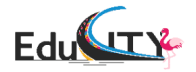

# **OUESTIONÁRIO**

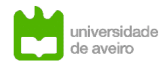

Este questionário enquadra-se numa investigação no âmbito de uma dissertação de Mestrado em Engenharia Informática, realizada na Universidade de Aveiro. Os resultados obtidos serão utilizados para avaliar e melhorar a aplicação web de criação de conteúdos em realidade aumentada.

O questionário é anónimo, por isso não deve colocar a sua identificação em nenhuma das folhas nem deve assinar o questionário.

Não existem respostas certas ou erradas. Por isso, solicitamos que responda de forma espontânea e sincera a todas as questões. Na maioria das questões terá apenas de assinalar com uma cruz a opção de resposta que melhor se adequa à sua situação.

Obrigado pela sua colaboração!

Declaro que li e entendi este documento, bem como as informações verbais fornecidas e concordo em participar nesta investigação. Autorizo a utilização dos dados que faculto de forma voluntária, confiando que serão apenas utilizados para fins de investigação, com as garantias de confidencialidade e anonimato. Autorizo a comunicação anónima dos dados a outras entidades que estabeleçam parceria de investigação científica.

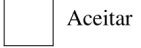

### Geral

A Realidade Aumentada (RA) é uma tecnologia que combina elementos virtuais, como imagens e objetos 2D, com o mundo real, proporcionando uma experiência mista entre o físico e o virtual. Além disso, permite que os utilizadores interajam com esses elementos através de dispositivos móveis.

1. Qual é a sua experiência prévia com RA?

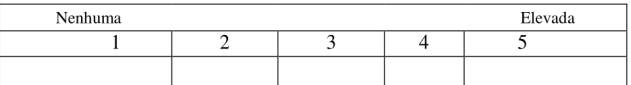

2. Qual é a sua experiência pi com programação?

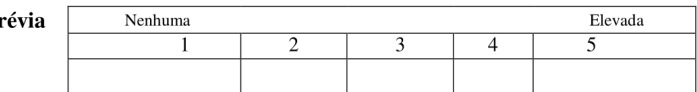

#### ARBook - Aplicação web - - - - - - - -<br>: Indiane se

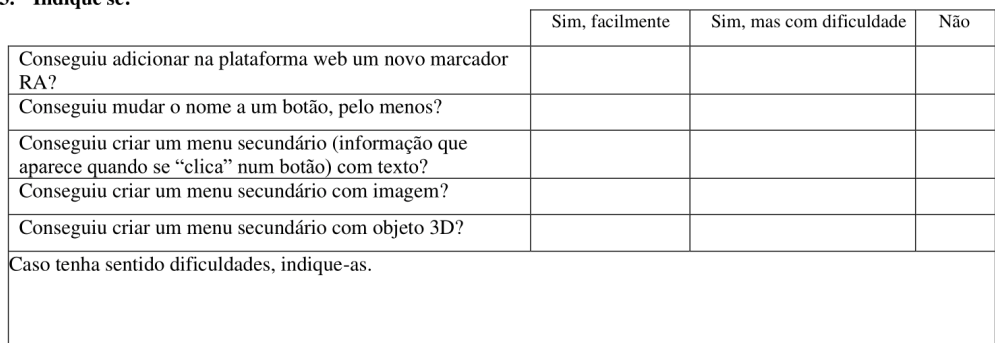

- 4. Até que ponto é percetível que é possível mudar o nome de cada botão?
- 5. Até que ponto é percetível que é possível adicionar menus secundários para cada botão?
- 6. Até que ponto é percetível como vai aparecer o ARBook na aplicação<br>móvel a partir do formulário que o cria?

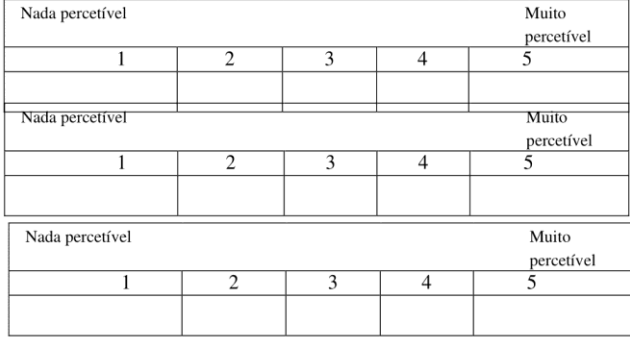

7. Alterava os nomes de algum campo?

 $\Gamma$ 

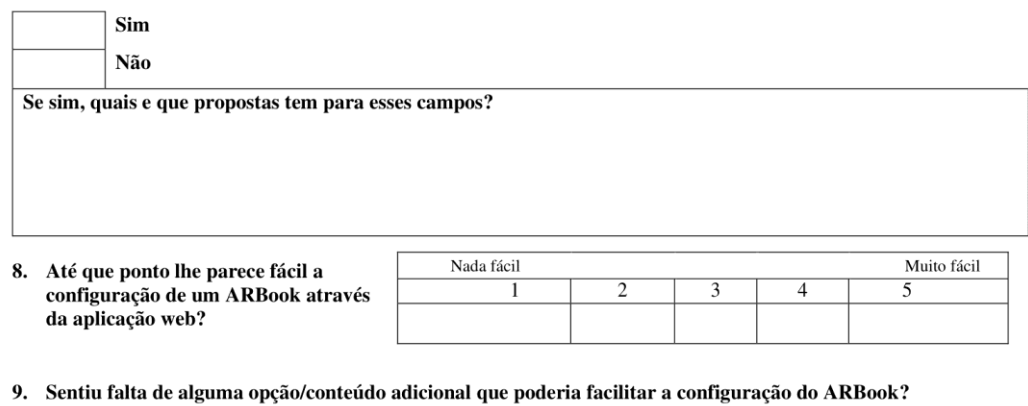

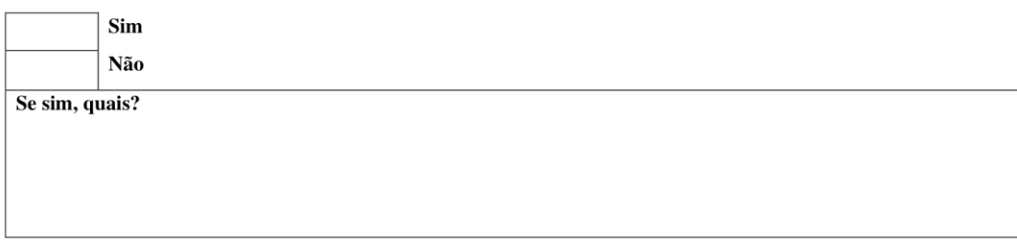

 ${\bf 10.}$ O ARBook parece-lhe um recurso útil no contexto de um jogo educativo com Realidade Aumentada?

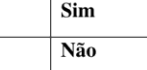

11. Tem sugestões de como melhorar a interface web para a configuração do ARBook?

## Meu perfil:

Idade:

Qualificações Académicas:

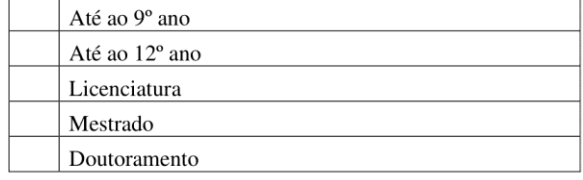

## <span id="page-93-0"></span>C. Questionário de estudo final

Aqui é apresentado o questionário final respondido pelos participantes no estudo de usabilidade descrito no Capítulo 5.2.

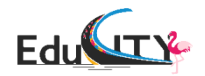

## **QUESTIONÁRIO**

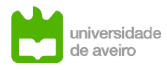

Este questionário enquadra-se numa investigação no âmbito de uma dissertação de Mestrado em Engenharia Informática, realizada na Universidade de Aveiro. Os resultados obtidos serão utilizados para avaliar e melhorar a aplicação web de criação de conteúdos em realidade aumentada.

O questionário é anónimo, por isso não deve colocar a sua identificação em nenhuma das folhas nem deve assinar o questionário.

Não existem respostas certas ou erradas. Por isso, solicitamos que responda de forma espontânea e sincera a todas as questões. Na maioria das questões terá apenas de assinalar com uma cruz a opção de resposta que melhor se adequa à sua situação.

Obrigado pela sua colaboração!

Declaro que li e entendi este documento, bem como as informações verbais fornecidas e concordo em participar nesta investigação. Autorizo a utilização dos dados que faculto de forma voluntária, confiando que serão apenas utilizados para fins de investigação, com as garantias de confidencialidade e anonimato. Autorizo a comunicação anónima dos dados a outras entidades que estabeleçam parceria de investigação científica.

Aceitar

## Geral

A Realidade Aumentada (RA) é uma tecnologia que combina elementos virtuais, como imagens e objetos 2D, com o mundo real, proporcionando uma experiência mista entre o físico e o virtual. Além disso, permite que os utilizadores interajam com esses elementos através de dispositivos móveis.

1. Qual é a sua experiência prévia com RA?

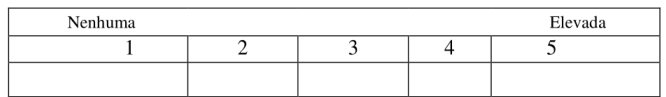

2. Qual é a sua experiência pré com programação?

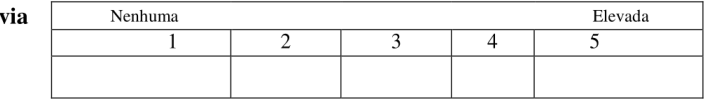

## ARBook - Aplicação web

#### 3. Indique se:

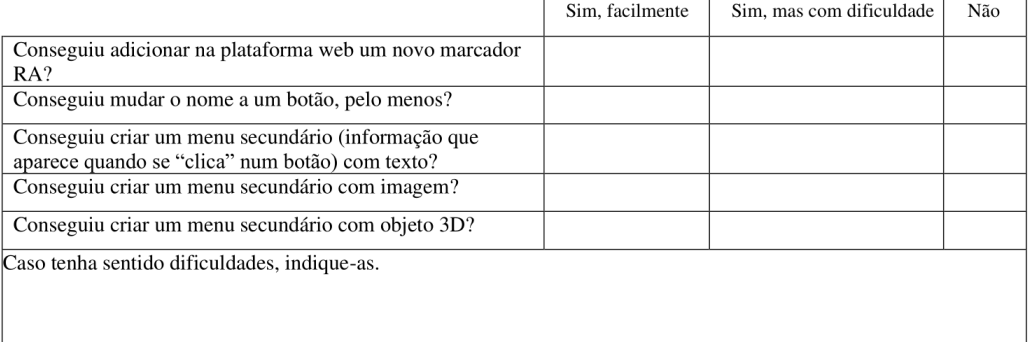

- 4. Até que ponto é percetível que é possível mudar o nome de cada<br>botão?
- 5. Até que ponto é percetível que é possível adicionar menus secundários para cada botão?
- 6. Até que ponto é percetível como vai aparecer o ARBook na aplicação móvel a partir do formulário que o cria?

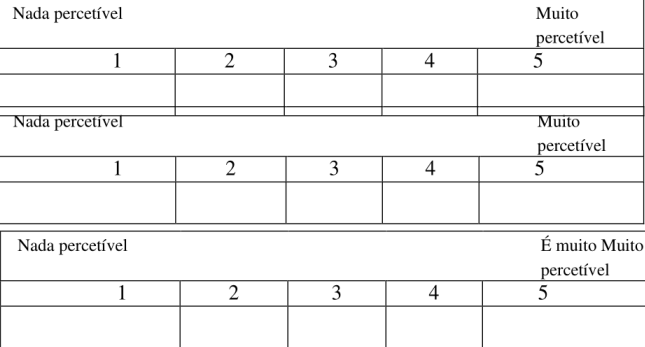

7. Alterava os nomes de algum campo?

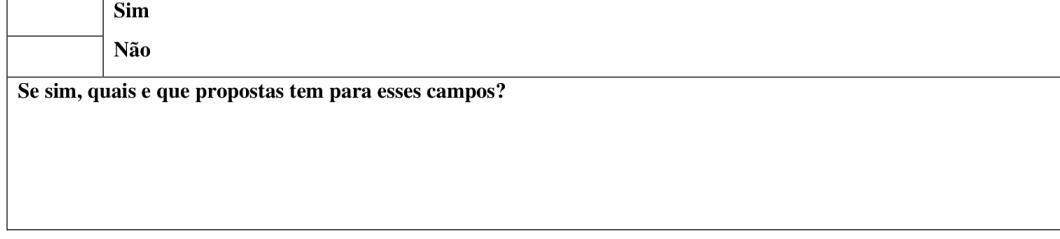

8. Até que ponto lhe parece fácil a configuração de um ARBook através da aplicação web?

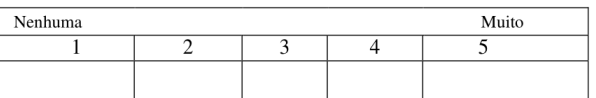

9. Sentiu falta de alguma opção/conteúdo adicional que poderia facilitar a configuração do ARBook?

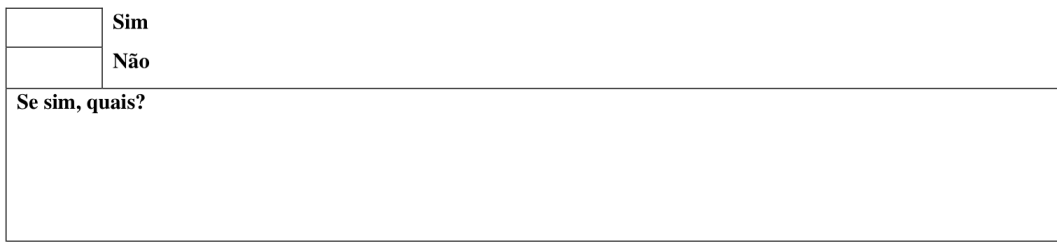

10. O ARBook parece-lhe um recurso útil no contexto de um jogo educativo com Realidade Aumentada?

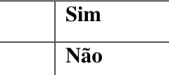

11. Tem sugestões de como melhorar a interface web para a configuração do ARBook?

# Marcador Aumentado - Aplicação web

## 12. Indique se:

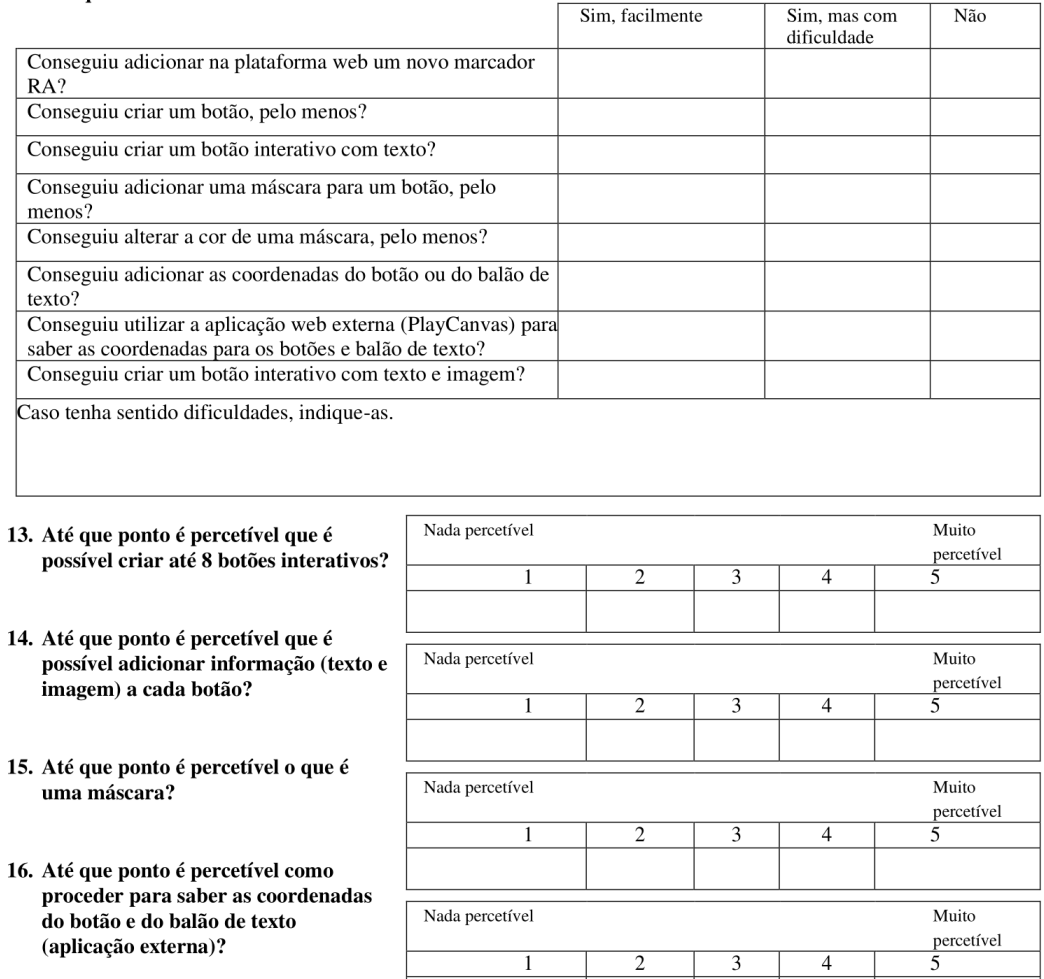

 $\overline{1}$ 

 $\overline{2}$ 

 $\overline{3}$ 

 $\overline{4}$ 

### 17. Alterava os nomes de algum campo?

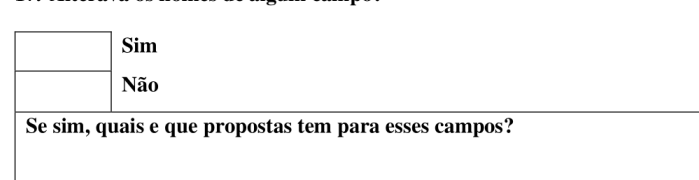

18. Até que ponto lhe parece fácil a care que ponto me parece nen a<br>configuração de um Marcador<br>Aumentado através da aplicação web?

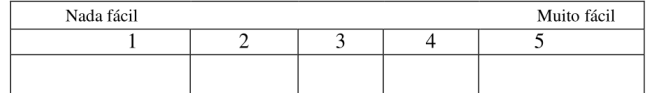

19. Sentiu falta de alguma opção/conteúdo adicional que poderia facilitar a configuração do Marcador Aumentado?

![](_page_96_Picture_43.jpeg)

20. O Marcador Aumentado parece-lhe um recurso útil no contexto de um jogo educativo com Realidade Aumentada?

![](_page_96_Picture_44.jpeg)

21. Tem sugestões de como melhorar a interface web para a configuração do Marcador Aumentado?

### Meu perfil:

Idade:

Género: \_\_\_\_

Qualificações Académicas:

![](_page_96_Picture_45.jpeg)

# <span id="page-97-0"></span>**D. Descrição das tarefas do teste de usabilidade final**

Aqui está a descrição das tarefas realizadas pelos participantes no teste final. Inicialmente foram concluídas as tarefas referentes ao formulário do mecanismo ARBook (ver apêndice [A\)](#page-89-1), seguidas das tarefas relacionadas com o formulário do Marcador Aumentado [\(Tabela 14\)](#page-97-1).

<span id="page-97-1"></span>

| N°             | <b>Tarefa</b>               | Descrição                                                   |
|----------------|-----------------------------|-------------------------------------------------------------|
| 1              |                             | Nesta tarefa, os participantes foram convidados a inserir   |
|                | Adicionar na plataforma web | uma imagem que seria utilizada como marcador,               |
|                | um novo marcador AR.        | despoletando a AR quando a câmara fosse apontada            |
|                |                             | para ela.                                                   |
| $\mathbf{2}$   | Criar um botão, pelo menos. | Nesta tarefa, foi solicitado aos participantes              |
|                |                             | selecionarem a opção "Novo" e criarem um botão.             |
| 3              | Criar um botão interativo   | Nesta tarefa, foi solicitado aos participantes adicionar    |
|                | com texto.                  | uma descrição para o balão de texto.                        |
| 4              | Adicionar uma máscara para  | Nesta tarefa, foi solicitado aos participantes adicionar    |
|                | um botão, pelo menos.       | uma máscara.                                                |
| 5              | Alterar a cor de uma        | Nesta tarefa, foi solicitado aos participantes escolher a   |
|                | máscara, pelo menos.        | cor para a máscara.                                         |
| 6              | Adicionar as coordenadas    | Nesta tarefa, foi solicitado aos participantes adicionar as |
|                | do botão e do balão de      | coordenadas do botão interativo e do balão de texto.        |
|                | texto.                      |                                                             |
| $\overline{7}$ | Utilizar a aplicação web    | Nesta tarefa, foi solicitado aos participantes clicar em    |
|                | externa (PlayCanvas) para   | "link" para abrir o que foi desenvolvido no PlayCanvas e    |
|                | saber as coordenadas para   | copiar as coordenadas para preencher os campos do           |
|                | os botões e balão de texto. | formulário.                                                 |
| 8              | Criar um botão interativo   | Nesta tarefa, foi solicitado aos participantes adicionar    |
|                | com texto e imagem.         | uma descrição e uma imagem para o balão de texto.           |

Tabela 14 - Descrição das tarefas do Marcador Aumentado

## <span id="page-98-0"></span>E. Students@DETI Poster

O seguinte poster foi apresentado no Students@DETI na Universidade de Aveiro.

![](_page_98_Picture_2.jpeg)

# Innovative experiences in augmented reality to integrate in the EduCITY app

Rafael da Fonseca Fernandes Supervisors: Paulo Dias e Lúcia Pombo

Master's Degree in Computer Engineering, 2<sup>nd</sup> year, MEI.

2023

![](_page_98_Picture_7.jpeg)

![](_page_98_Picture_8.jpeg)

EduCITY project expanded EduPARK, which used Augmented Reality (AR) technology based on geocaching for educational purposes in Aveiro city park EduCITY intends to overcome the limitations of the previous project, extending its scope beyond the park and allowing the creation of 3D contents by a community to promote awareness about the responsible use of natural resources in the scope of Education for Sustainable Development. This work aims to investigate the possibility of incorporating AR contents in areas with or without markers, such as 3D models, interactive 3D menus, 3D contents in a given location, and to develop intuitive and easy-to-use mechanisms for users without technical knowledge to create these contents. URL: https://educity.web.ua.pt/. Mechanisms

#### **AR Books**

The idea is to provide a form in the project's website so that users without computer knowledge can create AR contents through templates developed in this dissertation (Fig 1)

![](_page_98_Picture_12.jpeg)

Fig 1-Example of a form to create ARbooks

AR Books are Augmented Reality dynamic menus that originally (EduPARK) provide information, in real time, about tree species, with markers in the park (Fig 2). The new AR Books template allows game developers to create a main menu with a maximum of 8 options, as in Fig 2, containing text on the left side and 3D models (Fig 3) or images on the right side (Fig 4).

![](_page_98_Picture_15.jpeg)

![](_page_98_Picture_16.jpeg)

![](_page_98_Picture_17.jpeg)

deti departamento de electrónica,

Fig 2-Example of the main menu in English

![](_page_98_Picture_20.jpeg)

When close to a predefined GPS location (less than 2m), an animated 3D object is shown along with text

![](_page_98_Picture_22.jpeg)

5-Exam of the 3D flamingo on a location **Augmented Marker** 

Augmented markers insert information with

interactive buttons on 2D images, as in Santo António tiles. (Fig 6).

![](_page_98_Picture_26.jpeg)

Fig 6-Example of Augmented Marker

## <span id="page-99-0"></span>F. Artigo

O seguinte artigo foi submetido e apresentado na International Conferece on Graphics and Interaction na Universidade Politécnica de Tomar.

# Integration of Augmented Reality in the EduCITY project to create educational games

Integração de Realidade Aumentada no projeto EduCITY para criação de jogos educativos

Rafael Fonseca Fernandes Departamento de<br>Eletrónica, Telecomunicaçõ es e Informática Universidade de Aveiro Aveiro, Portugal rafaelfonseca97@ua.pt

Paulo Dias Departamento de Eletrónica, Telecomunicações e Informática Universidade de Aveiro Aveiro, Portugal paulo.dias@ua.pt

Abstract-The EduCITY project builds on the success of the EduPARK project that uses Augmented Reality (AR) based on geocaching for educational purposes in the Aveiro green city<br>park. EduCITY opens the limits of the park to the city and other cities, strengthening the university network with community partners: schools, municipalities, and companies. The idea is to promote sustainable cities by developing a smart learning<br>environment supported by a mobile app and web platform for ervisionally to create games. These integrate educational<br>resources in AR and 3D content to promote environmental<br>awareness, in the context of Education for Sustainable Development. This work aims to investigate the possibility of incorporating AR content, such as 3D models, interactive<br>menus, and other digital information, in a given location. It also proposes to develop intuitive and user-friendly mechanisms to allow the configuration of AR content by users without programming knowledge.

Keywords-Augmented Reality: Educational games: Outdoor learning; Mobile learning

Resumo- O projeto EduCITY parte do sucesso do projeto EduPARK que utiliza Realidade Aumentada (RA) baseada em Estad Arxivat que unha extensão no parque da cidade de Aveiro.<br>O EduCITY abre os limites do parque à cidade de Aveiro.<br>O EduCITY abre os limites do parque à cidade e a outras<br>cidades, fortalecendo a colaboração da universi parceiros da comunidade: escolas, autarquias e empresas. A ideia é promover cidades sustentáveis, através do<br>desenvolvimento de um ambiente inteligente de aprendizagem suportado por uma aplicação móvel e plataforma web para a comunidade criar jogos. Estes integram recursos educativos em<br>RA e conteúdos 3D com vista à promoção da sensibilização ambiental, no âmbito de uma Educação para o Desenvolvimento Sustentável. Este trabalho pretende investigar a possibilidade de incorporar conteúdos de RA, tal como modelos 3D, menus interativos e outra informação digital, numa determinada localização. Também propõe desenvolver mecanismos intuitivos e de fácil utilização para permitir a configuração de conteúdos de RA por utilizadores sem conhecimentos de programação.

Palavras-chave-Realidade Aumentada; Jogos educativos; aprendizagem ao ar livre; Aprendizagem com dispositivos móveis

XXX-X-XXXX-XXXX-X/XX/\$XX 00 ©20XX JEFF

Lúcia Pombo Departamento de *Educação e Psicologia* Universidade de Aveiro Aveiro Portugal lpombo@ua.pt

Margarida M. Marques Departamento de Educação e Psicologia Universidade de Aveiro Aveiro, Portugal marg.marg@ua.pt

#### I. INTRODUCÃO

A Realidade Aumentada (RA) é considerada como uma das principais tecnologias motoras para o desenvolvimento de uma "interface baseada na realidade da próxima geração" que complementa o mundo real com objetos virtuais [1]. Ao longo dos anos, foram propostas várias definições para esta tecnologia. [2][3] RA é definida como uma visão direta ou indireta, em tempo real, de um ambiente físico real, melhorado/aperfeiçoado pela adição de informações virtuais geradas por computador. É interativa e combina objetos reais e virtuais [2] [3].

A integração da tecnologia de RA no contexto educativo tem permitido alternativas à forma como as pessoas aprendem e se relacionam com o ambiente que as rodeia. Essa integração pode ser exemplificada pelo SkyView [4], que permite aos alunos explorar o universo sobrepondo RA ao céu, ou pelo Froggipedia [5], que proporciona a oportunidade de explorar os órgãos internos de um sapo através da RA. Nesse contexto, o projeto EduCITY surge como uma evolução do projeto EduPARK, reconhecido pelo seu sucesso, nacional e europeu [6]. O EduCITY visa criar oportunidades para que os cidadãos contribuam para a sustentabilidade citadina, através da construção de jogos educativos com RA e da sua exploração em percursos pela cidade.

O EduPARK, um projeto voltado para educação ambiental no parque da cidade de Aveiro, desenvolveu uma aplicação interativa inovadora baseada em RA com foco em princípios de geocaching. Essa abordagem inovadora possibilitou uma experiência envolvente e estimulante aos utilizadores,<br>proporcionando uma aprendizagem em contexto, significativa e eficaz [7].

No entanto, o projeto EduCITY propõe ultrapassar algumas limitações do seu antecessor, expandindo os espaços ao ar livre para a cidade. Dessa forma, o projeto transpõe os limites do parque e abrange toda a cidade, proporcionando oportunidades para a participação de mais criadores de jogos. Ao contrário do EduPARK, onde a criação de jogos era restrita aos membros do projeto [6], no EduCITY toda a comunidade é incentivada a desenvolver jogos e conteúdos de RA [8]. Os<br>conteúdos RA podem ser desenvolvidos em duas modalidades: ARBook e Marcador Aumentado. O ARBook é um template de menu de RA que utiliza imagens 2D para fornecer informações complementares à realidade; e o Marcador Aumentado é um template que permite definir botões interativos em RA, colocados em pixéis específicos de uma imagem e que dão acesso a informação digital.

A presente investigação tem como propósito estudar o desenvolvimento de mecanismos de RA para serem<br>explorados através da aplicação móvel EduCITY, assim como de uma plataforma de configuração desses mecanismos para utilizadores sem conhecimentos de programação. Esses mecanismos incluem uma variedade formulários préestabelecidos que fornecem informações sobre diferentes tipos de conteúdos.

É esperado que este trabalho desempenhe um papel importante na democratização do uso de RA na Educação, demonstrando como a integração de RA pode revolucionar os processos educativos, tornando-os mais relevantes,<br>interessantes, envolventes e alinhados com as necessidades de aprendizagem e interesses dos estudantes

O documento apresenta a arquitetura global do ambiente inteligente de aprendizagem, suportado por uma aplicação móvel e plataforma web, em desenvolvimento no âmbito do EduCITY. Apresenta, a seguir, os dois mecanismos de RA desenvolvidos, assim como as *interfaces* para a sua configuração. O documento termina com as principais conclusões e o trabalho futuro.

#### **II. AROUITETURA**

A arquitetura proposta para o ambiente inteligente de aprendizagem (Figura 1) assenta em três componentes: a aplicação web, a base de dados e a aplicação móvel.

A aplicação web foi desenvolvida na framework Laravel e permite aos utilizadores configurar os conteúdos de RA por meio de formulários. Após a criação de um formulário, é possível exportar os conteúdos associados a um tipo específico de RA num ficheiro comprimido com toda a informação relevante (imagens, objetos 3D, áudios e ficheiros de texto).

A base de dados é utilizada para armazenar todas as informações necessárias para a criação das diferentes RA.

Por fim, a aplicação móvel foi desenvolvida em Unity para permitir uma fácil integração da componente de RA. Durante o processo de desenvolvimento, foram consideradas várias bibliotecas, incluindo ARCore, ARKit e Vuforia. Optou-se pela plataforma Vuforia para os conteúdos de RA, devido à sua notável estabilidade na deteção de imagens-alvo. Para ambientes com conteúdos de RA sem marcadores, foi utilizada a plataforma ARCore por ser mais adequada para mapeamento externo em ambientes com planos complexos [9]. É importante destacar que ambas as plataformas são gratuitas, o que representa uma vantagem importante em comparação com o ARKit. Além disso, quando a aplicação móvel é iniciada, é realizada uma verificação para determinar se a versão armazenada é a mais recente. Caso não seja, é realizado o download do pacote mais recente. Esta verificação garante que os utilizadores consigam ter sempre acesso às atualizações dos conteúdos desenvolvidos.

![](_page_100_Figure_9.jpeg)

Figura 1 - Arquitetura do sistema

#### **III. ARBOOK**

O ARBook (ver Figura 2) é um template para um menu dinâmico de Realidade Aumentada (RA), que pode incorporar conteúdos 3D. Este mecanismo foi adaptado a partir de um menu fixo desenvolvido no projeto EduPARK, que fornecia informações detalhadas sobre 32 espécies de árvores, relativas a características como planta, folha, flor, fruto, origem, ecologia e curiosidades. O ARBook enriquece a experiência do utilizador ao despoletar informação de RA sempre que a câmara encontra um marcador (placas instaladas, com marcadores pré-definidos, no parque Infante D. Pedro, conforme ilustrado na Figura 2, por trás do dispositivo móvel).

![](_page_100_Picture_13.jpeg)

Figura 2 - Exemplo de marcador RA - placa

Neste trabalho, foi desenvolvido um template flexível que permite aos criadores de jogos configurar os menus e os conteúdos a apresentar de uma forma dinâmica.

De seguida, apresentam-se as funcionalidades do ARBook, tanto na aplicação web como na aplicação móvel.

#### A. Aplicação web

Foi desenvolvida uma plataforma web através de uma prestação de serviços da empresa Criamagin em colaboração com o investigador que incorpora os formulários para a criação dos ficheiros de texto necessários para gerar um ARBook, conforme ilustrado na Figura 3. É importante salientar que os utilizadores devem comprimir um ficheiro que contenha um ficheiro .obj, a imagem da textura e o material associado.

![](_page_101_Picture_133.jpeg)

Figura 3 - Exemplo de formulário de criação do menu do ARBook

A informação necessária para definir um ARBook é organizada num ficheiro JSON (Figura 4) que indica os caminhos para os conteúdos (imagens e objetos 3D), bem como os nomes dos campos utilizados nos ficheiros de texto.

![](_page_101_Figure_3.jpeg)

Figura 4 - Ficheiro JSON ilustrativo

#### B. Funcionalidades na aplicação móvel

O ARBook é configurado através da aplicação web é depois visualizado em RA na aplicação móvel. O formulário permite até um máximo de oito botões (Figura 5), sendo que cada botão pode conter um número ilimitado de menus secundários com informações no lado esquerdo e uma imagem<br>ou objeto 3D do lado direito (Figura 6).

![](_page_101_Figure_7.jpeg)

Figura 5 - Exemplo de menu principal do ARBook

![](_page_101_Figure_9.jpeg)

Figura 6 - Exemplo de menu secundário com um objeto 3D do ARBook

Os utilizadores podem interagir rodar verticalmente e horizontalmente assim como ajustar o tamanho dos modelos 3D. Todo o texto pode ser disponibilizado em português e inglês, bastando ao utilizador selecionar a bandeira<br>correspondente ao idioma pretendido. O ARBook também<br>permite "congelar" a informação de RA apresentada no ecrã do dispositivo móvel, permitindo ao utilizador afastar-se do marcador sem deixar de visualizar a informação associada.

#### IV. MARCADOR AUMENTADO

O Marcador Aumentado utiliza botões interativos em RA colocados em localizações específicas para aumentar uma imagem. Esta ideia surgiu no âmbito de um exemplo muito concreto no projeto EduPARK, desenvolvido para fornecer informações detalhadas sobre o azulejo do Santo António, desempenhando o papel de um marcador natural (ver Figura 9).

No âmbito deste trabalho, desenvolveu-se um template que permite criar este tipo de conteúdo aumentado, adaptável a qualquer imagem. O objetivo é permitir aos criadores de jogos associar blocos de informação textual a diferentes partes da imagem.

#### A. Funcionalidades na aplicação web

A criação do Marcador Aumentado requer a utilização de diversos ficheiros de texto que armazenam a informação necessária, tal como as coordenadas onde colocar os balões de texto e os botões interativos, as cores para as máscaras, as imagens e a informação textual a apresentar em RA. Foi adicionado na aplicação web um formulário específico para o marcador aumentado, conforme se ilustra na Figura 7.

![](_page_101_Picture_134.jpeg)

Figura 7 - Exemplo de formulário do Marcador Aumentado

O formulário permite a configuração de um máximo de 9 botões interativos em diferentes posições da imagem. Esses botões podem estar associados a texto, imagens ou máscara 2D, permitindo associar experiências interativas a imagens  $2D$ 

A obtenção das coordenadas para os botões interativos e<br>para a posição do balão de texto foi um passo crucial no processo. Para alcançar esse objetivo, foi necessário utilizar uma plataforma de desenvolvimento visual para conteúdos web interativos, denominada por PlayCanvas. O formulário disponibiliza o URL da imagem a aumentar para ser visualizada no PlayCanvas permitindo verificar visualmente as coordenadas dos pixéis selecionados e possibilitando ao utilizador movimentar tanto o botão como o balão de texto as localizações adequadas (Figura 8). É possível copiar essas coordenadas para as inserir nos respetivos campos do formulário.

![](_page_102_Picture_1.jpeg)

Figura 8 - Mecanismo para copiar as coordenadas do botão e do balão de texto

À semelhanca dos outros mecanismos, o formulário cria um ficheiro JSON e dois ficheiros de texto (um para inglês e outro para português) com a informação necessária para a visualização correta do marcador aumentado na aplicação móvel.

### B. Funcionalidades na aplicação móvel

Após a configuração no formulário, o marcador pode ser visualizado na aplicação móvel (Figura 9). Como referido anteriormente, o Marcador Aumentado possui até 9 botões<br>interativos, com informações diversificadas para cada botão. Além disso, quando o utilizador seleciona um botão, é apresentada uma máscara (imagem) com uma determinada cor, escolhida previamente para destacar o detalhe a aumentar, e um balão de texto que contém um texto e, opcionalmente, uma imagem.

![](_page_102_Picture_6.jpeg)

Figura 9 - Exemplo de Marcador Aumentado

O Marcador Aumentado apresenta uma variedade de funcionalidades, como o suporte em dois idiomas e um template flexível que permite ao criador inserir qualquer tipo de informação em qualquer imagem e em qualquer posição. Além disso, proporciona a opção de congelar as informações

de RA que aparecem no ecrã do dispositivo móvel para que o utilizador se possa desviar do marcador sem perder a informação associada.

#### V. CONCLUSÃO

O presente trabalho apresenta o desenvolvimento e integração de mecanismos de RA no projeto EduCITY, destacando a sua configuração através de uma plataforma web e a sua utilização na aplicação móvel, proporcionando aos utilizadores a possibilidade de criar conteúdos RA de uma similado se possível en dividual de contra establecente forma simples e rápida. Através dos mecanismos desenvolvidos é possível enriquecer a experiência do utilizador com informações detalhadas e interativas sobre diversos temas, tornando a aprendizagem mais atrativa e divertida

O próximo passo consiste na realização de estudos com utilizadores para avaliar as características e a usabilidade das aplicações desenvolvidas, tanto ao nível da plataforma web como da aplicação móvel. Para tal, os primeiros dados irão ser recolhidos num workshop para professores do Ensino Básico e Secundário, no âmbito da Casa das Ciências

#### **REFERÊNCIAS**

- D. W. F. Van Krevelen and R. Poelman, "A Survey of Augmented"  $[1]$ D. W. F. Van Krevelen and R. Poelman, "A Survey of Augmented<br>Reality Technologies, Applications and Limitations,"<br>International Journal of Virtual Reality, vol. 9, no. 2, pp. 1–20,<br>Jan. 2010, doi: 10.20870/ijvr.2010.9.2.2
- $\lceil 2 \rceil$
- Jan. 2011, dot. 10.1001/01-1042-010-0000-00.<br>Wu Hsin-Kai, Lee Silvia Wen-Yu, Chang Hsin-Yi, and Liang Jyh-Chong, "Current status, opportunities and challenges of augmented reality in education," *Elsevier Ltd*, vol. 62, 20  $[3]$
- $[4]$ A. Iftene and I.-E. Cercel, "Planetarium-An Augmented Reality<br>Application," [Online]. Available: https://www.researchgate.net/publication/353340418
- nups://www.texacurigua.neupuncatuon/2020-2020404113<br>
D. Siegle, "Seeing Is Believing: Using Virtual and Augmented<br>
Reality to Enhance Student Learning," *Gifted Child Today*, vol.<br>
42, no. 1, pp. 46–52, Jan. 2019, doi: 10.  $[5]$
- $[6]$ "Evaluation of a mobile augmented reality game application as an outdoor learning tool," *International Journal of Mobile and Blended Learning*, vol. 11, no. 4, pp. 59-78, Oct. 2019, doi: 10.4018/JJMBL.2019100105.
- $[7]$
- 10.4018/JMBL.2019100105.<br>
L. Pombo and M. M. Marques, *Lessons Learned EduPARK.*<br>
Aveiro: UA Editora, 2019. Accessed: Jan. 15, 2023. [Online].<br>
Available: http://edupark.web.ua.pt/#book<br>
M. M. Marques and L. Pombo, "Des  $[8]$
- Nov. 2022, pp. 3593-3001. don. 10.21120/text.2022.1311.<br>A. Hanafi, L. Elaachak, and M. Bouhorma, "A comparative study<br>of augmented reality SDKs to develop an educational application<br>in chemical field," in ACM *Internationa*  $[9]$